ESCUELA SUPERIOR POLITECNICA DEL LITORAL

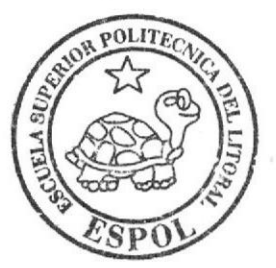

#### **ESCUELA DE DISEÑO Y COMUNICACIÓN VISUAL**

PROYECTO DE GRADUACION

# **PREVIO A LA OBTENCION DEL TITULO DE'** PROGRAMADOR DE SISTEMAS

# **TEMA:**

# INNOVACION CURRICULAR)

**MANUAL DE DISEÑO** 

#### **AUTOR:**

# Edgar Isaías Daza Peñaherrera

#### **DIRECTOR:**

# Anl. Segundo Remache

AÑO: 2007 ESCUELA SUPERIOR POLITÉCNICA DEL LITORAL

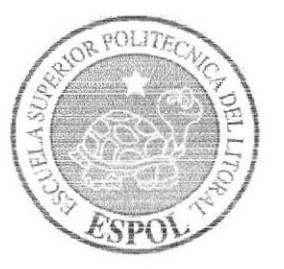

# ESCUELA DE DISEÑO Y COMUNICACIÓN VISUAL

# PROYECTO DE GRADUACIÓN

# PREVIO A LA OBTENCIóN DEL TÍTULO DE: PROGRAMADOR DE SISTEMAS

## TEMA: INNOVACIÓN CURRICULAR

#### MANUAL DE DISENO

## AUTOR: EGAR ISAIAS DAZA PEÑAHERRERA.

#### DIRECTOR: ANALISTA SEGUNDO REMACHE.

ANO: 2007

### AGRADECIMIENTO

Agradezco a Dios en primer lugar, por iluminarme. A mis maestros que han sabido impaftir sus conocimientos y sabiduría. A mi familia sin la que no habría obtenido el apoyo y la confianza para terminar la carrera que estudie.

## DEDICATORIA

Dedico este manual a mifamilia, a mi esposa que me ha ayudado a perseguir mis sueños y cumplirlos además de darme la confianza de obtener y cumplir mis metas, a mi madre que me ha brindado su apoyo y guía permanente.

# DECLARACION EXPRESA

La responsabilidad de los hechos, ideas y doctrinas expuestas en este proyecto de graduación me corresponden exclusivamente; y el patrimonio intelectual del mismo, al EDCOM (**Escuela De** Diseño y Comunicación Visual) de la Escuela Superior Politécnica Del Litoral. (Reglamento de Exámenes y Títulos profesionales de la ESPOL)

## FIRMA DEL DIRECTOR DEL PROYECTO DE **GRADUACIÓN**

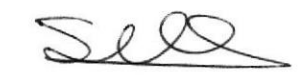

# **ANALISTA SEGUNDO REMACHE**

# FIRMA DE AUTOR DEL PROYECTO DE GRADUACIÓN

 $E_{gr11}$  $E_{gr11}$ 

# EGAR DAZA PENAHERRERA

#### **INDICE DE CONTENIDO**

### **CAPÍTULO 1**

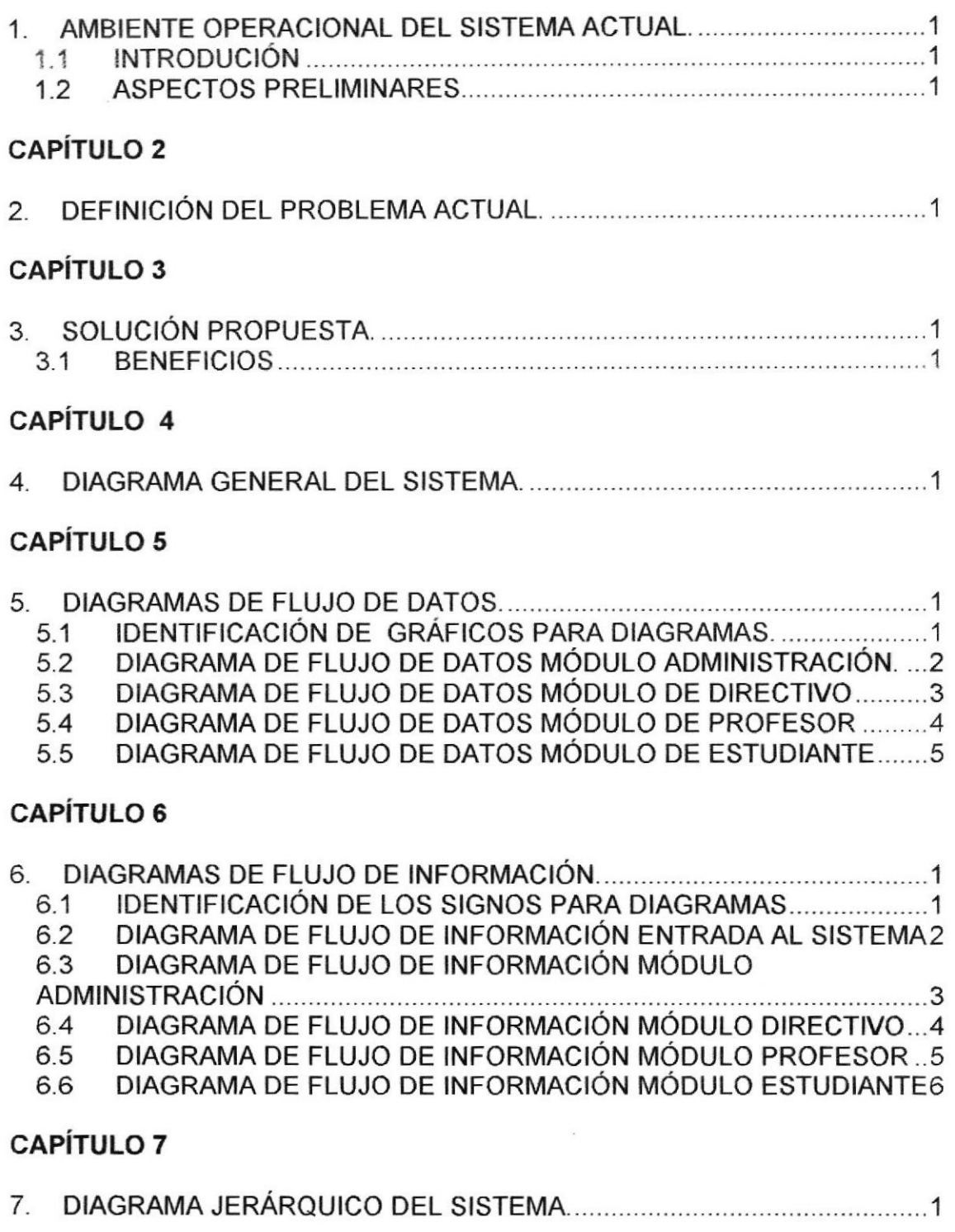

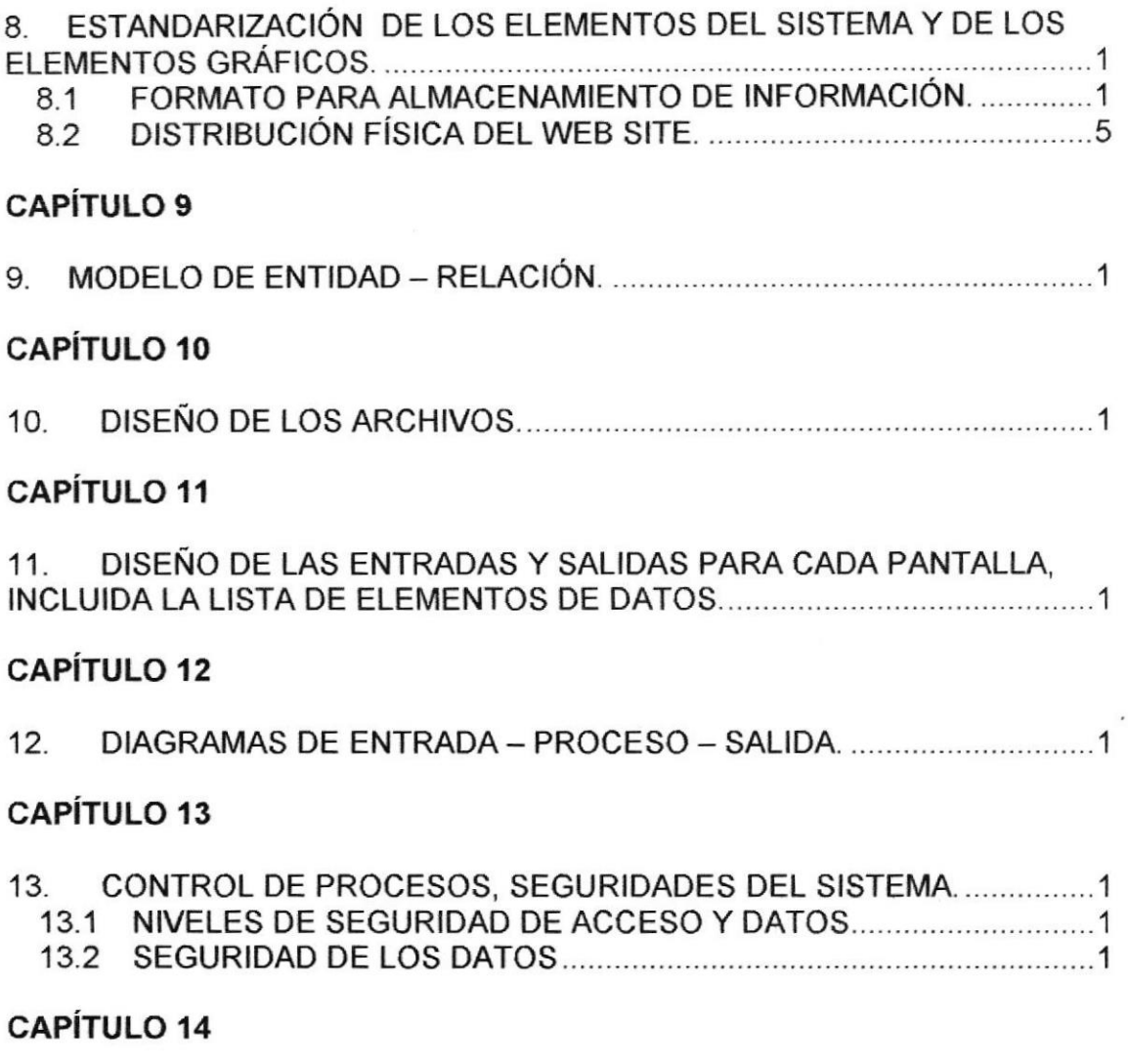

14. CARACTERíSTICAS DE OPERACIÓN, FRECUENCIA DE PROCESOS Y FORMAS DE RETENCIÓN DE DATOS 1

 $\sum_{\alpha,\beta,\gamma,\gamma,\gamma} \frac{1}{\beta} \left( \begin{array}{cc} \beta & \gamma \\ \delta & \gamma \end{array} \right)$ 

#### **INDICE DE TABLAS**

# **CAPÍTULO 2 CAPÍTULO 3 CAPÍTULO 4**

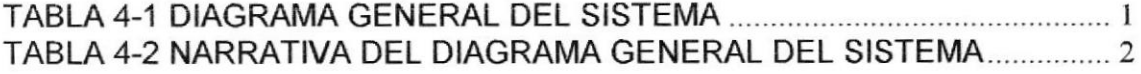

#### **CAPÍTULO 5**

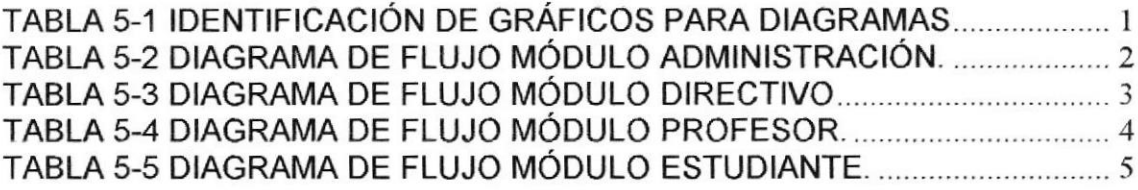

#### **CAPÍTULO 6**

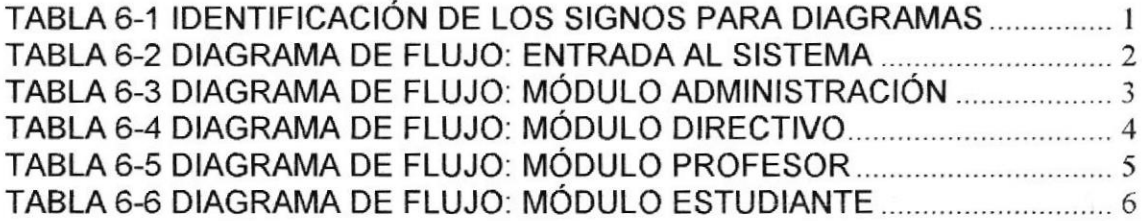

#### **CAPÍTULO 7**

#### **CAPÍTULO 8**

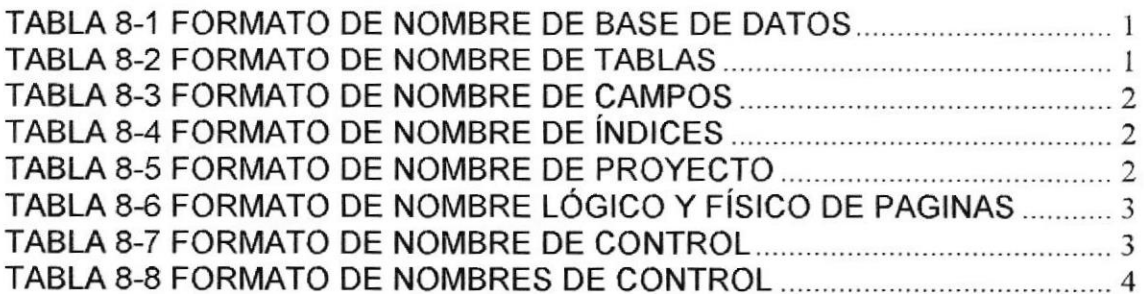

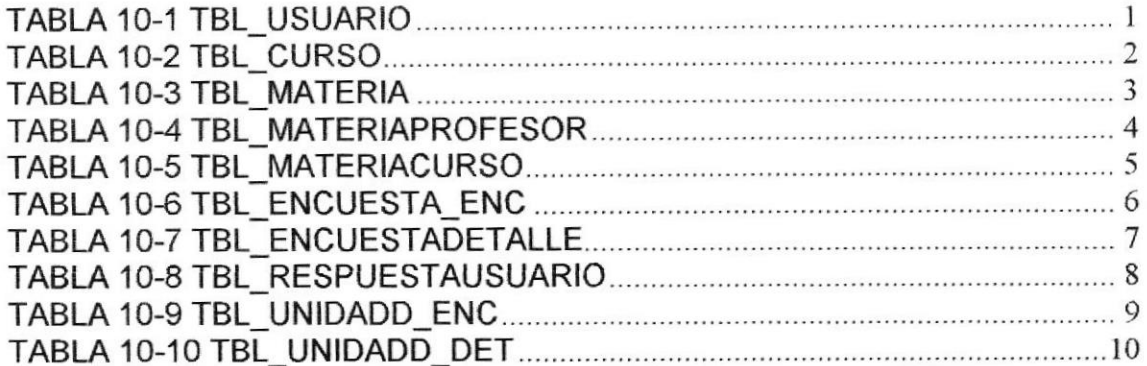

#### **CAPÍTULO 11**

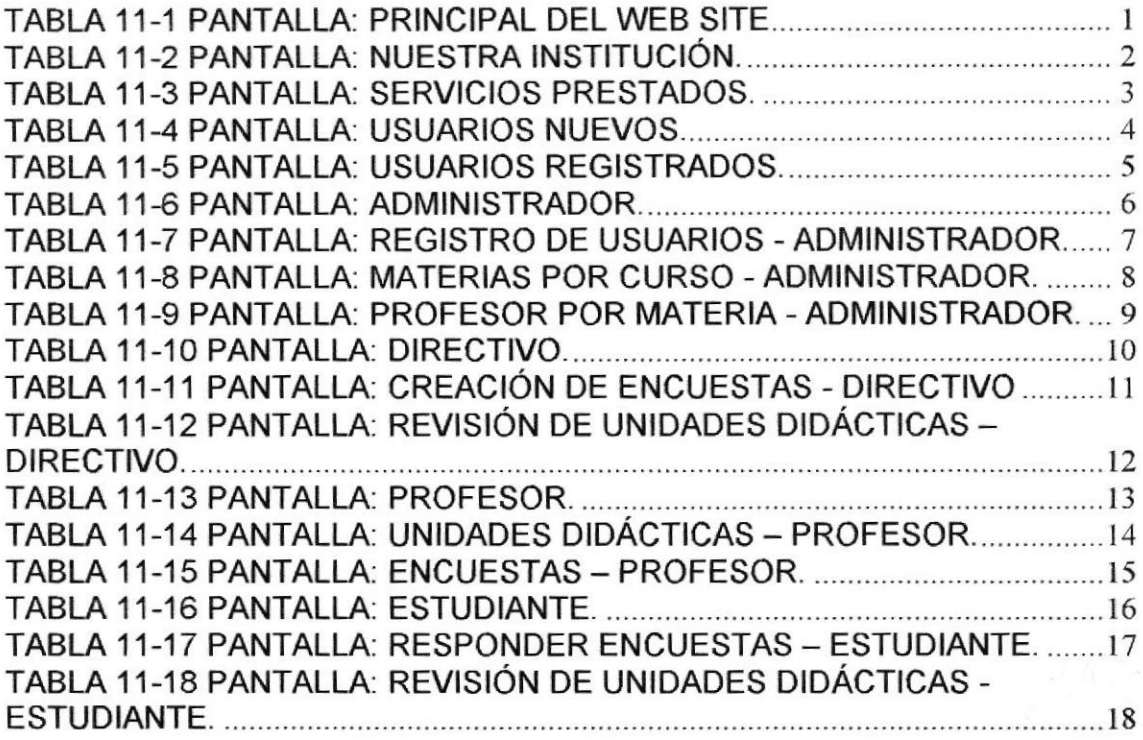

#### **CAPÍTULO 12**

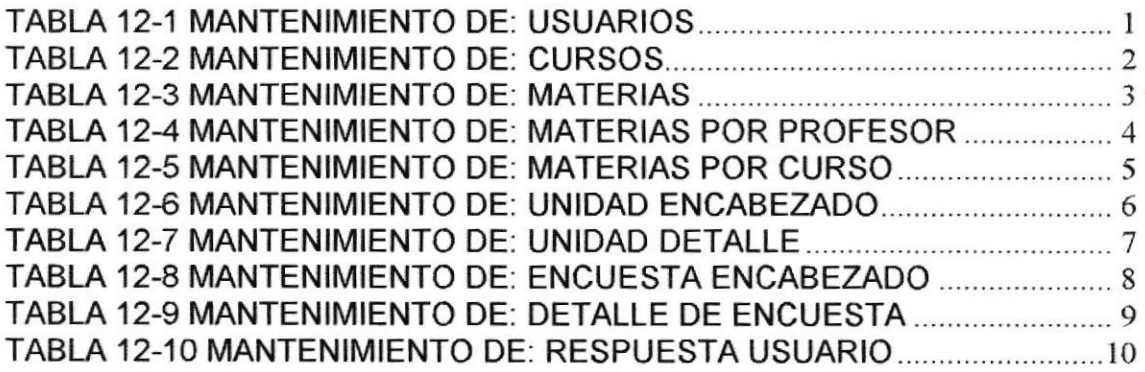

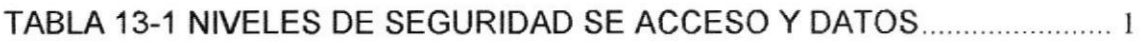

## **CAPÍTULO 14**

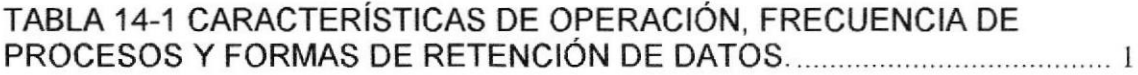

#### INDICE DE FIGURAS

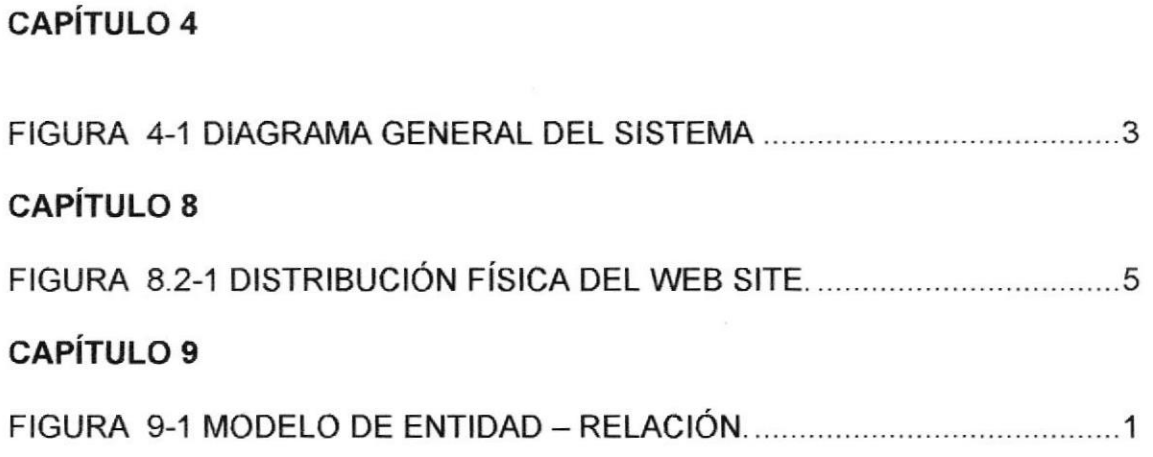

# OBJETIVOS GENERALES

La información detallada en este manual será la necesaria para realizar el soporte y mantenimiento del Web Site. Cabe indicar que las personas que tendrán la responsabilidad de realizar estas tareas deben ser el Web Master, Programadores encargados y personal con conocimientos de Análisis y/o Programación.

#### **OBJETIVOS PARTICULARES**

Explicar en forma especffica y amplia, los pasos previos para la construcción de las páginas diseñadas.

Dar a conocer los recursos que se utilizaron para el respectivo diseño.

Crear una guía para futuras actualizaciones del Web Site.

# A QUIEN VA DIRIGIDO EL MANUAL

Este manual está dirigido a el Web Master, Programadores encargados y personal con conocimientos de Análisis y/o Programación que van a efectuar las posibles actualizaciones modificaciones y mejoras del sitio Web.

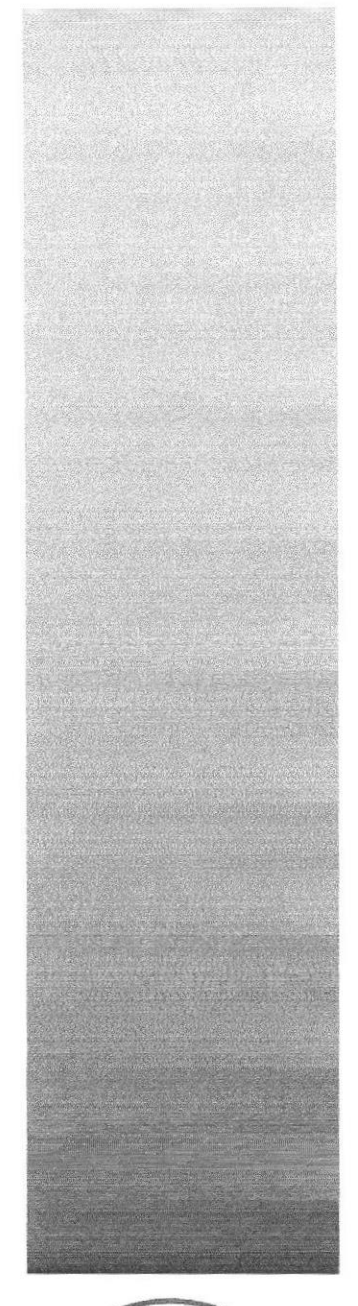

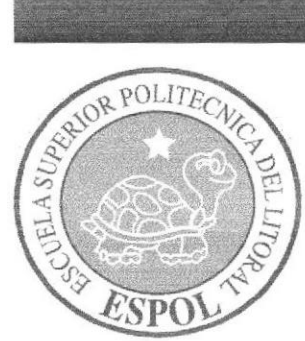

# AMBIENTE OPERACIONAL DEL SISTEMA ACTUAL.

# 1. AMBIENTE OPERACIONAL DEL SISTEMA ACTUAL.

#### 1.1 INTRODUCIÓN

Con este manual, los responsables del mantenimiento del Web Site estarán en capacidad de conocer:

- . Mantenimiento de los datos e información de manera oportuna
- . Elaborar informes que permitan auditar el uso del Web Site
- . Llevar un control de los principales movimientos del Web Site

Se asegura que la información detallada en lo posterior va a ser la adecuada para realizar el soporte y mantenimiento del Web Site. Cabe indicar que las personas que tendrán la responsabilidad de realizar estas tareas deben ser el Web Master, Programadores encargados y personal con conocimientos de Análisis y/o Programación.

#### 1.2 ASPECTOSPRELIMINARES

Una vez realizado el levantamiento de información y con la finalidad de evitar pasar por alto ciertas inquietudes, y a la vez permitir al futuro cliente identificar sus necesidades y sugerencias me complace proponer lo siguiente:

A la vanguardia del nuevo proyecto de innovación curricular, la Unidad Educativa, ambiciona implementar en sus métodos de enseñanza; en su primera fase un plan para realizar el respectivo seguimiento de las unidades didácticas impartidas por cada docente en su aula de clase. Además se podrá realizar encuestas que contestarán los alumnos con el fin de calificar al docente. Todo esto a través de la implementación de un sitio Web.

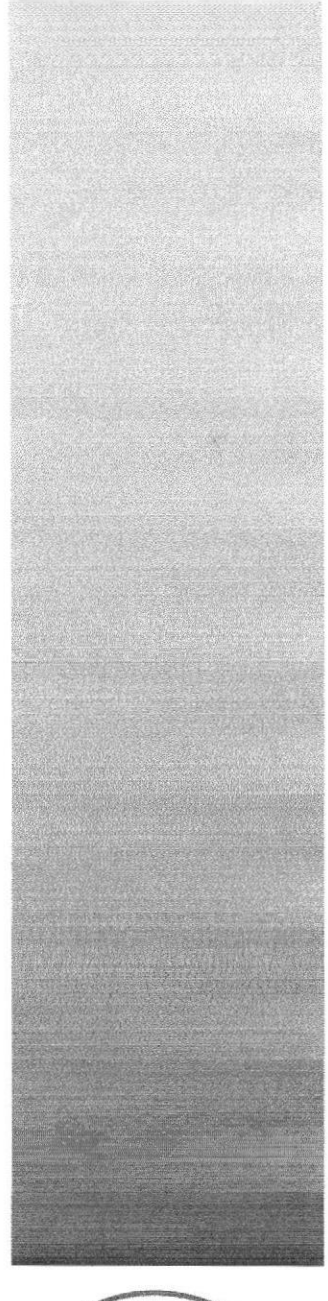

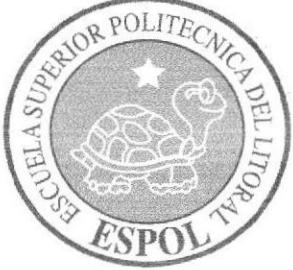

DEFINICIÓN DEL PROBLEMA ACTUAL.

# 2. DEFINICIÓN DEL PROBLEMA ACTUAL.

En los actuales momentos el manejo de las unidades didácticas y las encuestas realizadas sobre los Profesores se lleva de manera individual y no existe un sistema que permita integrar y automatizar estos datos.

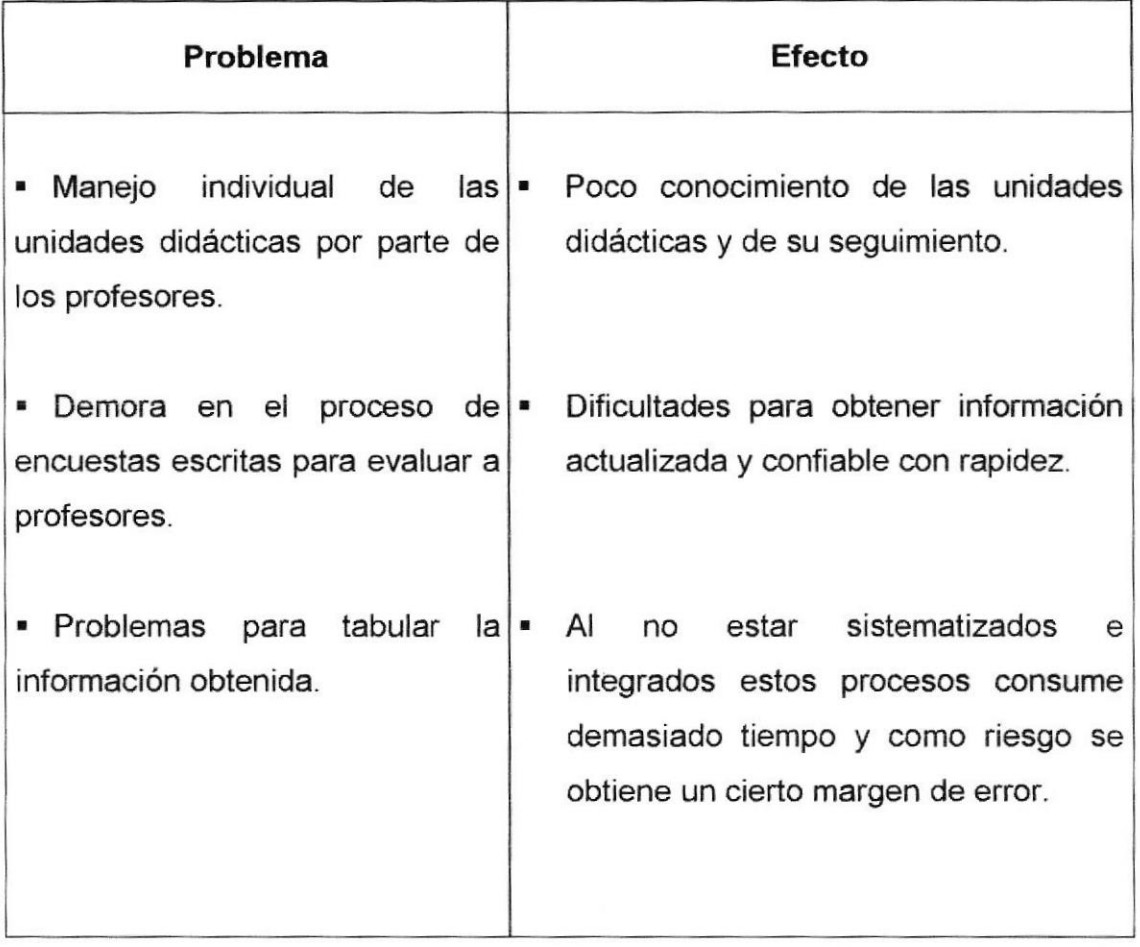

Tabla 2-1 Problemas Efecfos

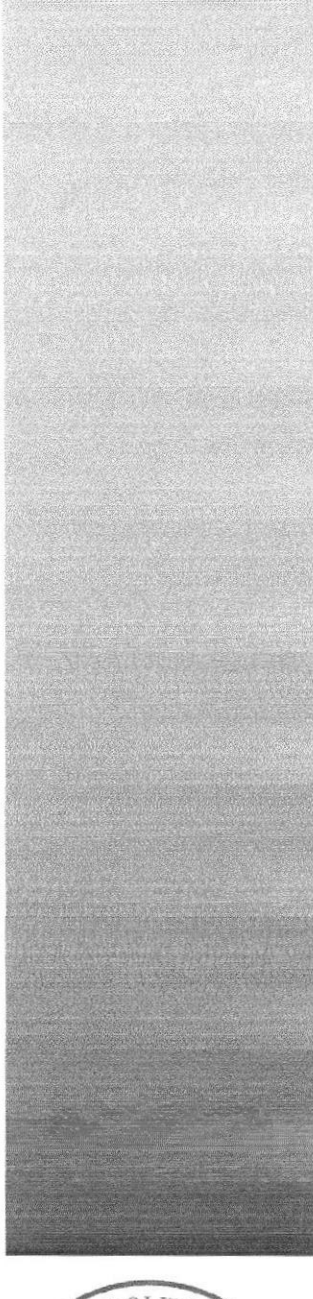

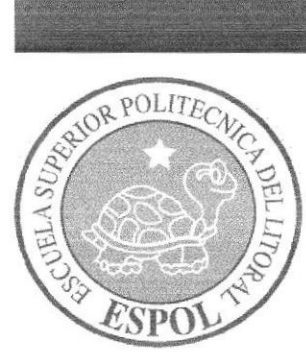

**CAPÍTULO 3** SOLUCIÓN PROPUESTA.

# 3. SOLUCIÓN PROPUESTA.

Hoy en día la productividad de los negocios y el crecimiento de los mismos estarán orientados bajo el Web, la que es una herramienta y ventana expositiva que permite, por un costo relativamente bajo, exponer ideas, productos, etc., a gran cantidad de personas sin importar hora o lugar.

Al concluir el análisis para solucionar los problemas anteriormente mencionados, se propone resolver las diversas situaciones como se detalla en los siguientes puntos:

- . Desarrollar el sitio Web de lnternet para la unidad, de forma tal que posea su propio sitio, para facilitar la publicidad y promoción del mismo.
- Crear las páginas correspondientes para que el Profesor pueda registrar sus unidades didácticas con sus respectivos ítems y darles el mantenimiento según su progreso. a
- Generar las opciones que permitan crear las encuestas por parte de los  $\blacksquare$ Directivos de la Unidad Educativa y la parte de calificación de las mismas.
- La información será verificada y clasificada por el Administrador del Web Site.

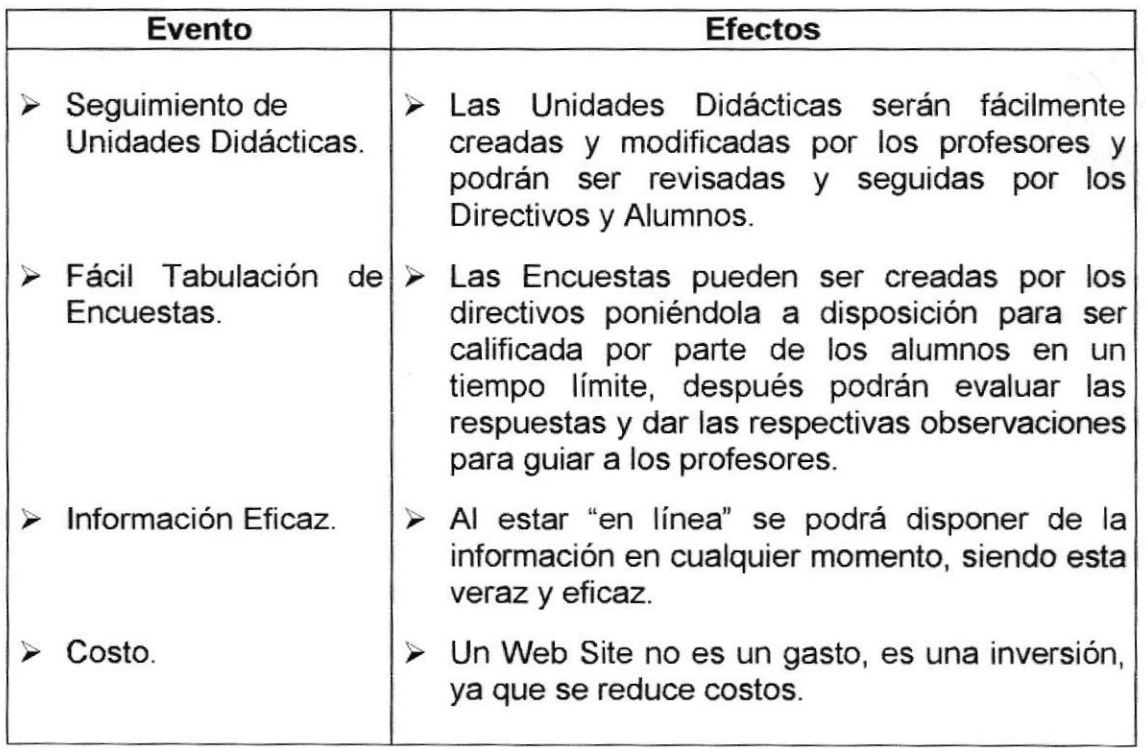

#### 3.1 BENEFICIOS

Tabla 3.1-1 Beneficios

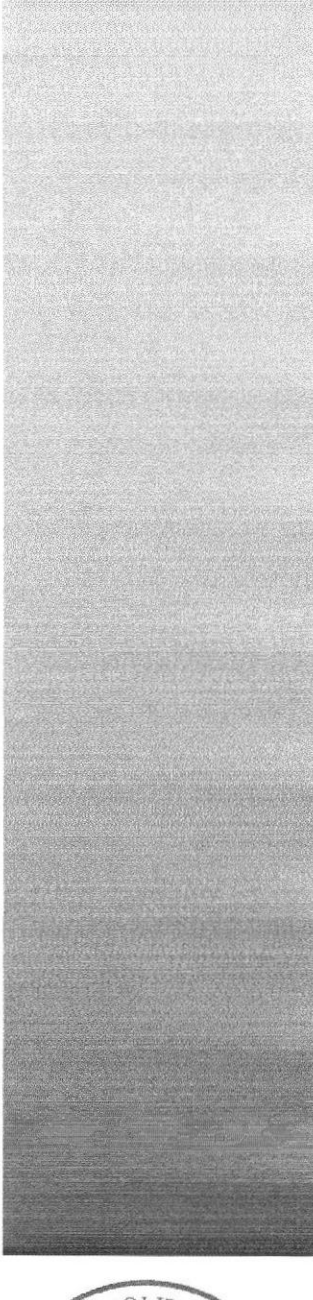

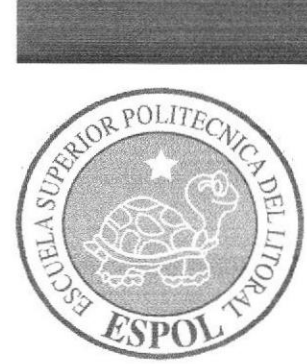

 $\mathbb{R}^{d \times d}$ 

# **CAPÍTULO 4**

DIAGRAMA GENERAL DEL SISTEMA.

## 4. DIAGRAMA GENERAL DEL SISTEMA.

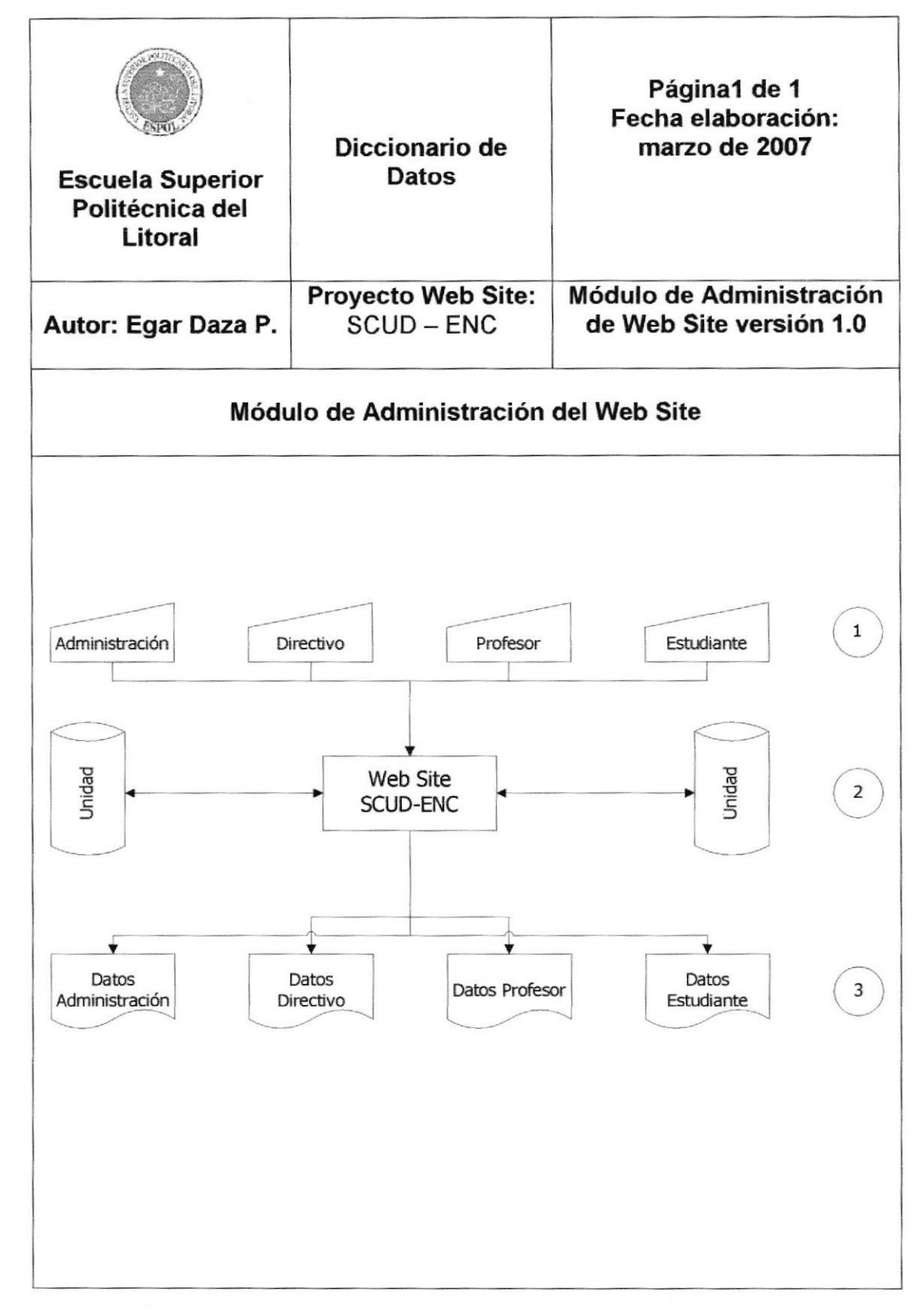

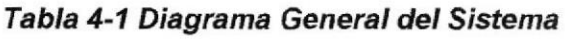

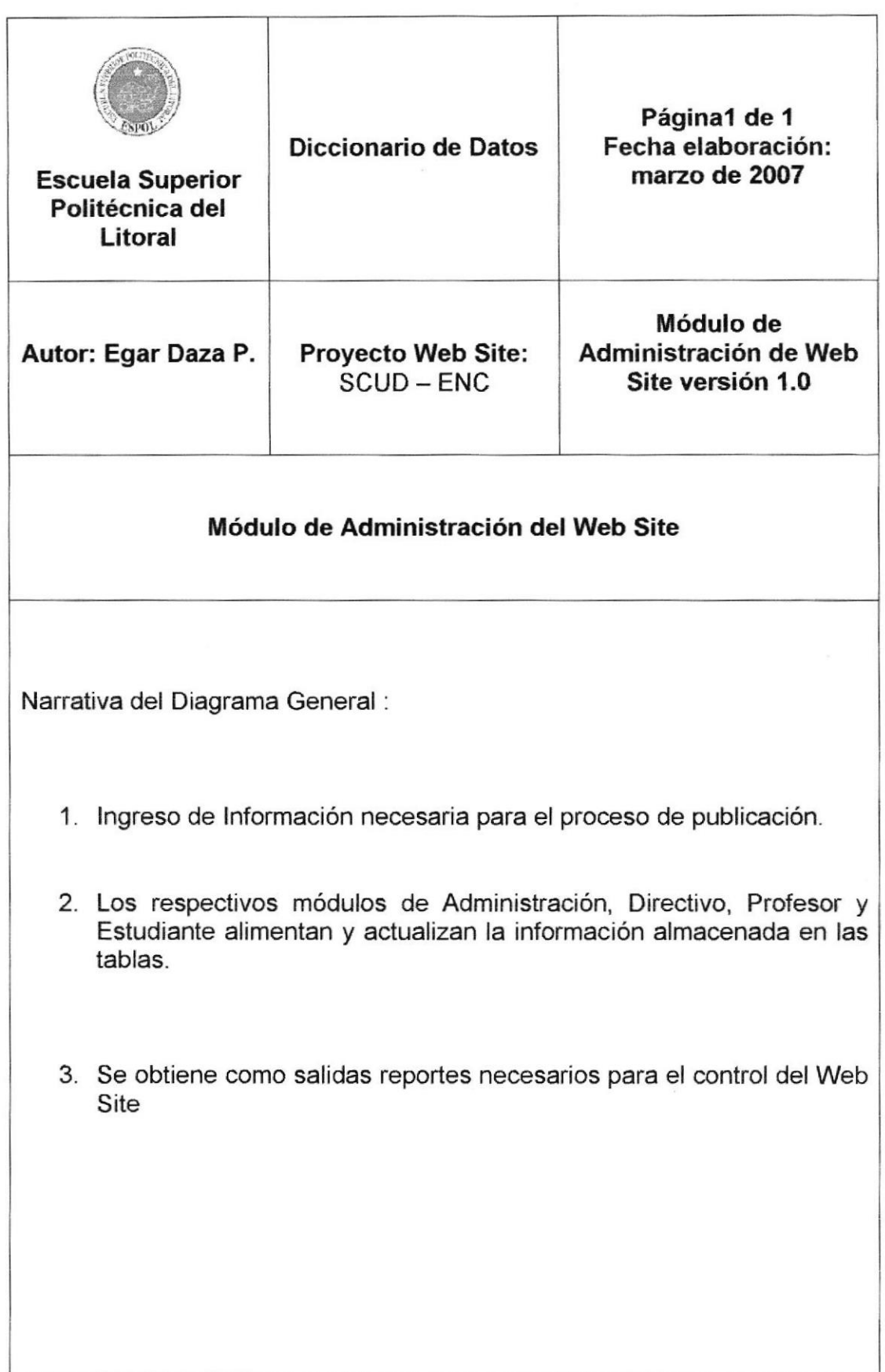

#### Tabla 4-2 Narrativa del Diagrama General del Sistema

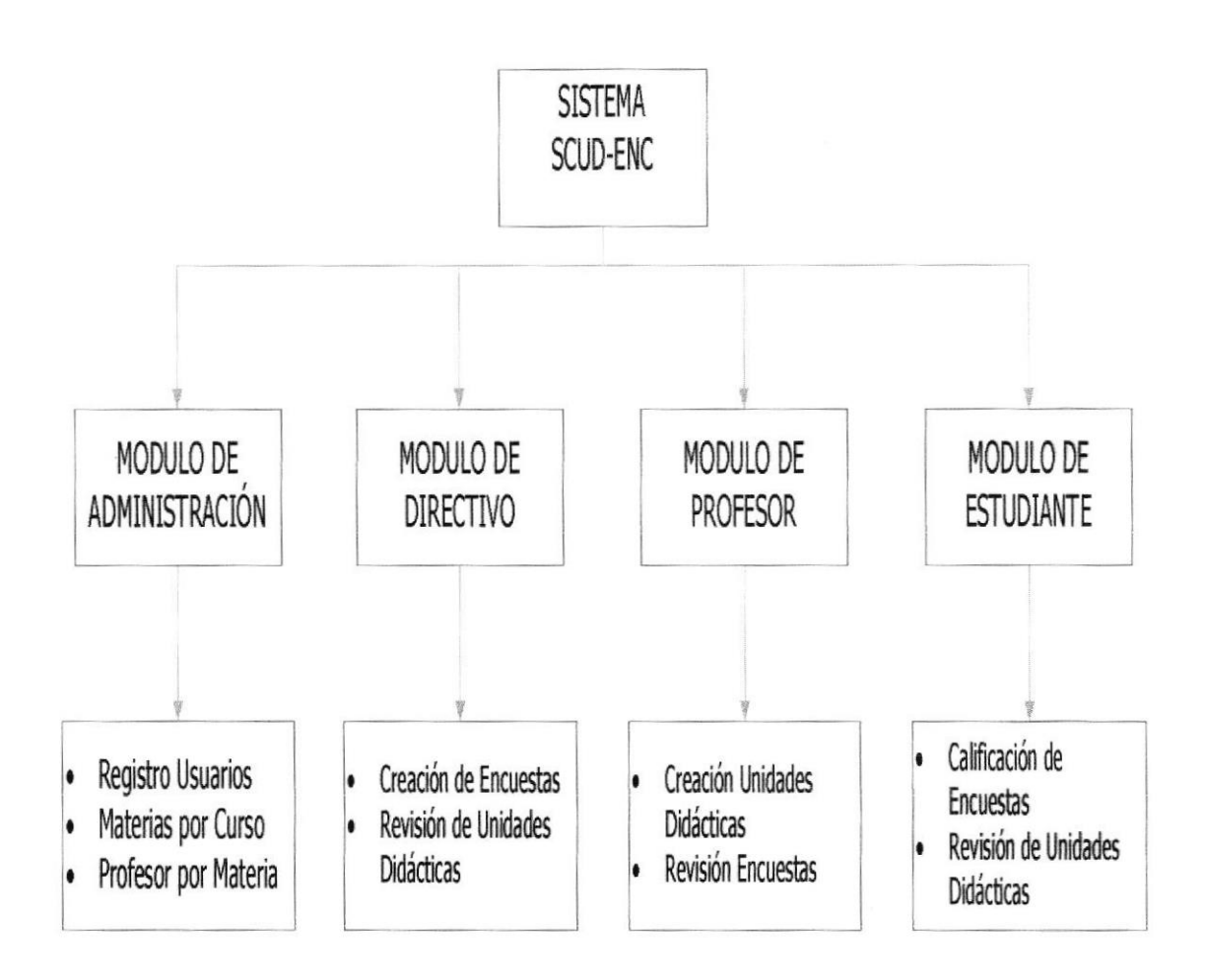

Figura 4-1 Diagrama General del Sistema

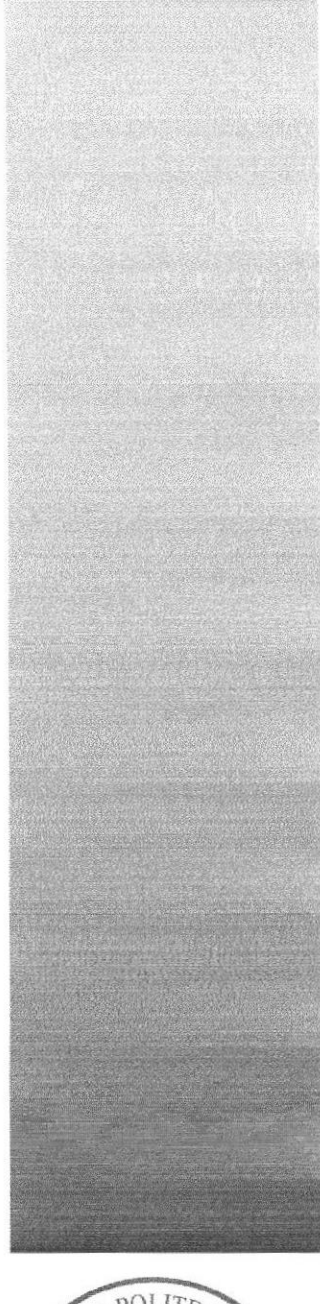

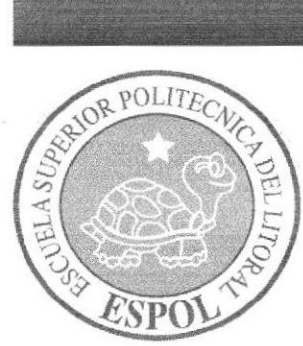

**DIAGRAMAS DE FLUJO DE DATOS.** 

### 5. DIAGRAMAS DE FLUJO DE DATOS.

## 5.1 IDENTIFICACIÓN DE GRÁFICOS PARA DIAGRAMAS.

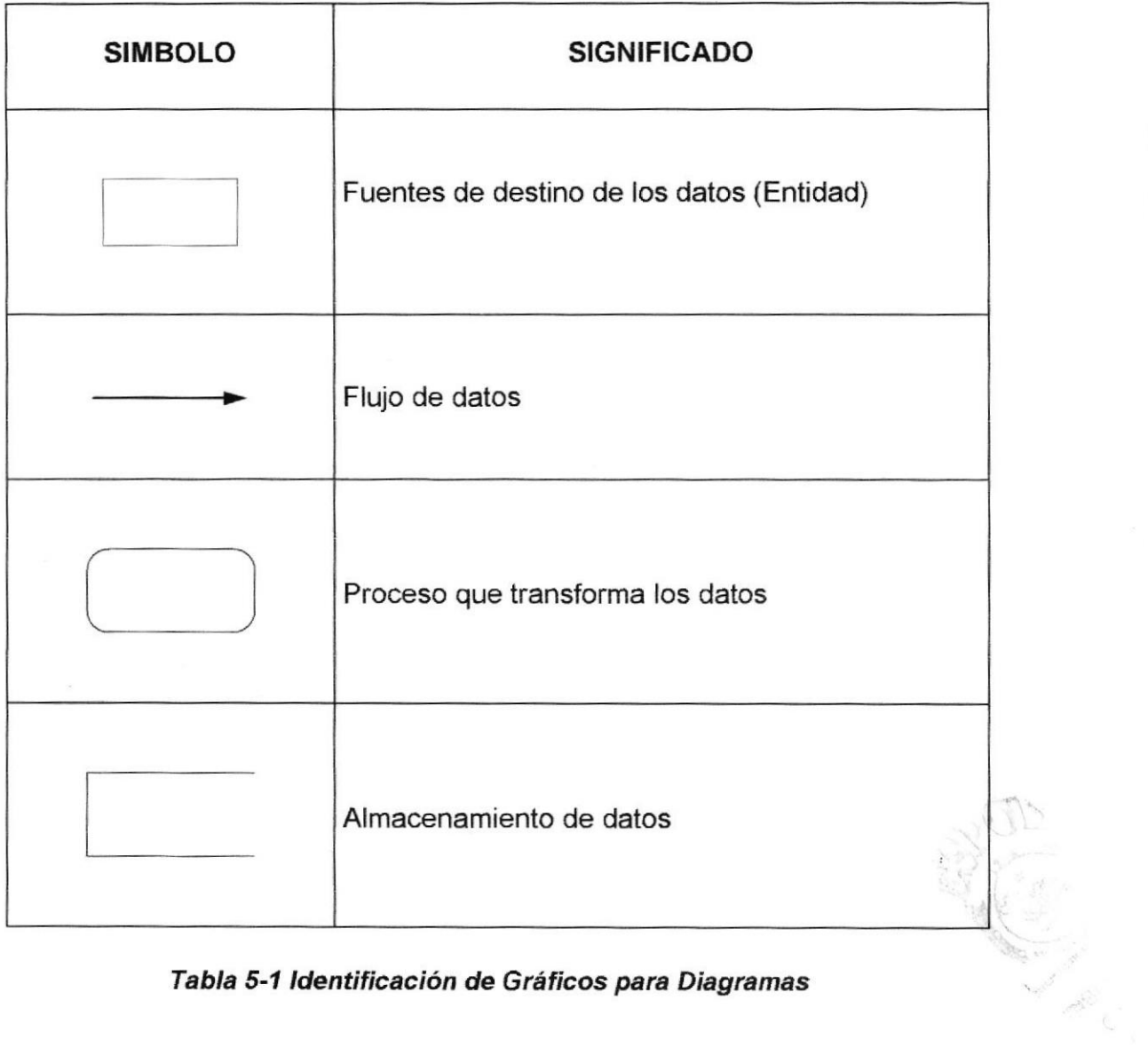

Tabla 5-1 ldenüficación de Gráficos para Diagramas

#### 5.2 DIAGRAMA DE FLIIJO DE DATOS MÓDULO ADMINISTRACIÓN.

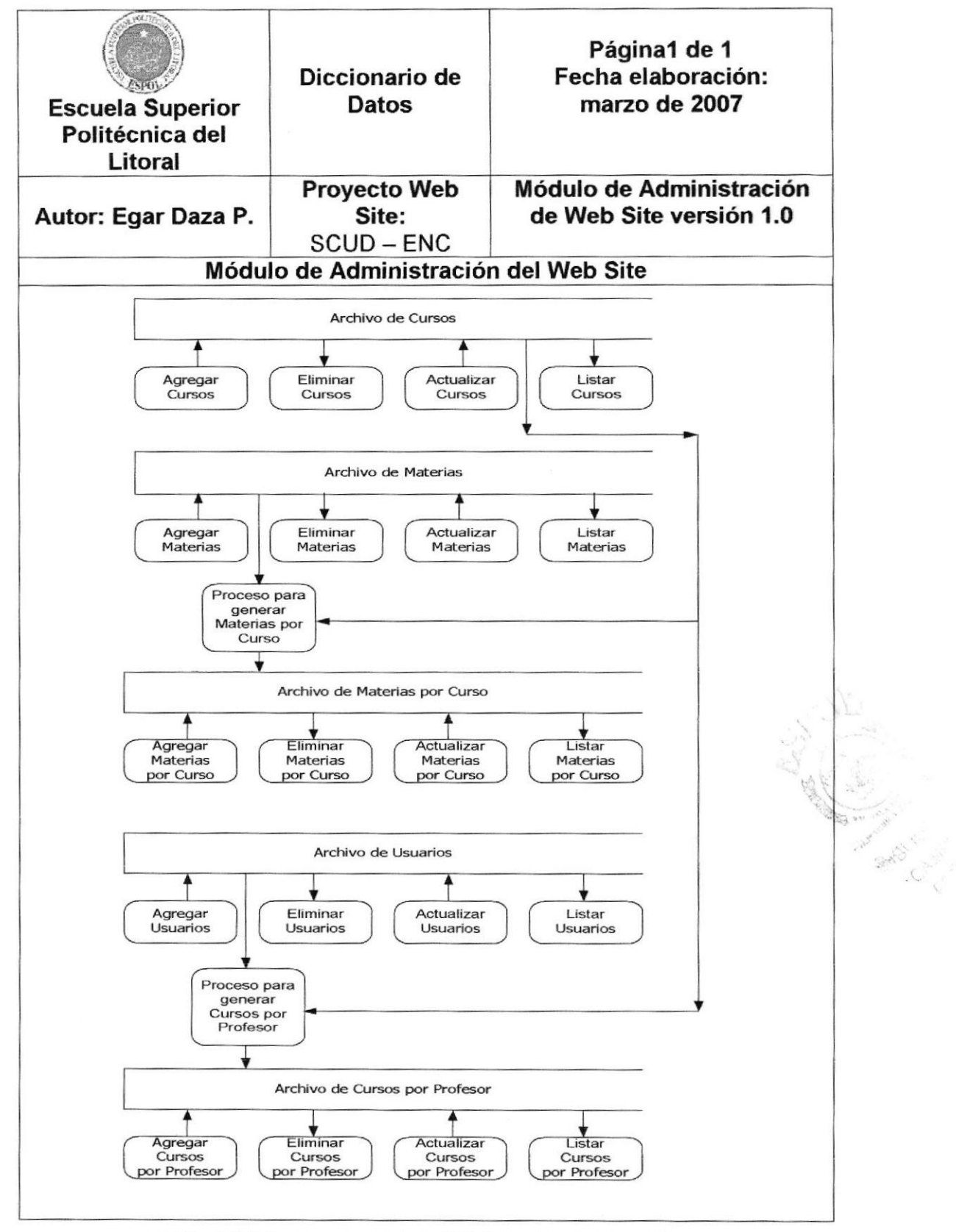

Tabla 5-2 Diagrama de Flujo Módulo Administración.

### 5.3 DIAGRAMA DE FLUJO DE DATOS MODULO DE DIRECTIVO

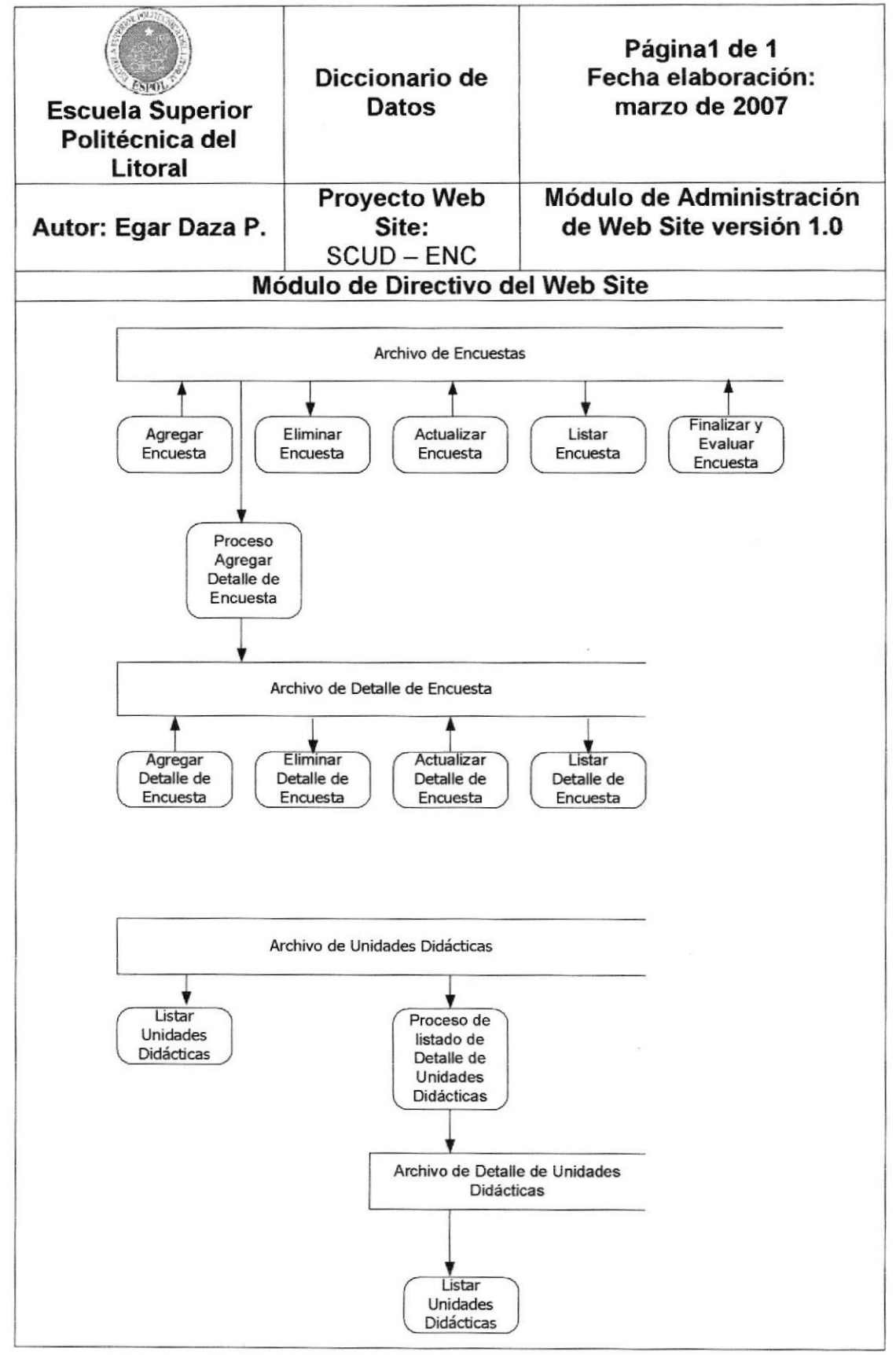

Tabla 5-3 Diagrama de Flujo Módulo Directivo

#### 5.4 DIAGRAMA DE FLUJO DE DATOS MÓDULO DE PROFESOR

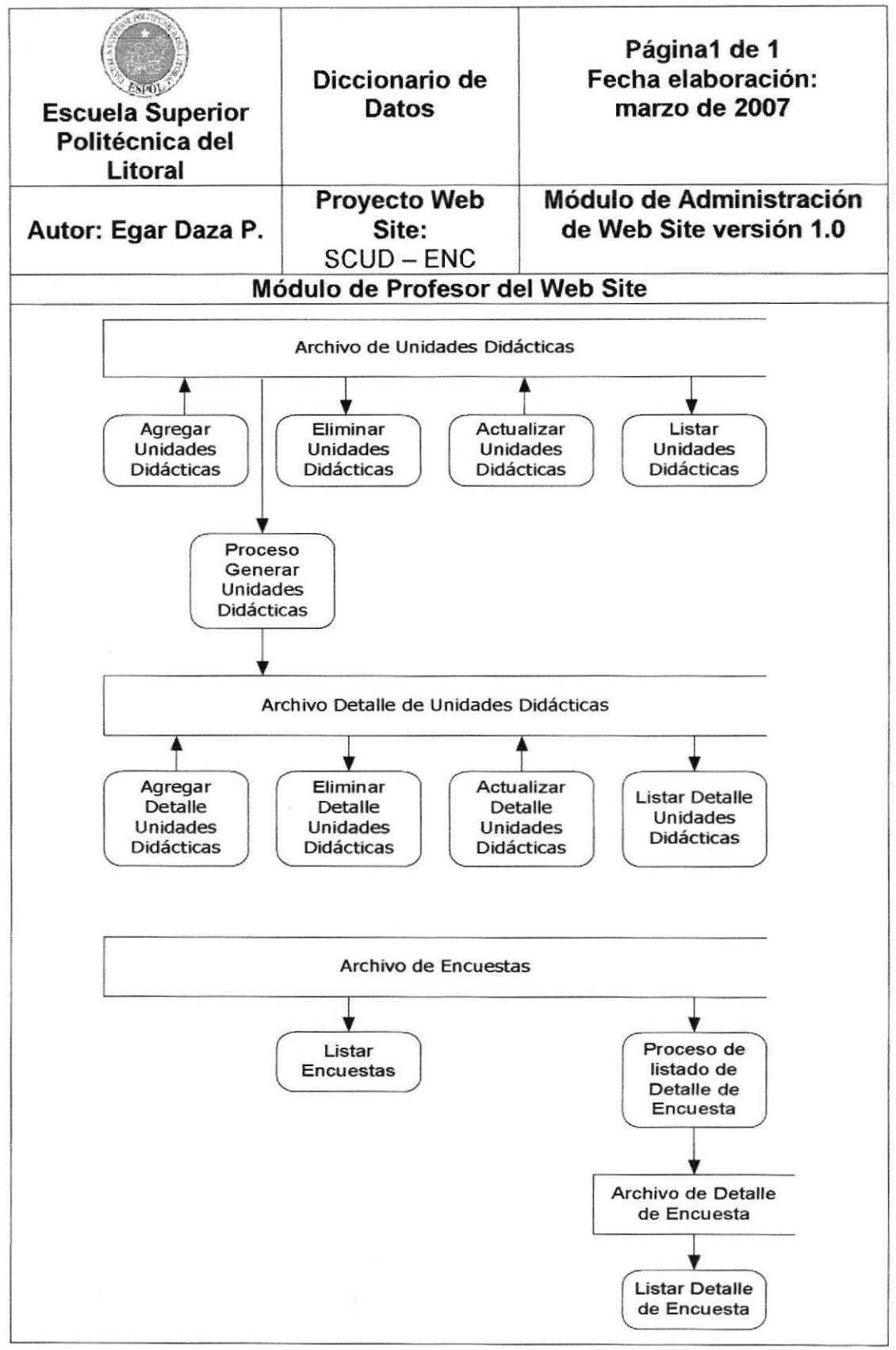

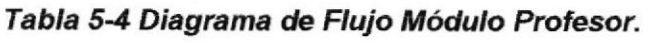

#### 5.5 DIAGRAMA DE FLUJO DE DATOS MÓDULO DE **ESTUDIANTE**

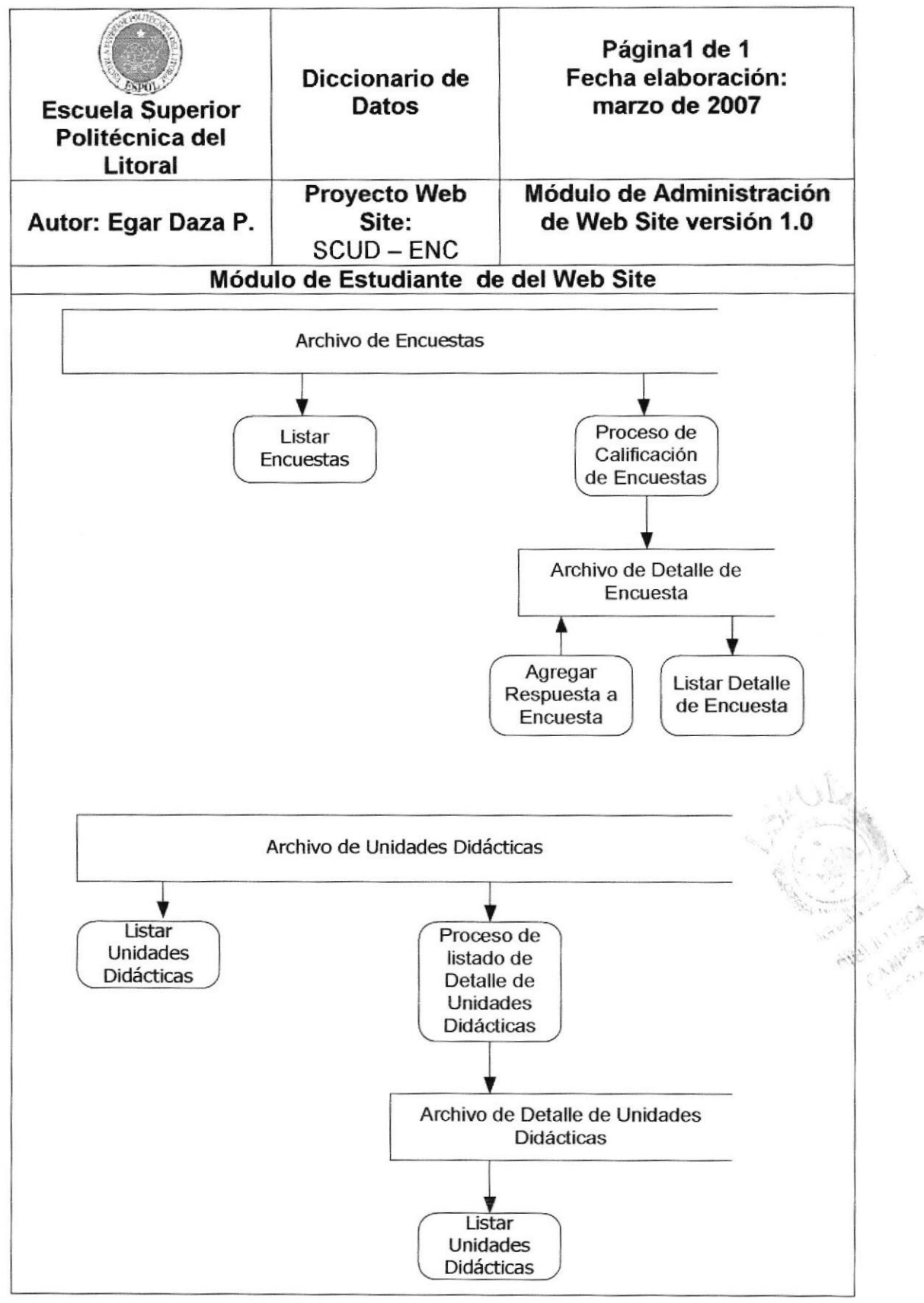

Tabla 5-5 Diagrama de Flujo Módulo Estudiante.

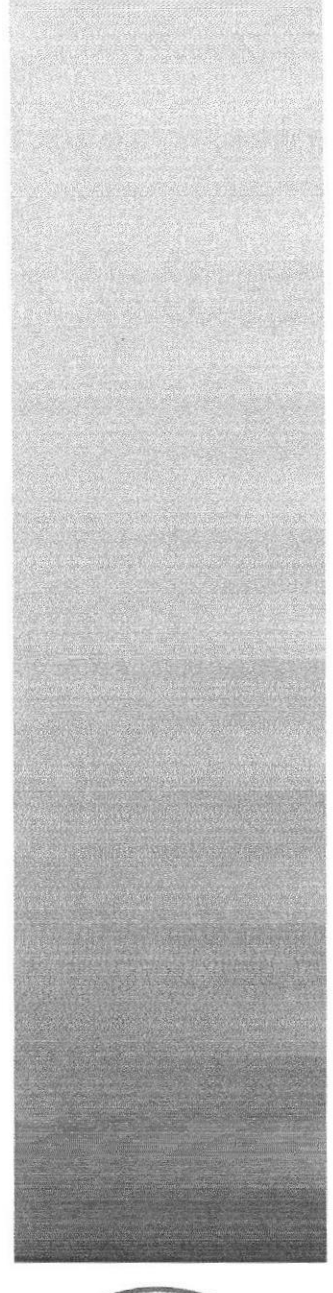

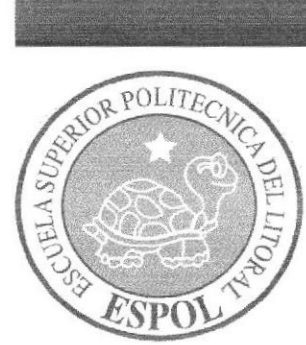

DIAGRAMAS DE FLUJO DE INFORMACIÓN.

# 6. DIAGRAMAS DE FLUJO DE INFORMACIÓN.

## 6.1 IDENTIFICACIÓN DE LOS SIGNOS PARA DIAGRAMAS

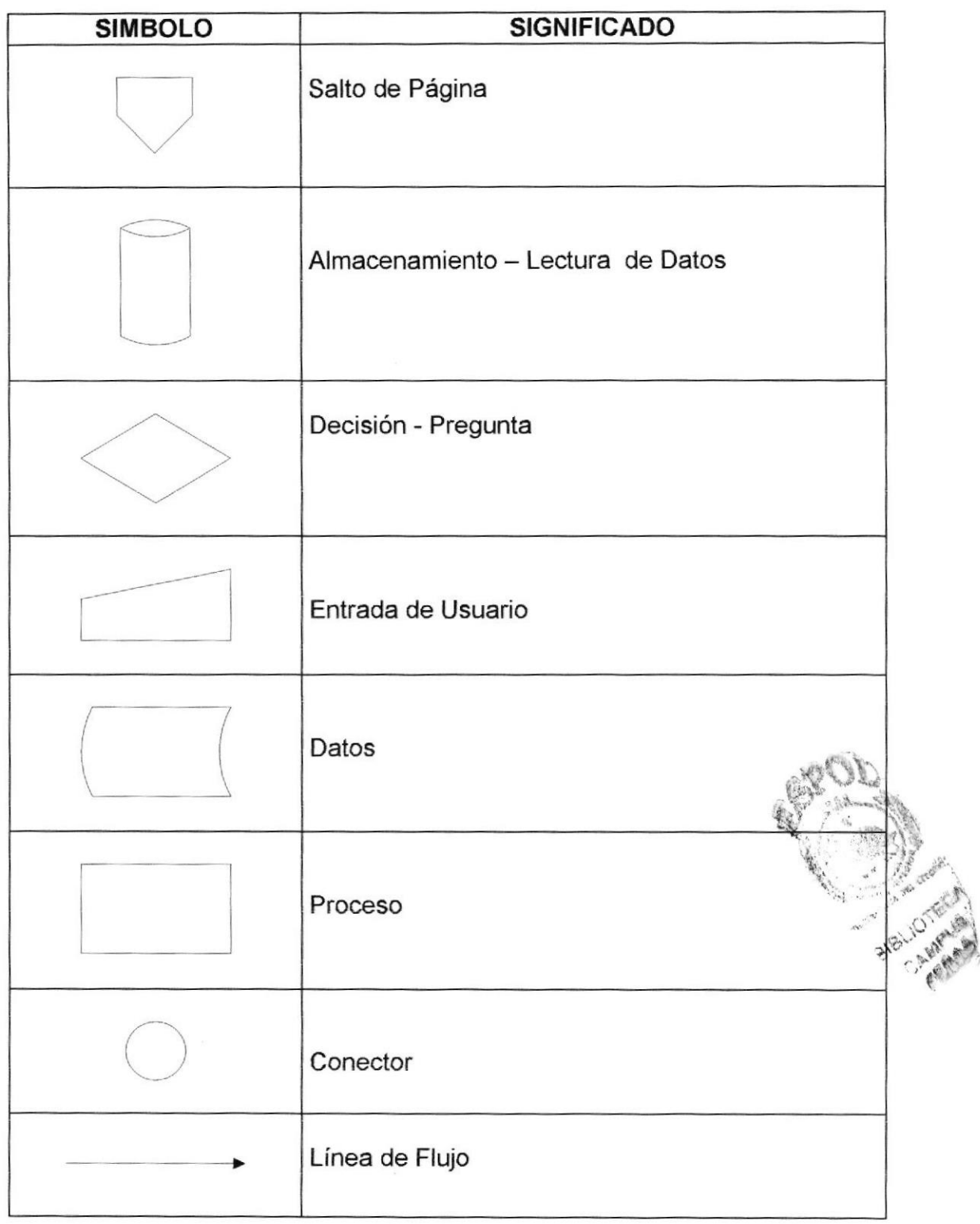

#### Tabla 6-1 Identificación de los signos para Diagramas

#### 6.2 DIAGRAMA DE FLUJO DE INFORMACIÓN ENTRADA AL **SISTEMA**

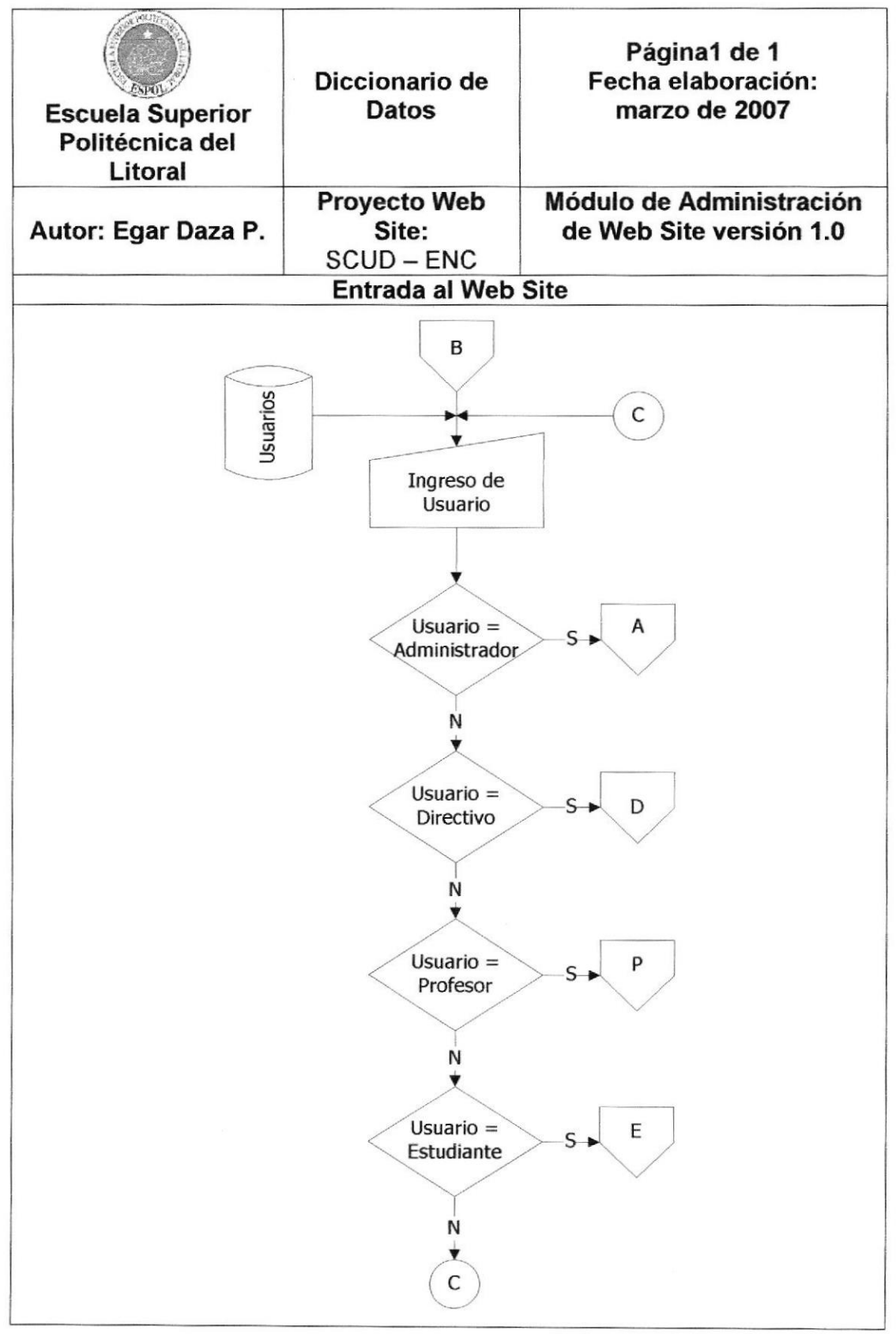

Tabla 6-2 Diagrama de Flujo: Entrada al Sistema

#### 6.3 DIAGRAMA DE FLUJO DE INFORMACIÓN MÓDULO **ADMINISTRACIÓN**

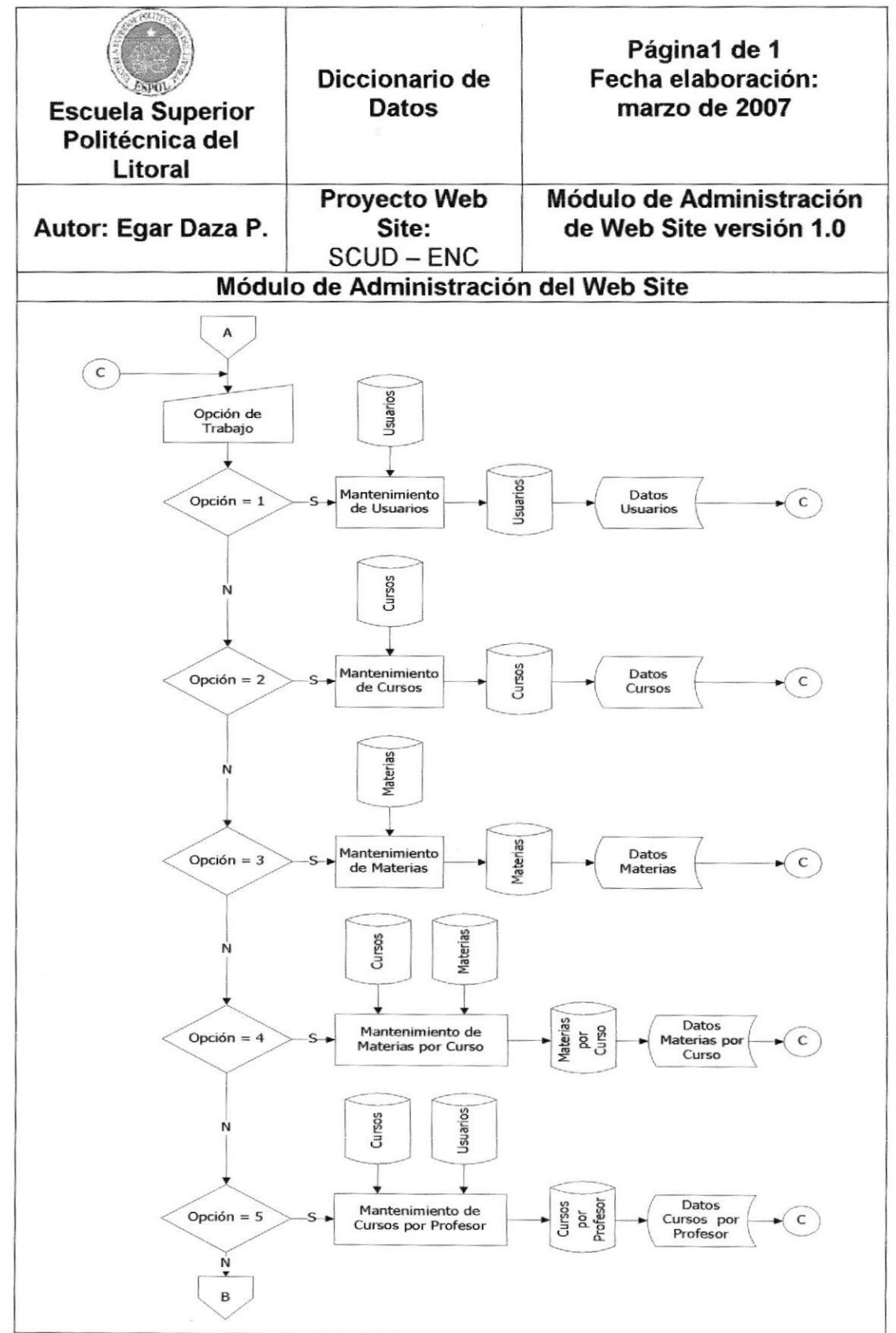

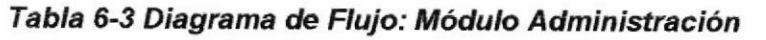
### 6.4 DIAGRAMA DE FLUJO DE INFORMACIÓN MÓDULO **DIRECTIVO**

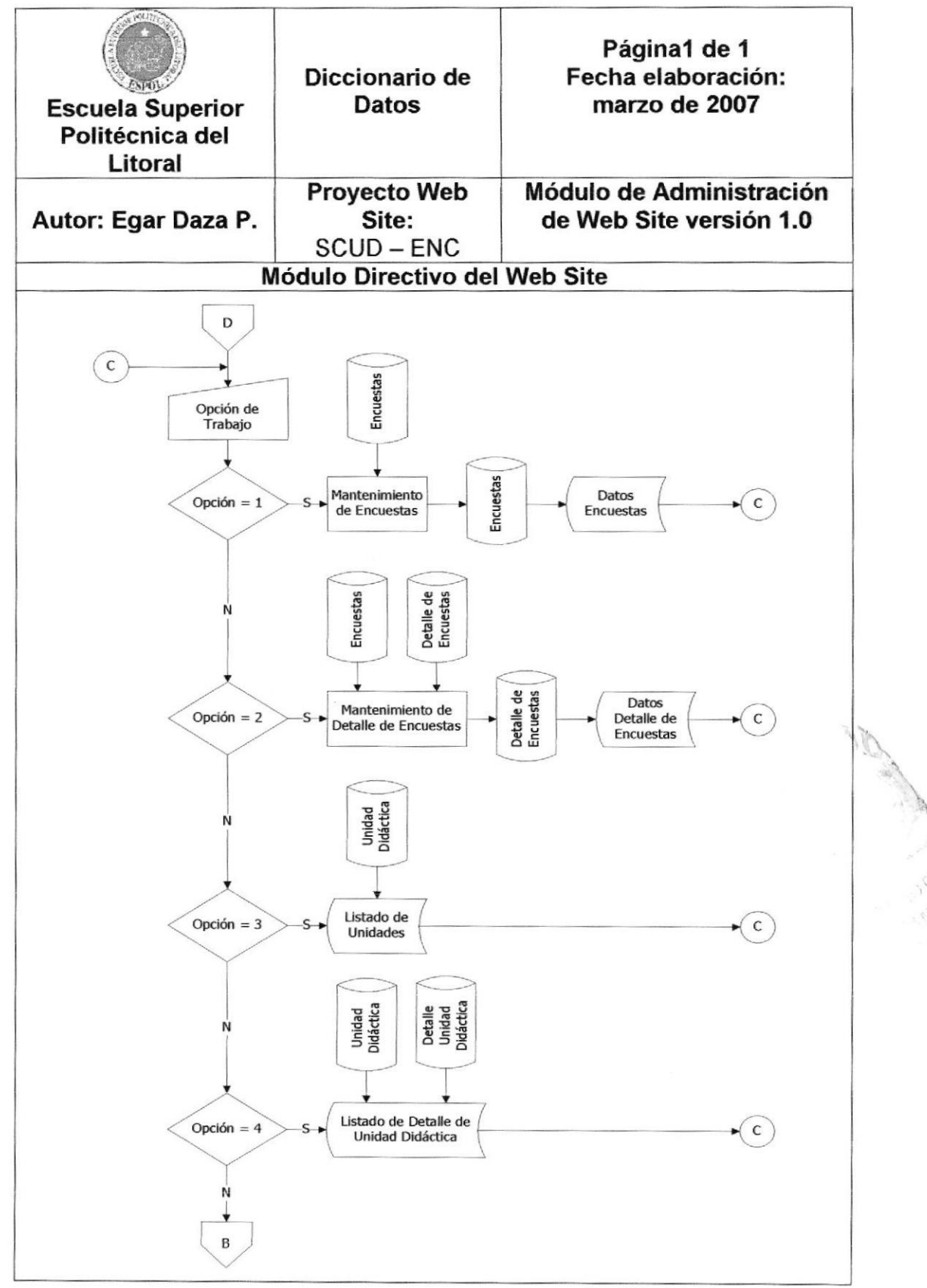

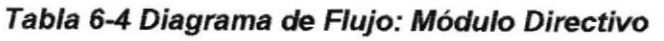

### 6.5 DIAGRAMA DE FLUJO DE INFORMACIÓN MÓDULO **PROFESOR**

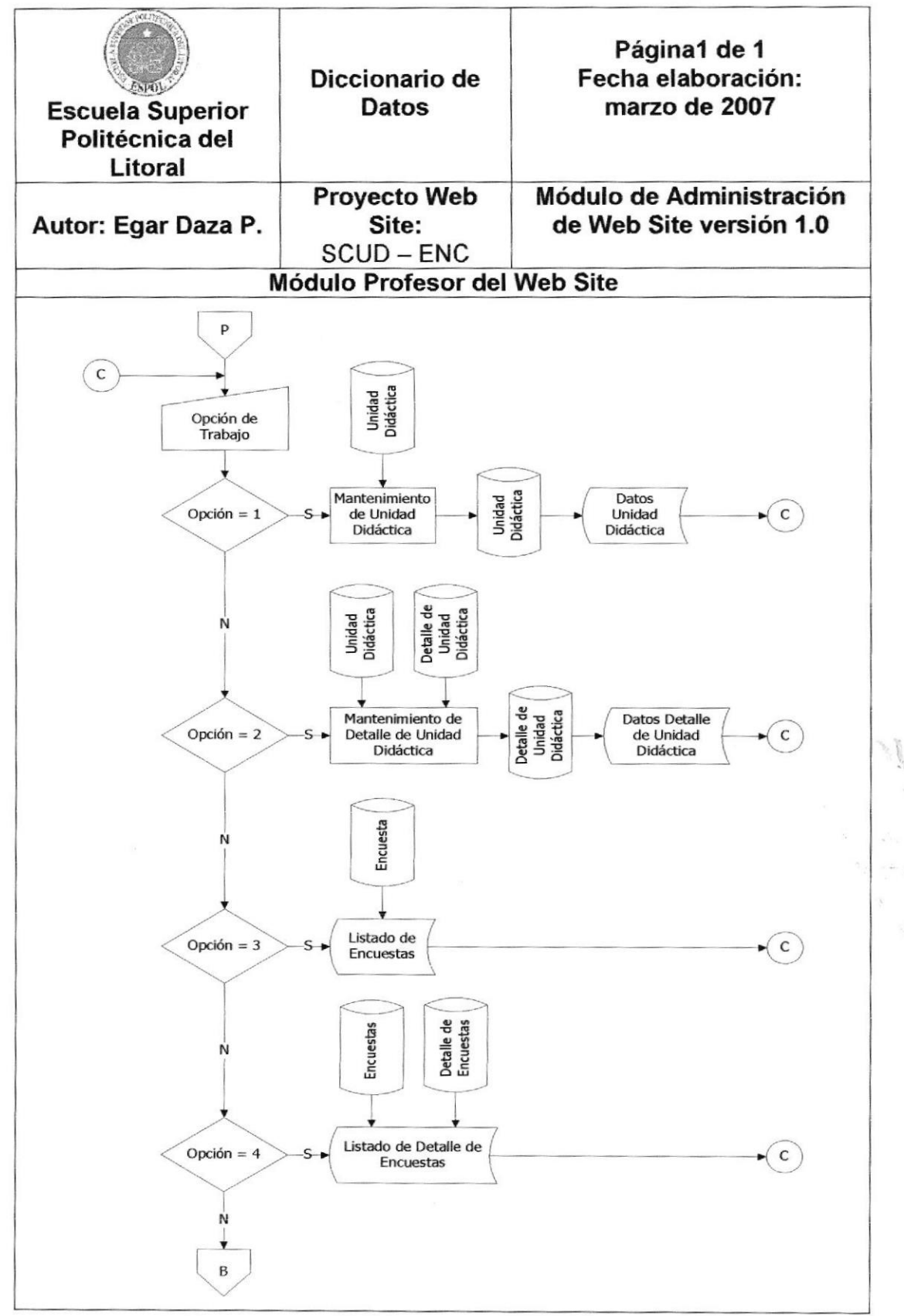

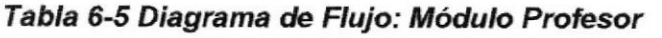

## 6.6 DIAGRAMA DE FLUJO DE INFORMACIÓN MÓDULO **ESTUDIANTE**

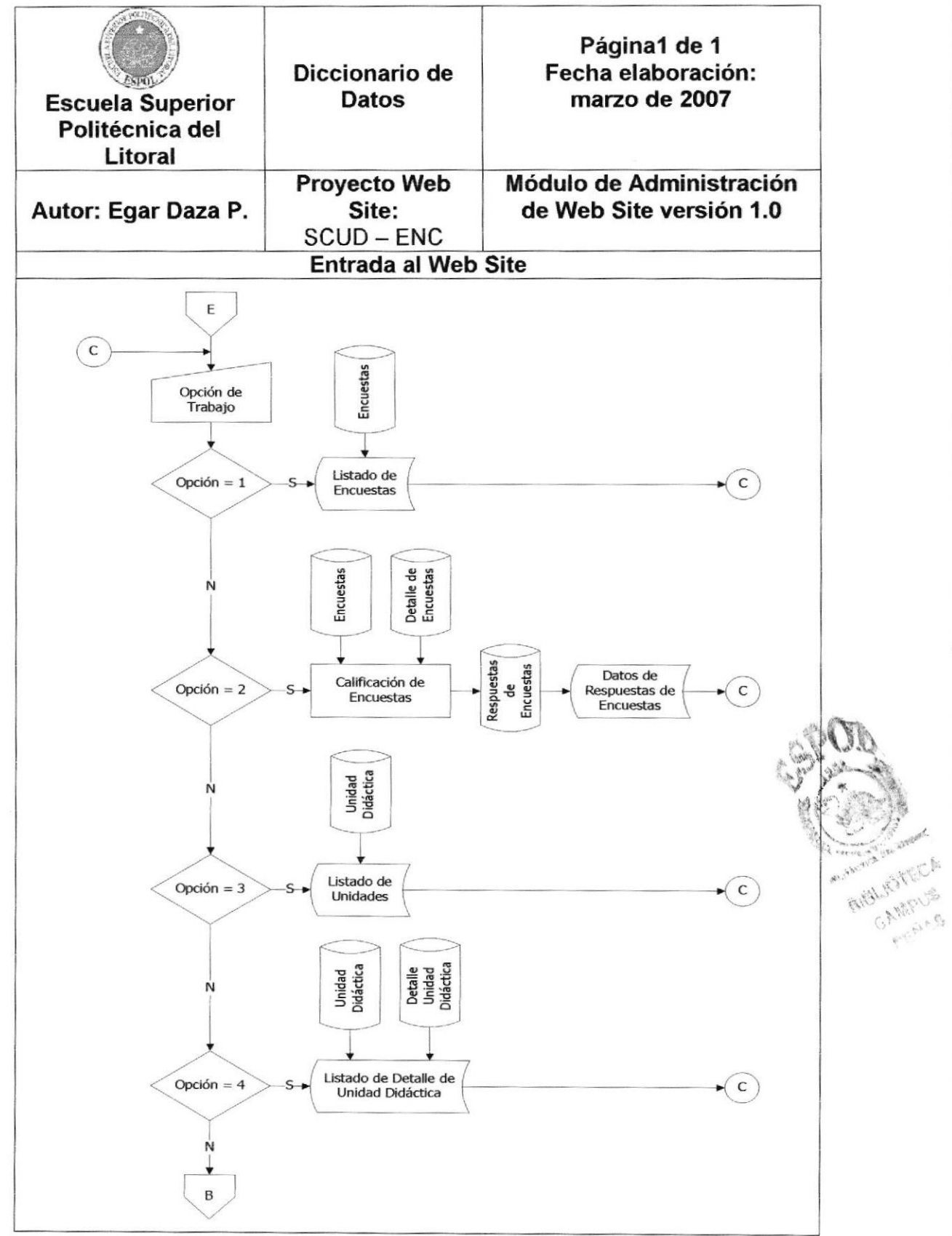

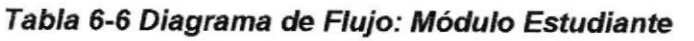

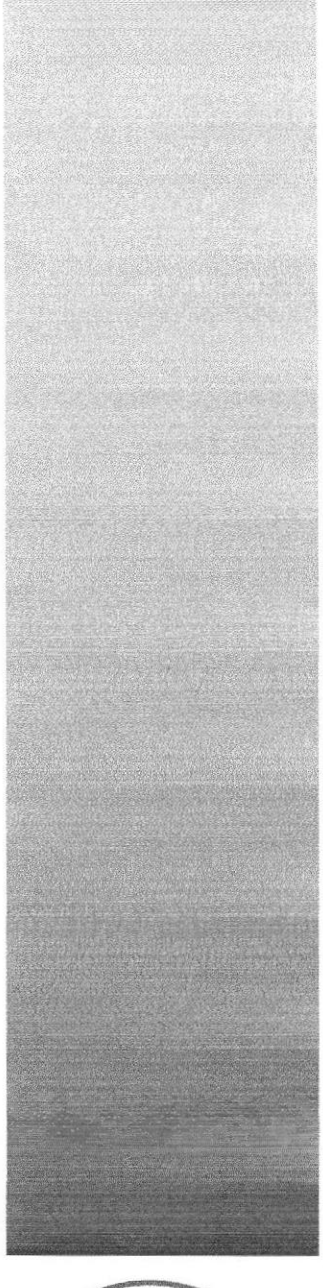

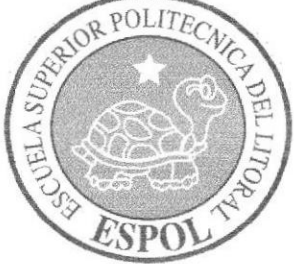

# **CAPÍTULO 7**

DIAGRAMAS JERÁRQUICO DEL SISTEMA.

## 7. DIAGRAMA JERARQUICO DEL SISTEMA.

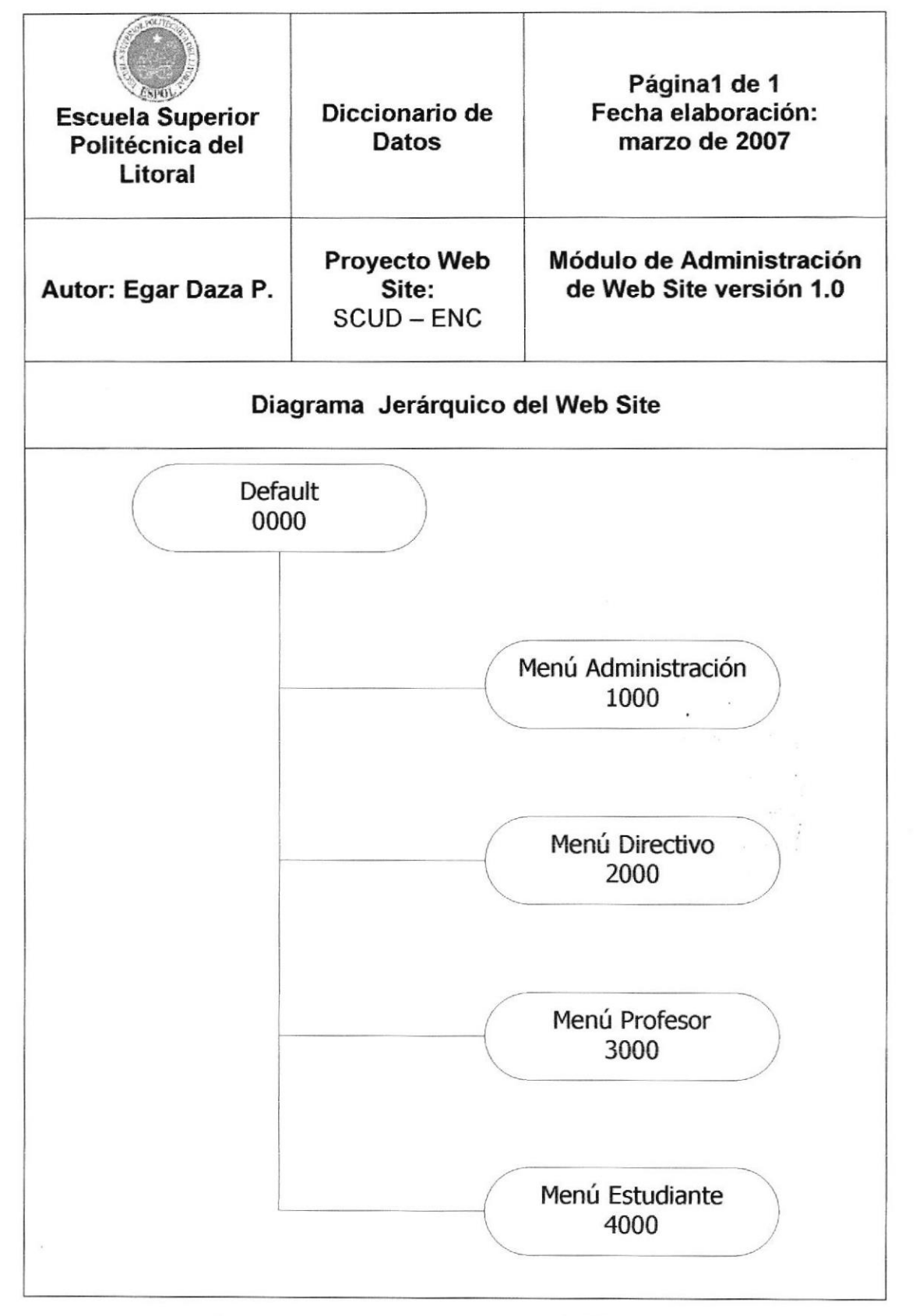

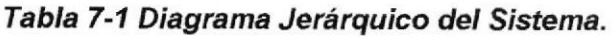

#### OOOO DEFAULT

Enlaza todos los módulos del sitio Web; a los cuales se accede por medio de un usuario y una contraseña, los cuales al ser validados por el sitio automáticamente enlaza a la página conespondiente a cada usuario.

#### <sup>1</sup>OOO MENÚ ADMINISTRACIÓN

Permite al Web Master administrar las opciones de mantenimiento para usuarios, materias, cursos, materias por curso y profesores asignados a los cursos\_

#### 2OOO MENÚ DIRECTIVO

El o los usuarios designados como Directivos pueden hacer las respectivas encuestas de cada profesor para ser calificadas por los alumnos con un lÍmite de fecha, la cual una vez terminada es evaluada y finalizada por el Directivo. También puede hacer un seguimiento a las Unidades Didácticas realizadas por Ios Profesores; temas que dicta, fechas en que da los temas, si el tema ya fue dado, etc.

#### 3OOO MENÚ PROFESOR

Da a los Profesores la opción de realizar las Unidades Didácticas en las que puede indicar temas que dicta, fechas en que da los temas, si el tema ya fue dado, etc.

Además puede revisar los resultados de las encuestas que le fueron efectuadas

#### 4000 MENÚ ESTUDIANTE

Desde esta página el estudiante puede calificar las encuestas, correspondientes a cada Profesor de su curso, que han sido publicadas por los directivos.

También puede hacer un seguimiento a las Unidades Didácticas realizadas por los Profesores; temas que dicta, fechas en que da los temas, si el tema ya fue dado, etc.

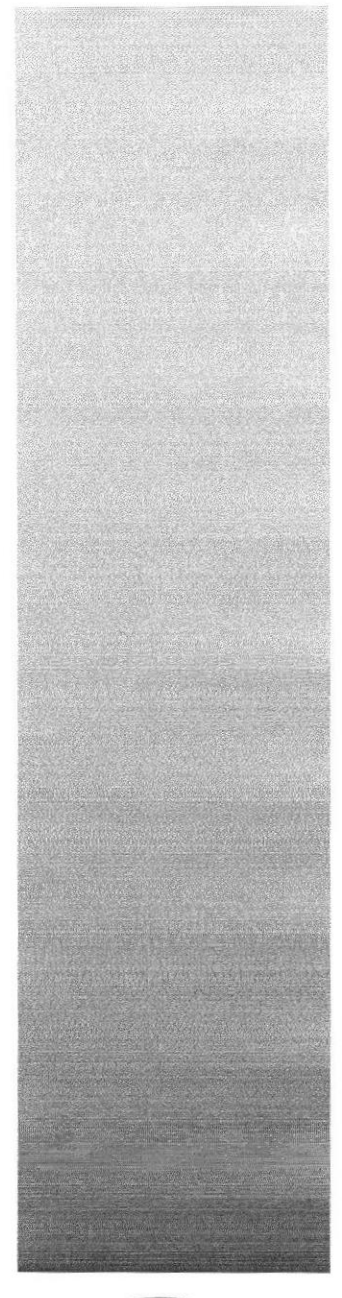

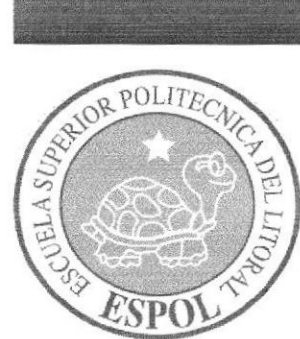

# **CAPÍTULO 8**

# ESTANDARIZACIÓN DE LOS ELEMENTOS DEL SISTEMA.

## 8. ESTANDARIZACIÓN DE LOS ELEMENTOS DEL SISTEMAY DE LOS ELEMENTOS GRÁFICOS.

## 8,1 FORMATO PARA ALMACENAM'ENTO DE INFORMACIÓN.

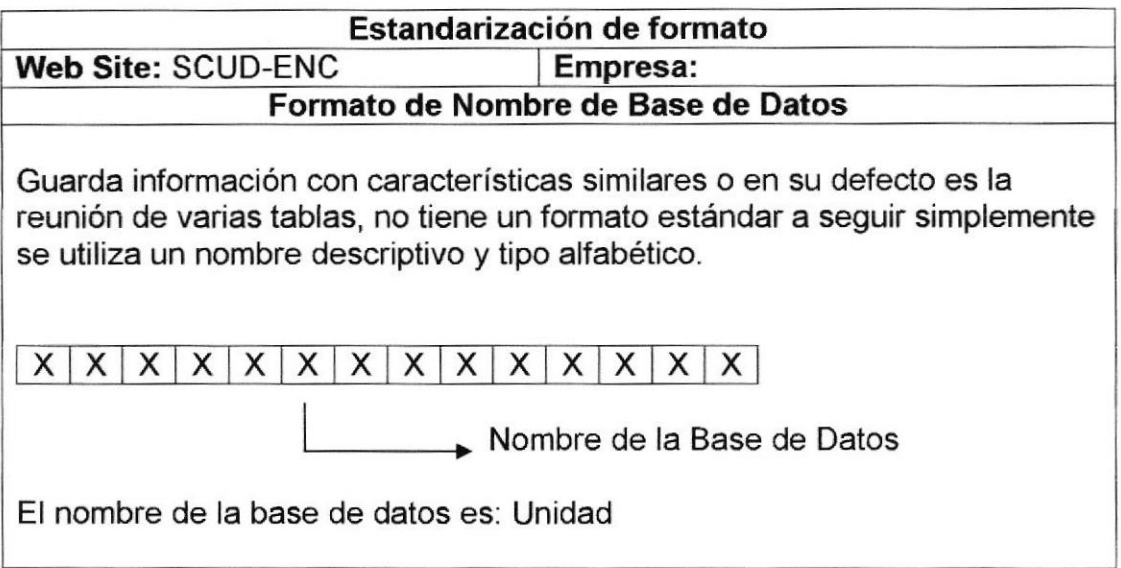

#### Tabla 8-1 Formato de Nombre de Base de Datos

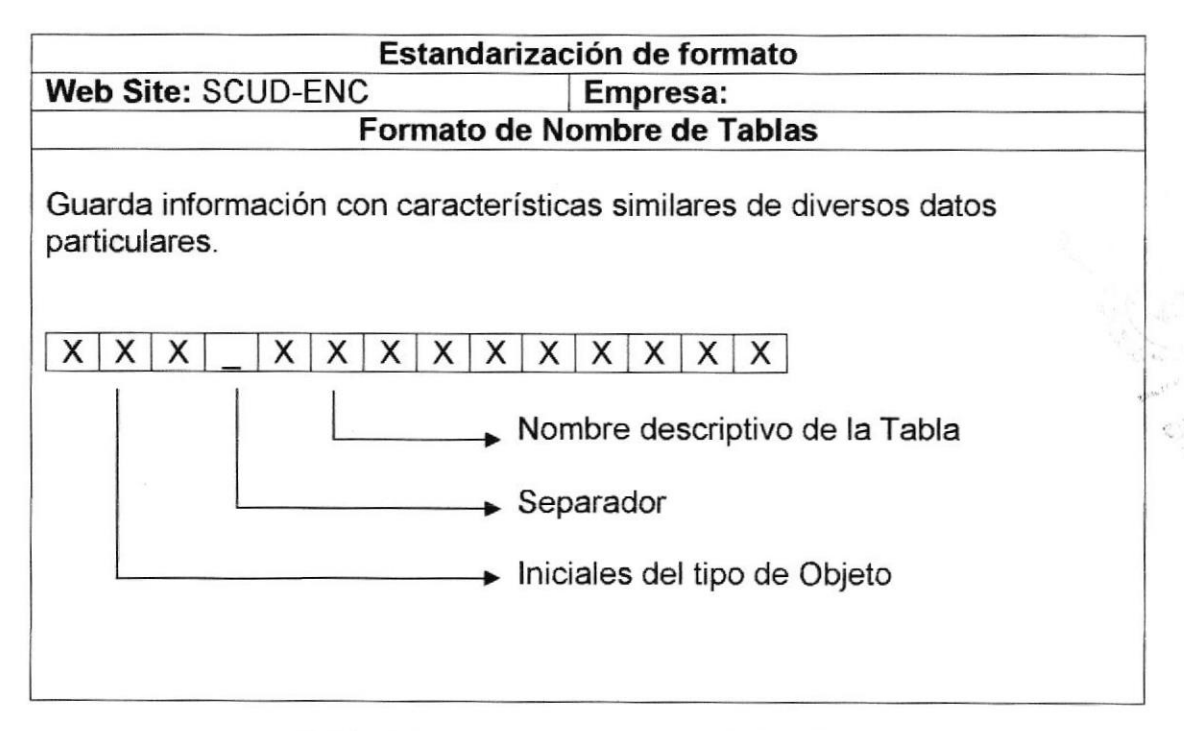

Tabla 8-2 Formato de Nombre de Tablas

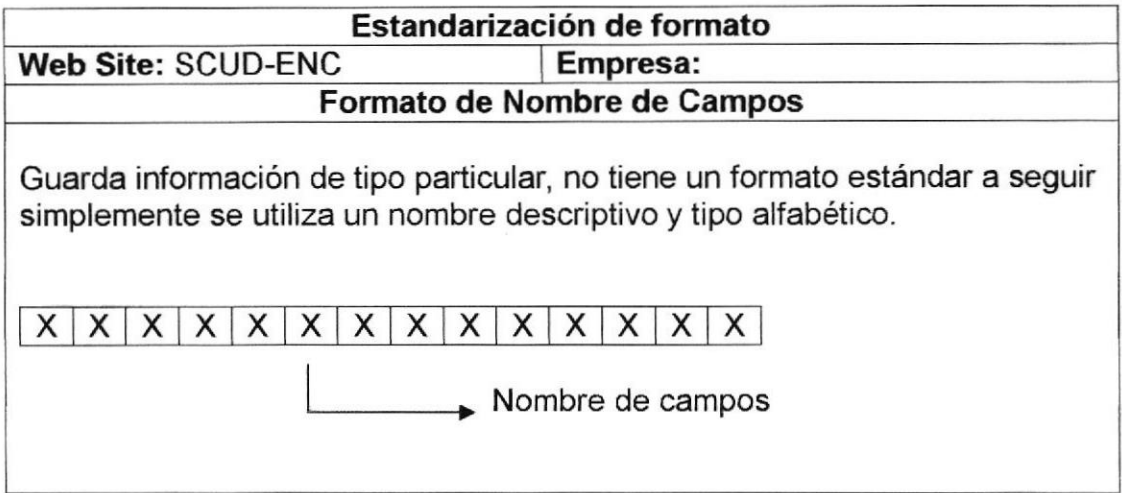

#### Tabla 8-3 Formato de Nombre de Campos

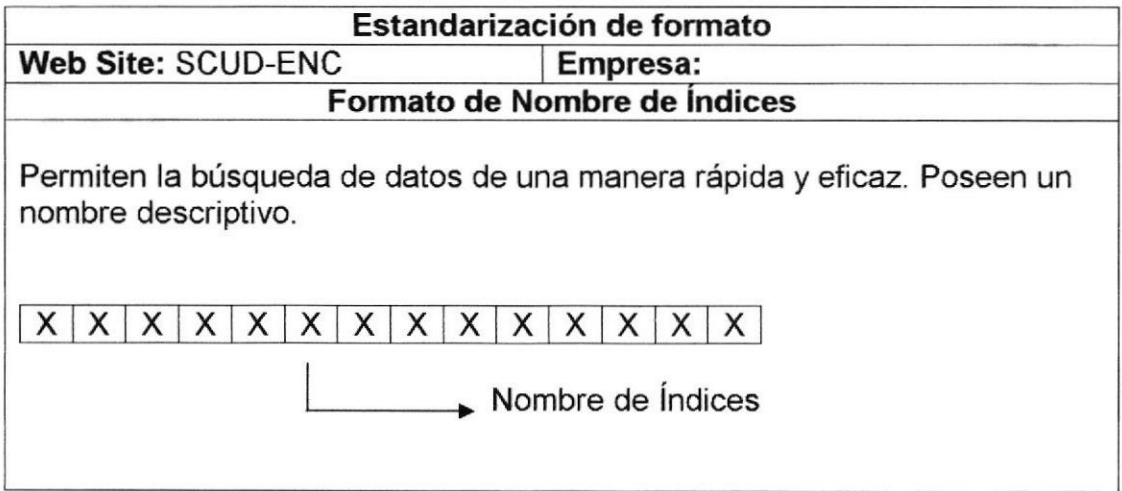

#### Tabla 8-4 Formato de Nombre de Índices

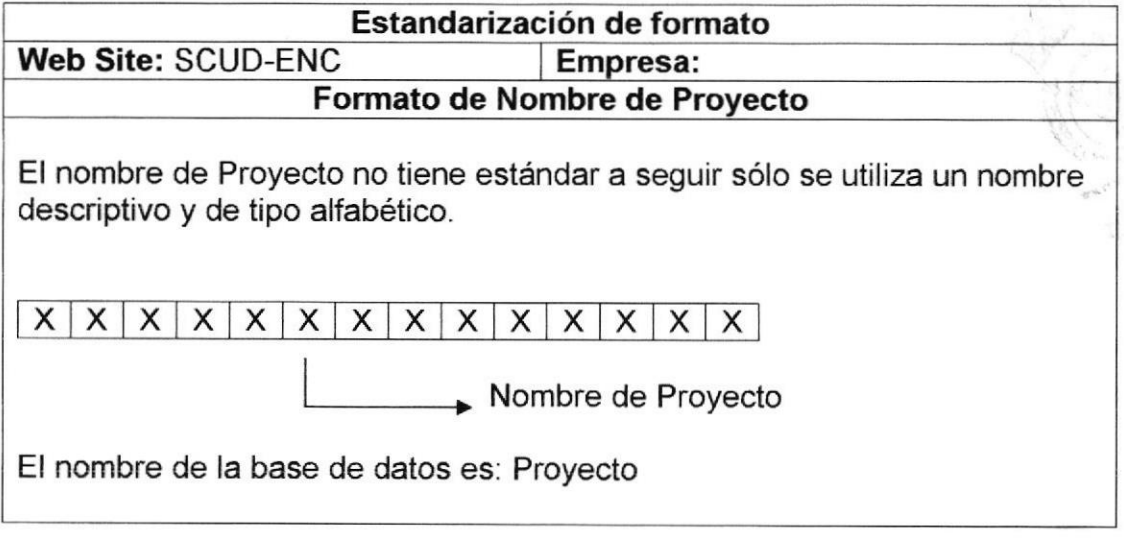

#### Tabla 8-5 Formato de Nombre de Proyecto

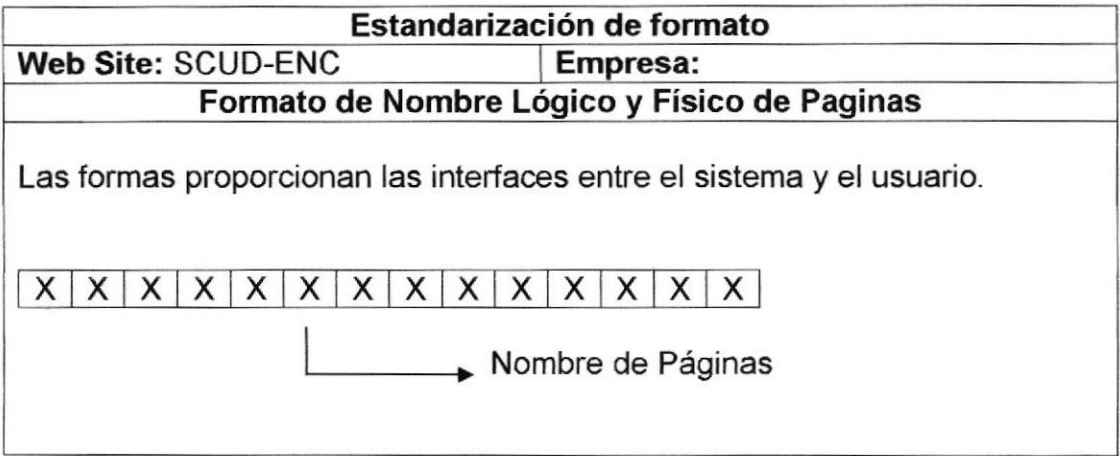

#### Tabla 8-6 Formato de Nombre Lógico y Fisico de Páginas

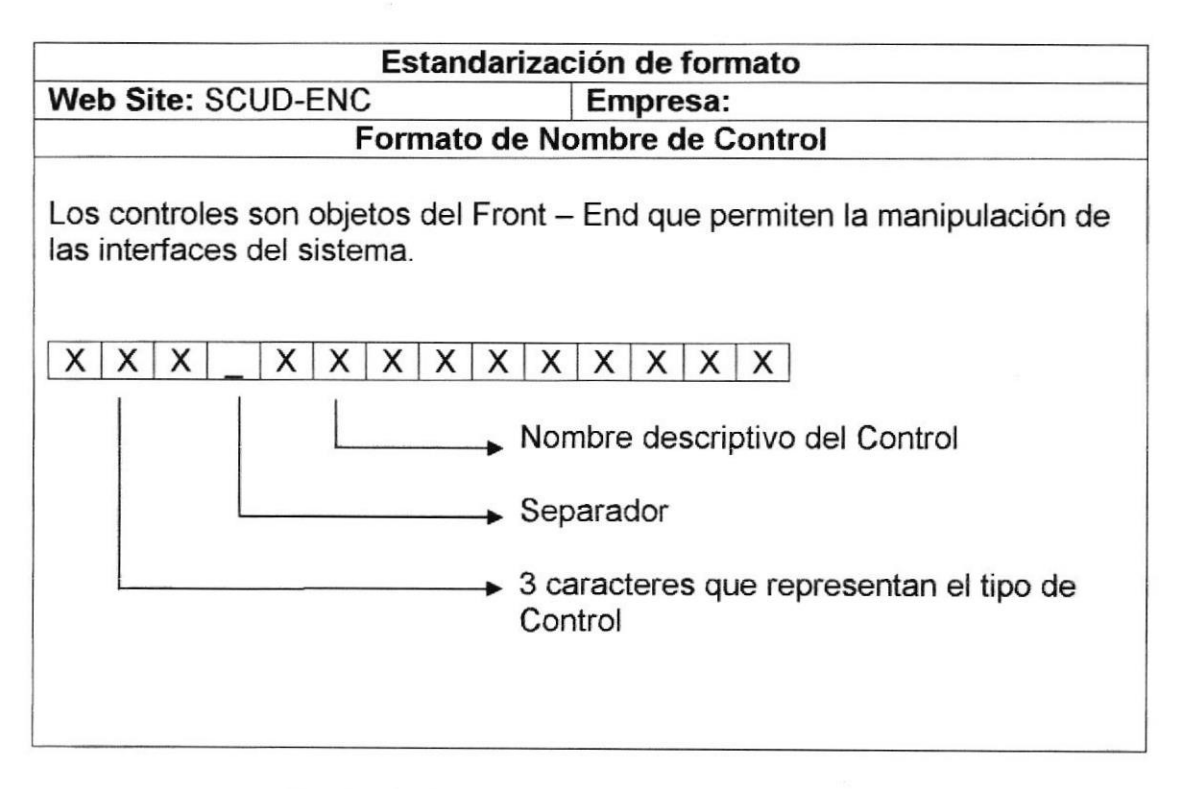

#### Tabla 8-7 Formato de Nombre de Control

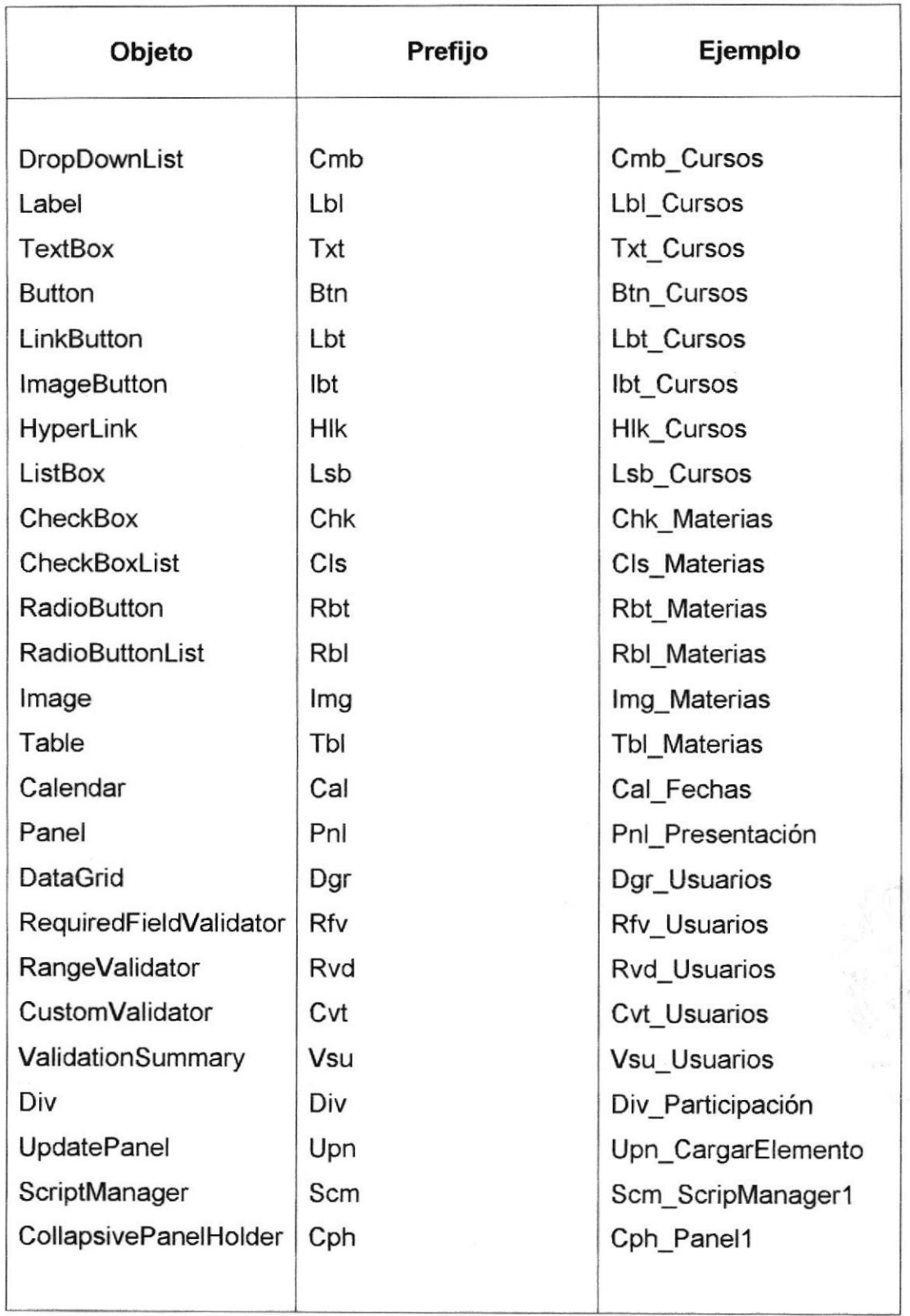

Tabla 8-8 Formato de Nombres de Control

## 8.2 DISTRIBUCIÓN FíSICA DEL WEB SITE.

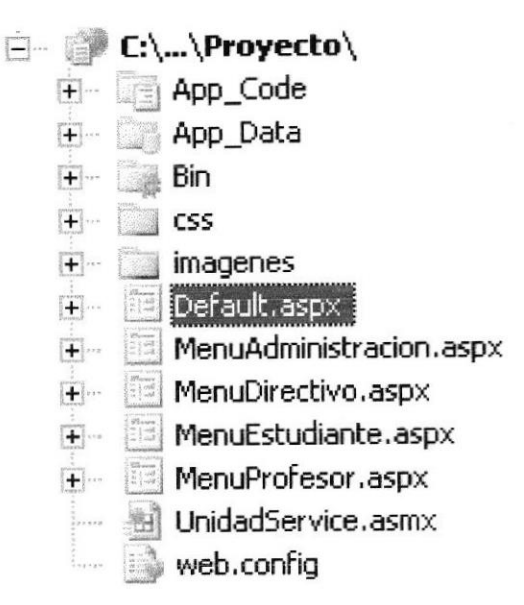

Figura 8.2-1 Distribución Física del Web Site.

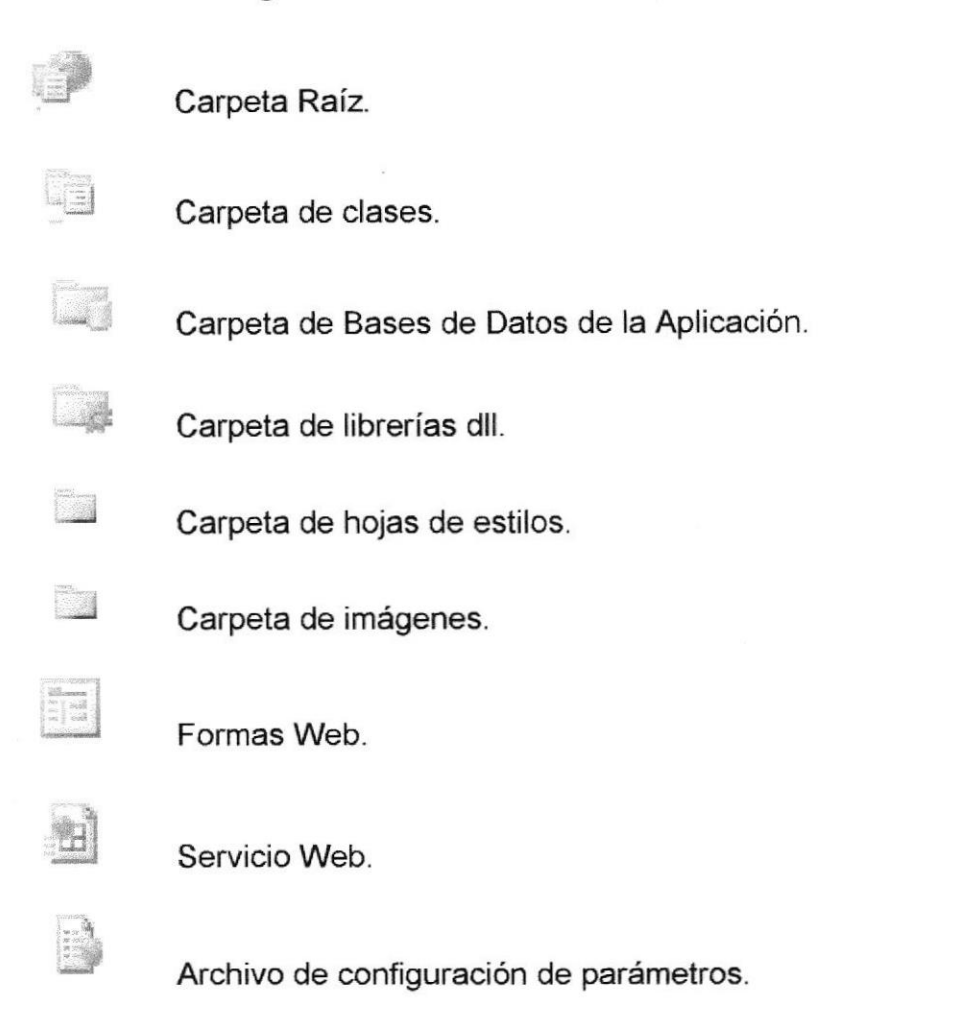

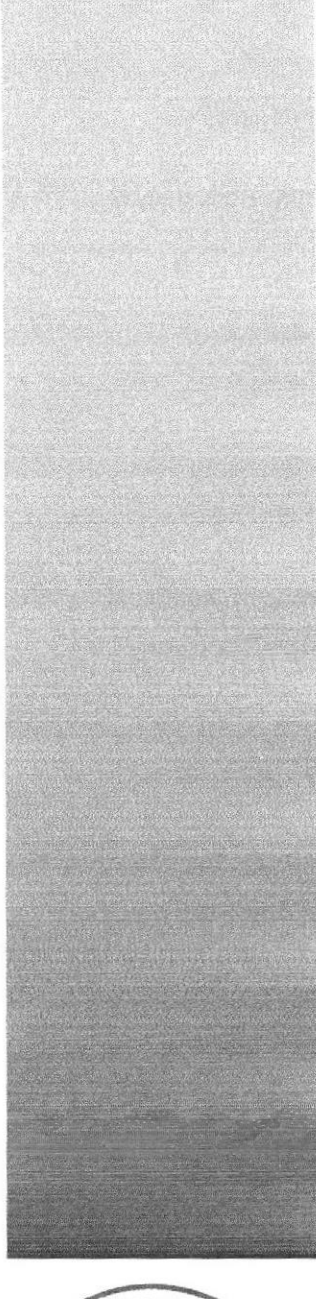

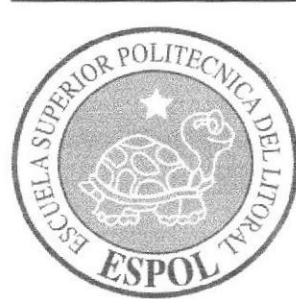

**CAPÍTULO 9** MODELO DE ENTIDAD - RELACIÓN.

#### **MODELO DE ENTIDAD - RELACIÓN.** 9.

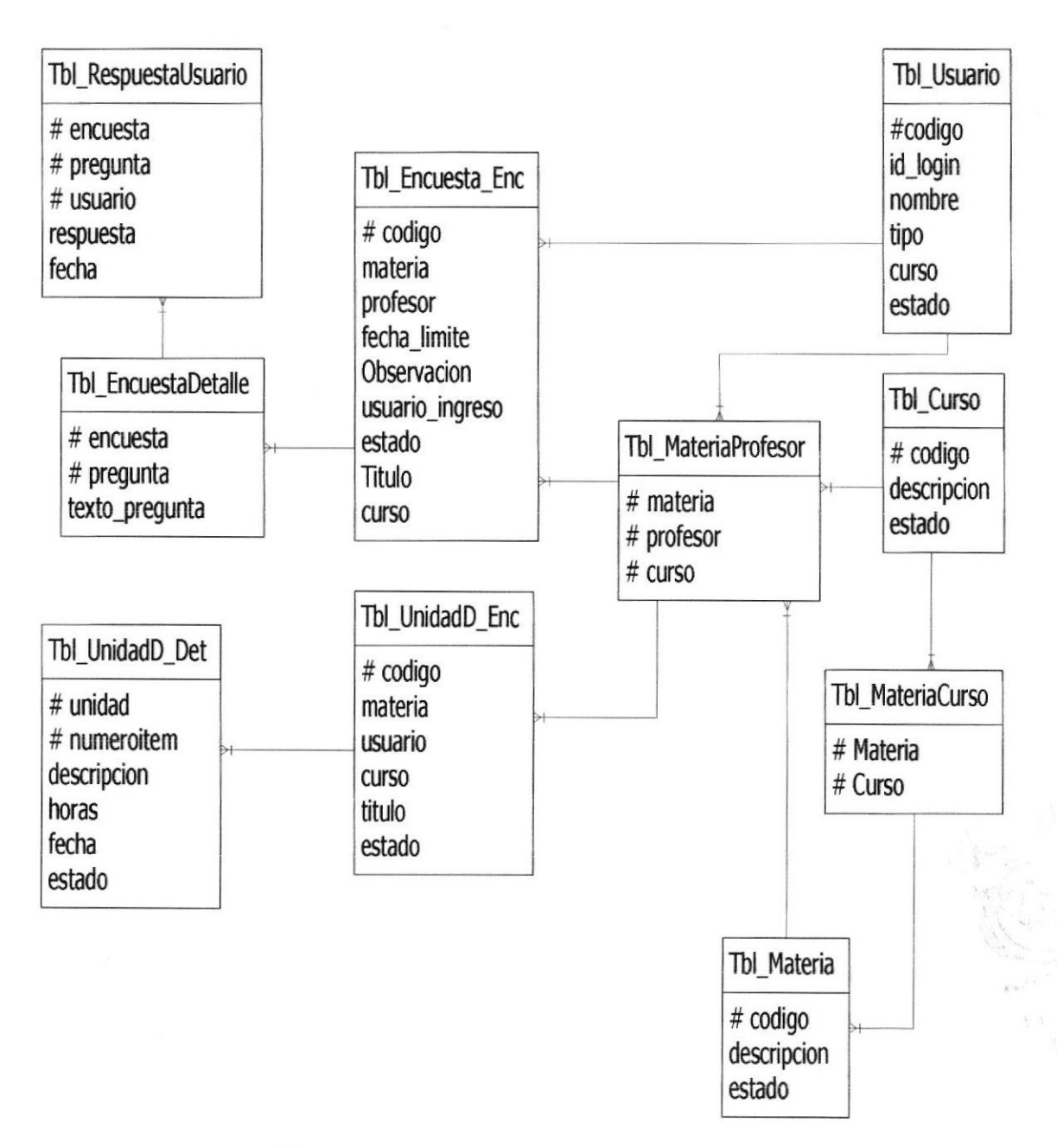

Figura 9-1 Modelo de Entidad - Relación.

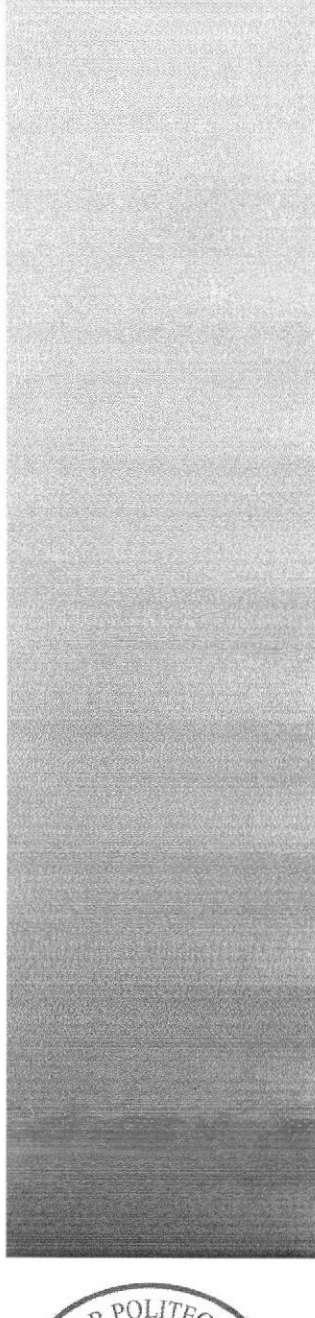

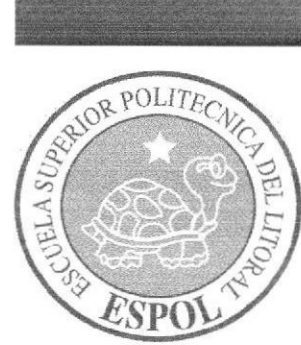

# **CAPÍTULO 10 DISEÑO DE LOS ARCHIVOS.**

# 10. DISEÑO DE LOS ARCHIVOS.

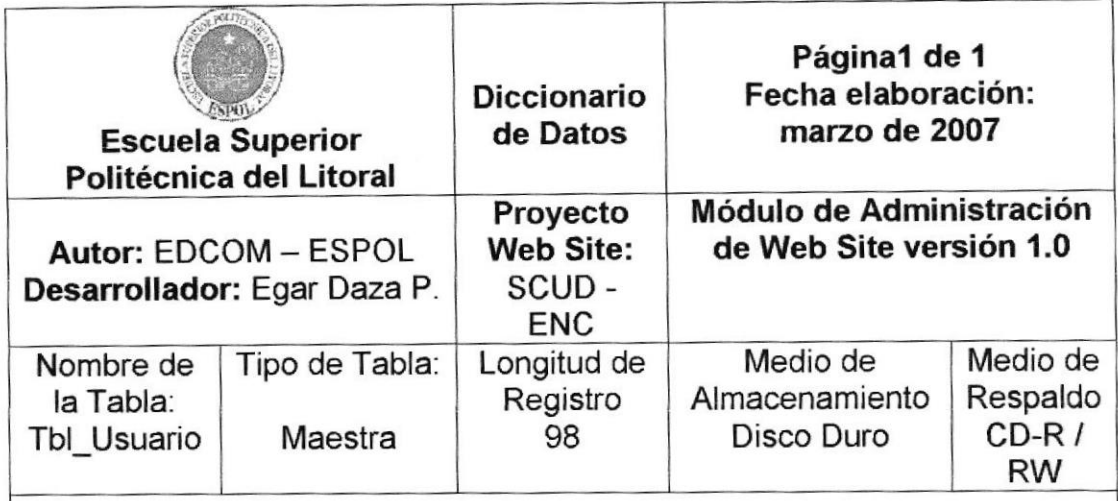

Descripción: Contiene información referente a los usuarios del sitio Web.

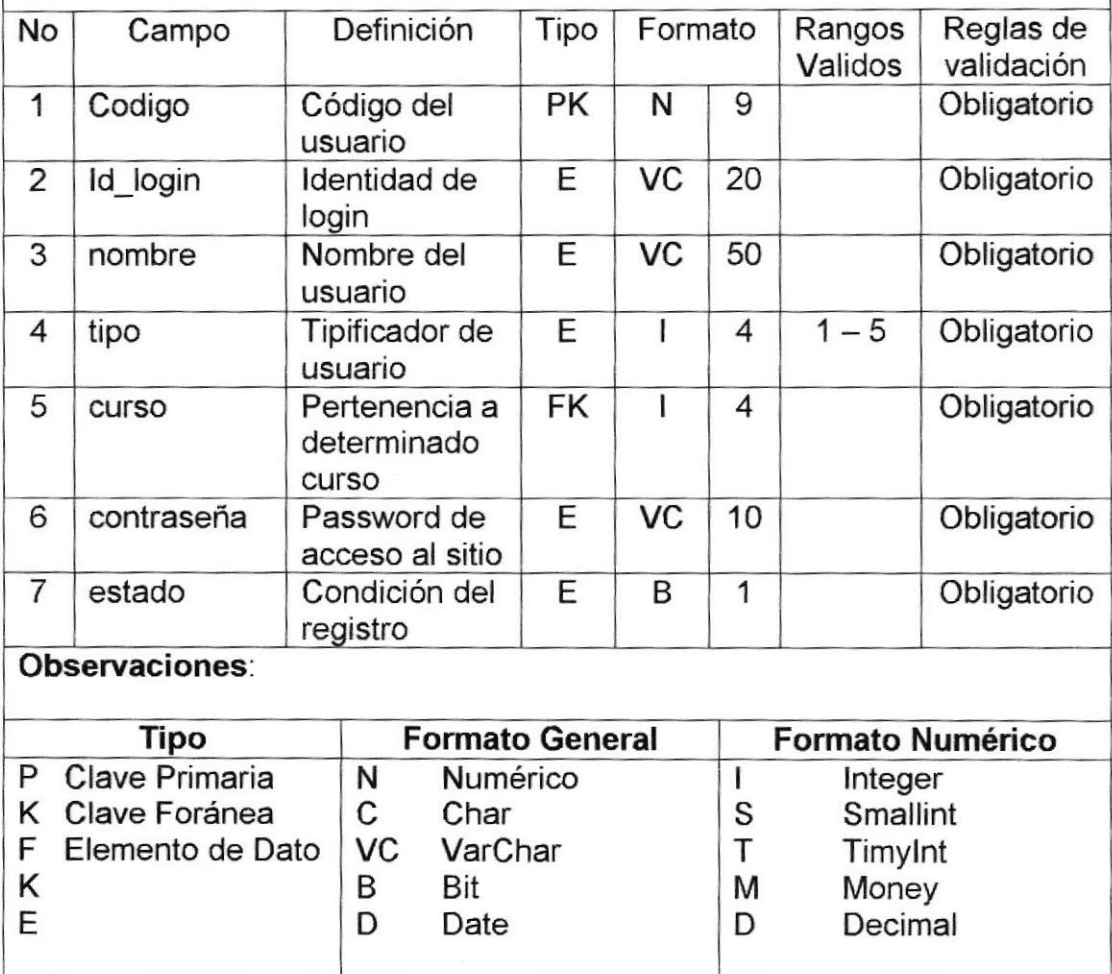

#### Descripción del Registro

Tabla 10-1 Tbl\_Usuario

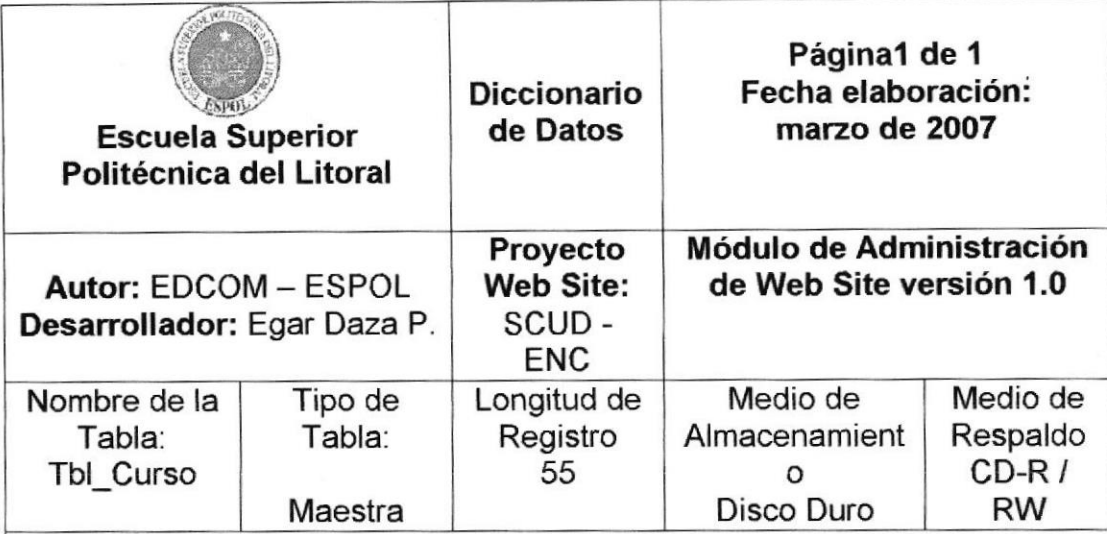

Descripción: Contiene información sobre los cursos del sitio Web

#### Descripción del Registro

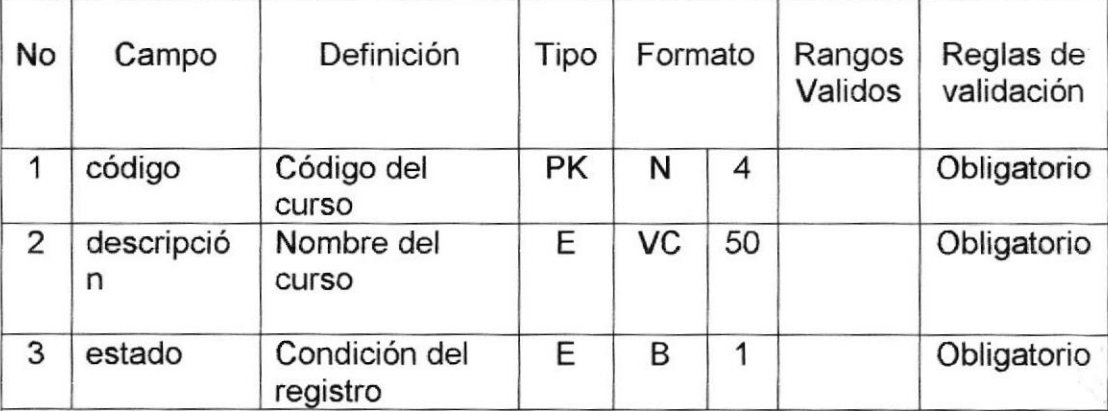

#### Observaciones

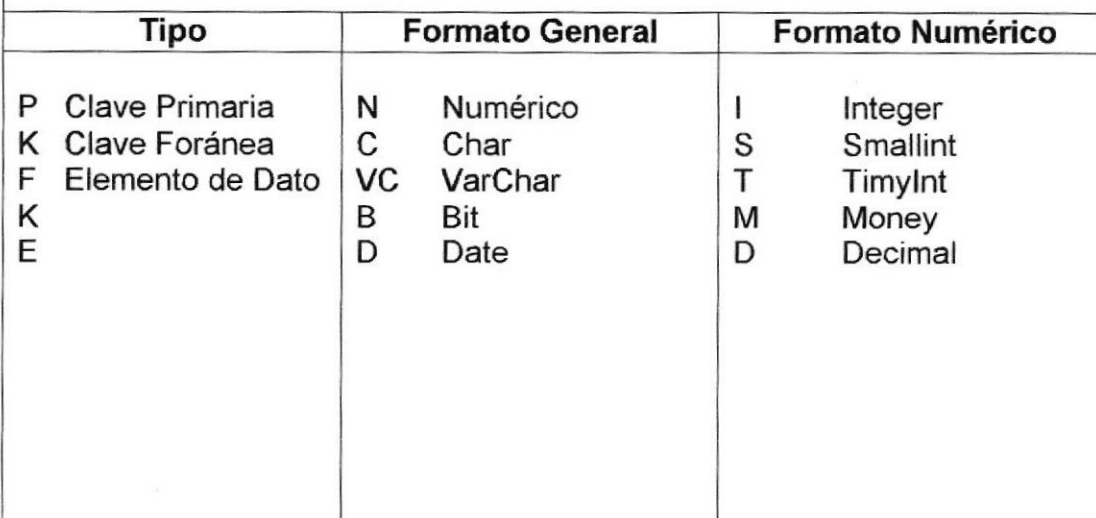

#### Tabla 10-2 Tbl\_Curso

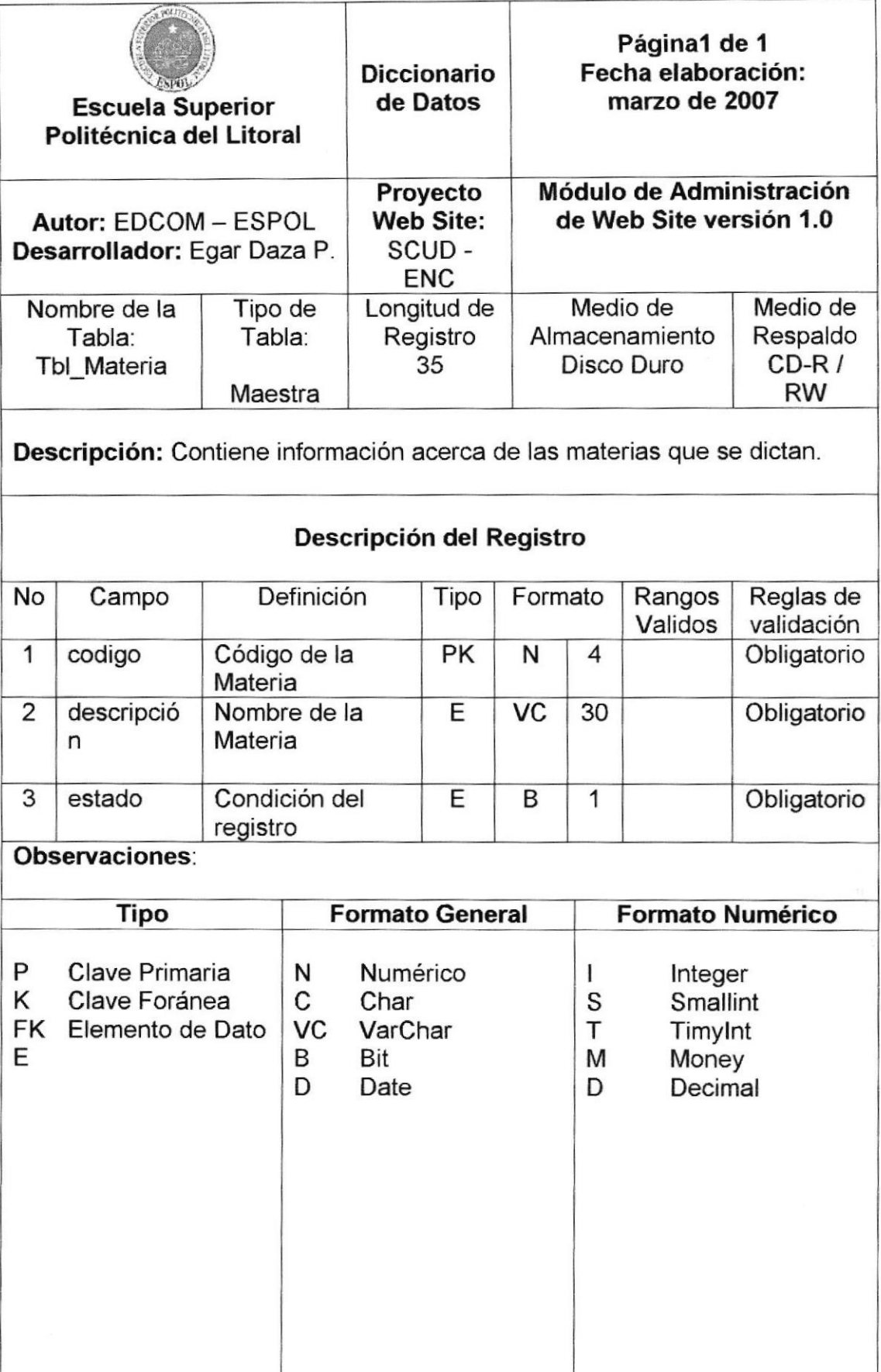

Tabla 10-3 Tbl\_Materia

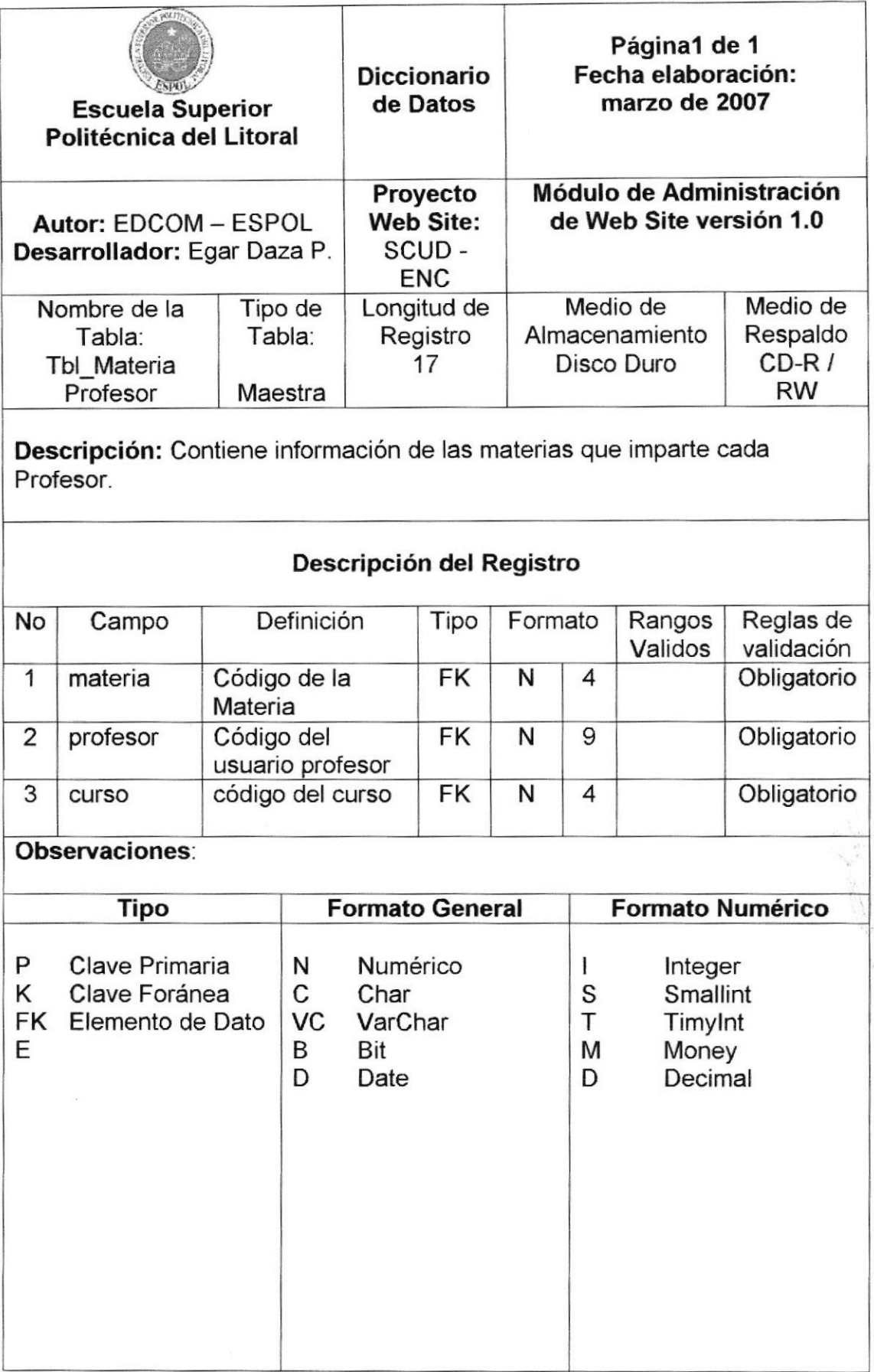

Tabla 10-4 Tbl\_MateriaProfesor

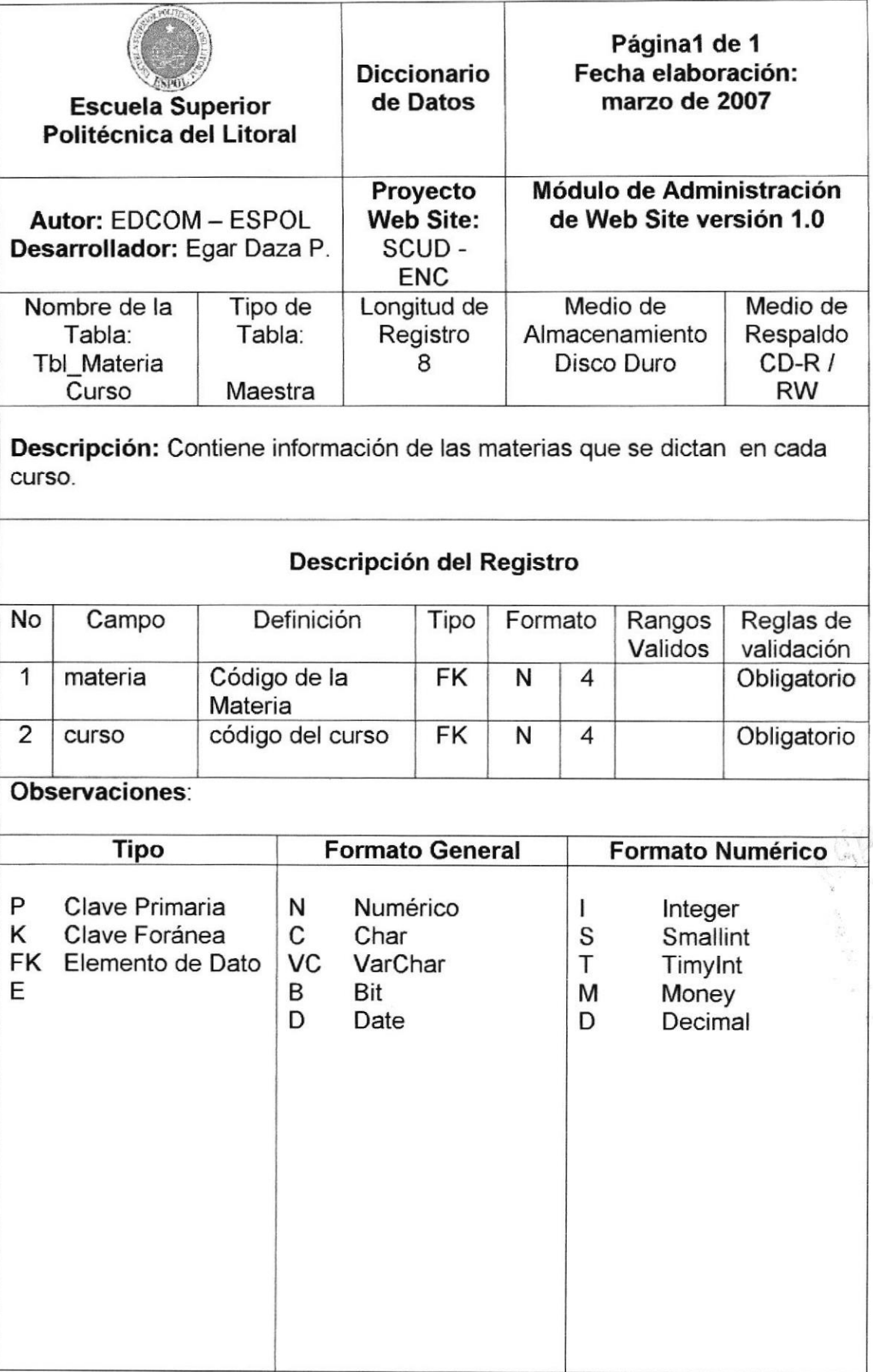

Tabla 10-5 Tbl\_MateriaCurso

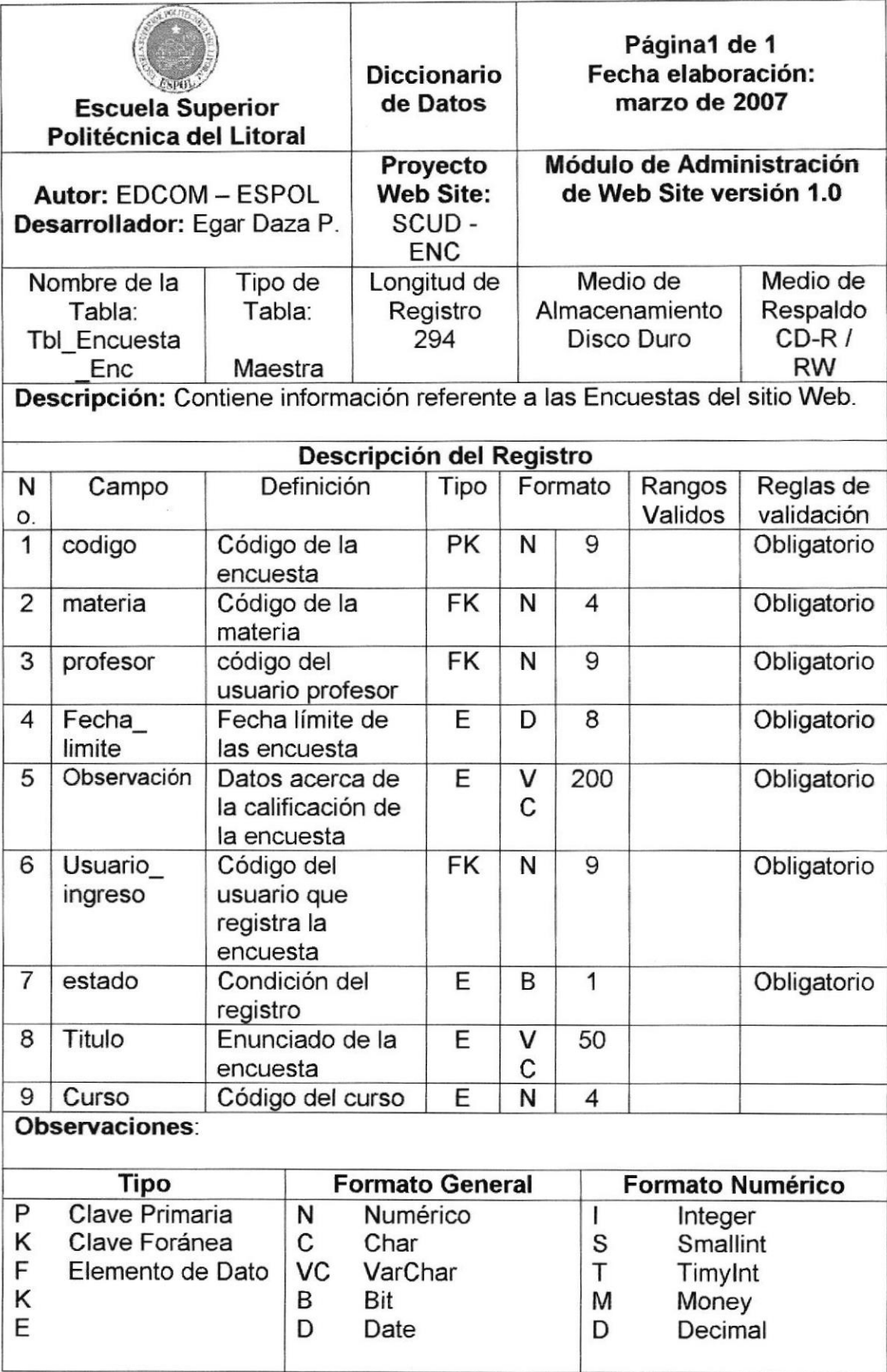

Tabla 10-6 Tbl\_Encuesta\_Enc

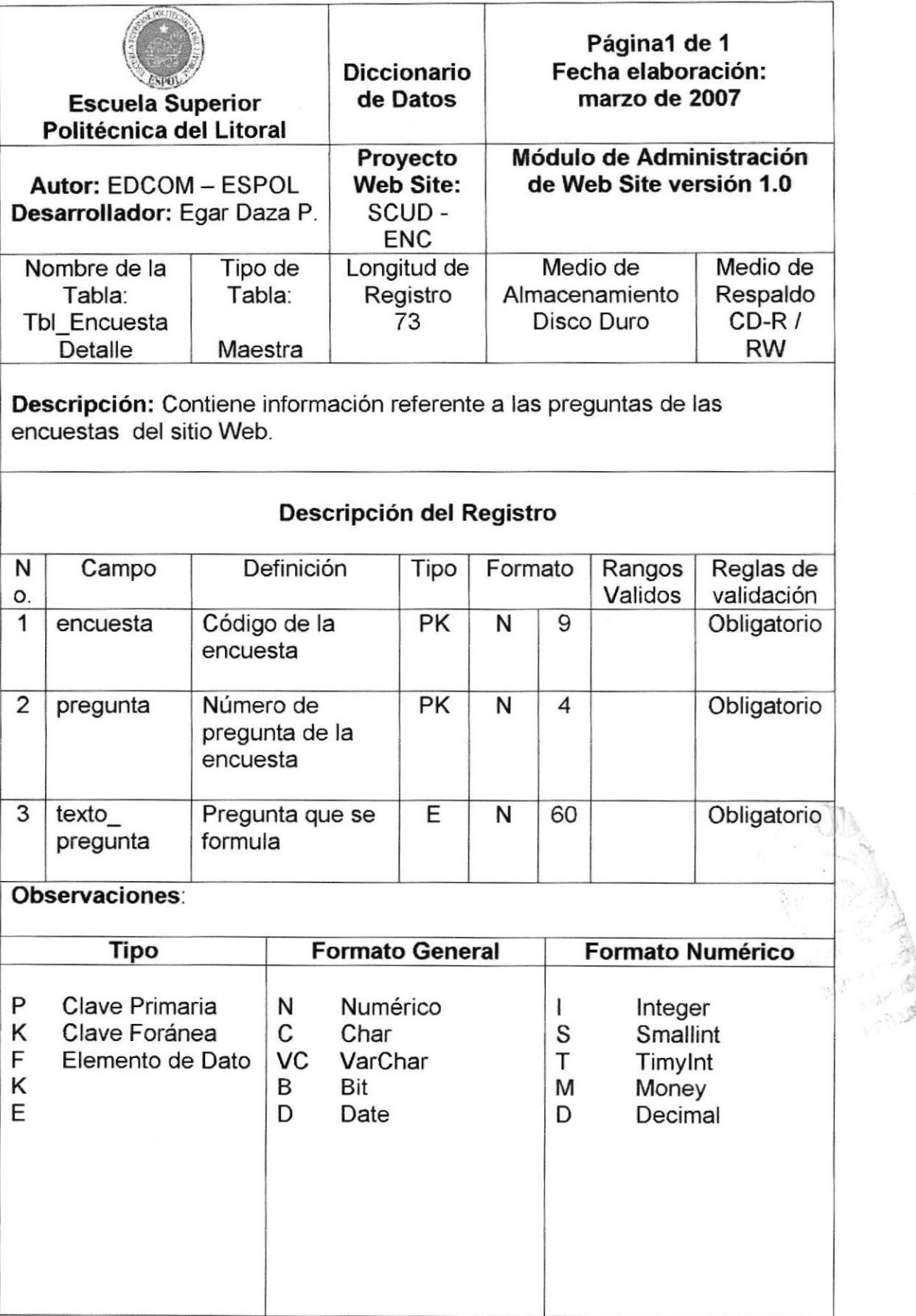

Tabla 10-7 Tbl\_EncuestaDetalle

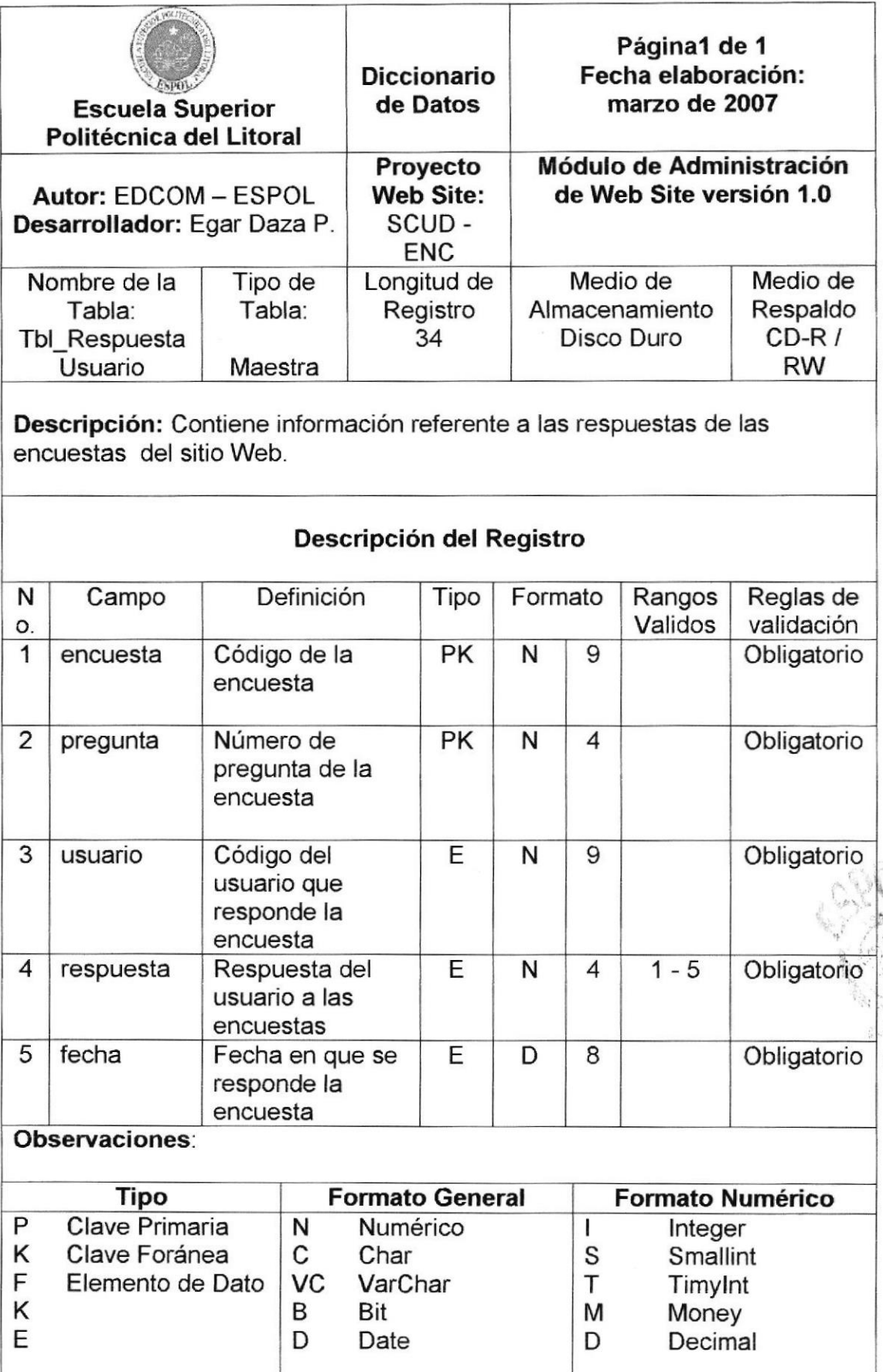

Tabla 10-8 Tbl\_RespuestaUsuario

![](_page_59_Picture_433.jpeg)

Tabla 10-9 Tbl\_UnidadD\_Enc

in the second in **the Second Second** 

{hl t

![](_page_60_Picture_424.jpeg)

Descripción: Contiene información referente a las Unidades Didácticas, realizadas por los Profesores, del sitio Web.

#### Descripción del Registro

![](_page_60_Picture_425.jpeg)

#### 0bservaciones

![](_page_60_Picture_426.jpeg)

Tabla 10-10 Tbl\_UnidadD\_Det

i:

![](_page_61_Picture_0.jpeg)

![](_page_61_Picture_1.jpeg)

# **CAPÍTULO 11**

예약 )

# DISEÑO DE LAS ENTRADAS Y SALIDAS PARA CADA **PANTALLA.**

## 11. DISEÑO DE LAS ENTRADAS Y SALIDAS PARA CADA PANTALLA, INCLUIDA LA LISTA DE **ELEMENTOS DE DATOS.**

| <b>Escuela Superior</b><br>Politécnica del Litoral                                                                                                    | <b>Diccionario</b><br>de Datos                                        | Página1 de 1<br>Fecha elaboración:<br>marzo de 2007 |
|----------------------------------------------------------------------------------------------------|-----------------------------------------------------------------------|-----------------------------------------------------|
| Autor: EDCOM - ESPOL<br>Desarrollador: Egar Daza P.                                                                                                    | Proyecto<br><b>Web Site:</b><br>SCUD-<br><b>ENC</b>                   | Módulo de Administración<br>de Web Site versión 1.0 |
| Pantalla: Principal del Web Site                                                                                                    |                                                                       |                                                     |
| <b>Descripción:</b> En esta pantalla se encuentran las diferentes opciones con<br>que cuenta el Web Site.<br>EDEOM Proyecto de Graduación Microsoft Internet Explorer |                                                                       | $-5x$                                               |
| Archivo Edición Ver Eavoritos Herramientas Ayyda                                                                                                    |                                                                       |                                                     |
| Favoritos 64<br>Búsqueda<br>Dirección : http://localhost:1137/Proyecto/Default.aspx                                                                                   | 63-3 m - 11 업 X                                                       | $\mathbf{r}$ $\mathbf{r}$<br>Vinculas               |
| <b>PDCDIN</b> SHIMOCONVELS.<br>Nuestra Institución<br>Servicios Prestados<br>Usuarios Nuevos<br>Usuarios Registrados                                                  | "Diserto y Sistemas tecnológicamienta Integrados"<br>橘<br>图<br>⑧<br>厦 |                                                     |
| <b>listo</b>                                                                                                    |                                                                       | <b>Intranet</b> local                               |
| Frecuencia de Uso: Según la necesidad del usuario<br>Observaciones:                                                                                                   |                                                                       |                                                     |

Tabla 11-1 Pantalla: Principal del Web Site

![](_page_63_Picture_21.jpeg)

![](_page_63_Figure_3.jpeg)

Electric Constantinople

![](_page_64_Picture_20.jpeg)

Tabla 11-3 Pantalla: Servicios Prestados.

![](_page_65_Picture_165.jpeg)

#### Tabla 11-4 Pantalla: Usuarios Nuevos.

![](_page_66_Picture_155.jpeg)

Tabla 11-5 Pantalla: Usuarios Registrados.

![](_page_67_Picture_169.jpeg)

Tabla 11-6 Pantalla: Administrador.

![](_page_68_Picture_184.jpeg)

Tabla 11-7 Pantalla: Registro de Usuarios - Administrador.

| <b>Escuela Superior</b><br>Politécnica del Litoral<br>Autor: EDCOM - ESPOL<br>Desarrollador: Egar Daza P. |                                                                                                    | <b>Diccionario</b><br>de Datos                                 | Página1 de 1<br>Fecha elaboración:<br>marzo de 2007<br>Módulo de Administración<br>de Web Site versión 1.0 |                        |
|----------------------------------------------------------------------------------------------------|----------------------------------------------------------------------------------------------------|----------------------------------------------------------------|----------------------------------------------------------------------------------------------------|------------------------|
|                                                                                                    |                                                                                                    | Proyecto<br><b>Web Site:</b><br>SCUD-<br><b>ENC</b>            |                                                                                                    |                        |
|                                                                                                    | Pantalla: Materias por Curso - Administrador.                                                                                    |                                                                |                                                                                                    |                        |
| Archivo Edición Ver Favoritos Herramientas                                                                | mantenimiento a los cursos, materias y materias por cursos.<br><b>SEEDCOM Proyects de Graduación</b> Microsoft Toternet Explance |                                                                | Descripción: Desde esta pantalla el Administrador puede dar el                                             | . 8 X                  |
| Atras -                                                                                                   | <b>Búsqueda</b><br>Favoritos 64<br>Dirección bttp://localhost:1137/Proyecto/MenuAdministracion.aspx                              | - - - - 11 Q 3                                                 |                                                                                                    | $\cdot$ .<br>Vinculos. |
|                                                                                                    | Materias por Curso                                                                                                    | $\mathbb{R}$                                                   |                                                                                                    |                        |
|                                                                                                    | Curso:<br>Primero                                                                                                    | Maritenimiento de Materias por Curso<br>Buscar<br>$\leftarrow$ | Mantenimiento de Cursos                                                                                    |                        |
|                                                                                                    | Agregar Materia:<br>Ingles                                                                                                    | Agregar<br>3                                                   | Mantenimiento de Materias                                                                                  |                        |
|                                                                                                    | ID. Curso<br>Descripción                                                                                                    | Actival                                                        |                                                                                                    |                        |
|                                                                                                    | 2<br>Primero<br>3<br>Segundo                                                                                                    | V<br>Actualizar Eliminar<br>ν<br>Actualizar Eliminar           |                                                                                                    |                        |
|                                                                                                    | 8<br>Tercero                                                                                                    | ν<br>Actualizar Eliminar                                       |                                                                                                    |                        |
|                                                                                                    | $\mathcal{Q}$<br>Cuarto                                                                                                    | σ<br>Actualizar Eliminar                                       |                                                                                                    |                        |
|                                                                                                    | Grabar                                                                                                    |                                                                |                                                                                                    |                        |
|                                                                                                    | ID. Materia Descripción                                                                                                    | Activa                                                         |                                                                                                    |                        |
|                                                                                                    | 2<br>Lenguaje                                                                                                    | ⊽<br>Actualizar Eliminar                                       |                                                                                                    |                        |
|                                                                                                    | 3<br>Ciencias                                                                                                    | Ϋ<br>Actualizar Eliminar                                       |                                                                                                    |                        |
|                                                                                                    | 4<br>Matemáticas                                                                                                    | $\overline{\mathbf{v}}$<br>Actualizar Eliminar                 |                                                                                                    |                        |
|                                                                                                    | 5<br>Ingles                                                                                                    | ⊽<br>Actualizar Eliminar                                       |                                                                                                    |                        |
|                                                                                                    | 7<br>Sociales                                                                                                    | ⊽<br>Actualizar Eliminar                                       |                                                                                                    |                        |
|                                                                                                    | Grabar                                                                                                    |                                                                |                                                                                                    |                        |
|                                                                                                    |                                                                                                    |                                                                |                                                                                                    |                        |
|                                                                                                    |                                                                                                    |                                                                |                                                                                                    |                        |
|                                                                                                    |                                                                                                    |                                                                |                                                                                                    | Intranet local         |
|                                                                                                    | Frecuencia de Uso: Según la necesidad del usuario.                                                                               |                                                                |                                                                                                    |                        |
|                                                                                                    |                                                                                                    |                                                                |                                                                                                    |                        |
|                                                                                                    |                                                                                                    |                                                                |                                                                                                    |                        |
| $L$ Listo<br>Observaciones:                                                                               |                                                                                                    |                                                                |                                                                                                    |                        |
|                                                                                                    |                                                                                                    |                                                                |                                                                                                    |                        |
|                                                                                                    |                                                                                                    |                                                                |                                                                                                    |                        |
|                                                                                                    |                                                                                                    |                                                                |                                                                                                    |                        |

Tabla 11-8 Pantalla: Materias por Curso - Administrador.

![](_page_70_Picture_19.jpeg)

Tabla 11-9 Pantalla: Profesor por Materia - Administrador.

![](_page_71_Picture_172.jpeg)

Tabla 11-1O Pantalla: Directivo.
| <b>Escuela Superior</b><br>Politécnica del Litoral                                                                                                    | <b>Diccionario</b><br>de Datos                                                                                                    | Página1 de 1<br>Fecha elaboración:<br>marzo de 2007                                                                          |
|----------------------------------------------------------------------------------------------------|----------------------------------------------------------------------------------------------------|----------------------------------------------------------------------------------------------------|
| Autor: EDCOM - ESPOL<br>Desarrollador: Egar Daza P.                                                                                                    | Proyecto<br><b>Web Site:</b><br>SCUD-<br><b>ENC</b>                                                                                                    | Módulo de Administración<br>de Web Site versión 1.0                                                                          |
| Pantalla: Creación de Encuestas - Directivo                                                                                                    |                                                                                                    |                                                                                                    |
| alumnos acerca de los Profesores, para una vez concluida proceder a<br>evaluar los promedios de las respuestas y dar las respectivas<br>recomendaciones.<br>ELEDCOM Proyecto de Graduación. Microsoft Tokeznet Explorer<br>Archive Edición Ver Favoritos Herramientas<br>Avuda<br>Favoritos (<br>Atrás -<br>$-1.181$<br>圖<br>Búsqueda<br>Direction http://localhost:1137/Proyecto/MenuDirectivo.aspx | $\label{eq:2} \mathcal{F} = \mathcal{F}_{\text{cyl}}\left(\mathcal{F}\right) \mathcal{F} = \mathcal{F}_{\text{cyl}}\left(\mathcal{F}\right)$                                      | Descripción: Desde esta opción el Directivo puede realizar encuestas a los<br>. 6 ×<br>18<br>$\bullet$ $\bullet$<br>Vinculos |
| eocom<br>Creación de Encuestas<br>Profesor.<br>Profesor<br>Curso:<br>Primero<br>Materia<br>Lenguaje<br>拒责<br><b>Mulo</b><br>Encuesta<br>10<br>lleng <sub>2</sub><br>Grabar                                                                                                    | Ekserio y Sistemas tecnológicumante integrados"<br>冨<br>×<br>$\mathcal{L}_{\mathcal{A}}$<br>$\bullet$<br><b>Buscar Por Terminar</b><br>Fecha<br>7em<br>Litrate<br>25/01/2007<br>3 | Cerrar sesión<br><b>Buscar Terminadas</b><br>Actualizar Detalle Eliminar                                                     |
| 10)<br>圜<br>ncuesta Preguma<br>8<br>10<br>10<br>$\mathbf{Q}$<br>10<br>10<br>Cortesia<br>Grabar<br><b>Sido</b><br>Frecuencia de Uso: Según la necesidad del usuario.<br>Observaciones: Una vez cumplida la fecha límite el Directivo podrá                                                                                                    | Frequital<br>Puntualidad<br>Presentación<br>55                                                                                                    | Actualizar Eliminar<br>Actualizar Eliminar<br>Actualizar Eliminar<br>* Intranet local                                        |
| evaluar la encuesta.                                                                                                    |                                                                                                    |                                                                                                    |

Tabla 11-11 Pantalla: Creación de Encuestas - Directivo

| <b>Escuela Superior</b><br>Politécnica del Litoral                                                                                                    | Diccionario<br>de Datos                             | Página1 de 1<br>Fecha elaboración:<br>marzo de 2007 |
|----------------------------------------------------------------------------------------------------|-----------------------------------------------------|-----------------------------------------------------|
| Autor: EDCOM - ESPOL<br>Desarrollador: Egar Daza P.                                                                                                    | Proyecto<br><b>Web Site:</b><br>SCUD-<br><b>ENC</b> | Módulo de Administración<br>de Web Site versión 1.0 |
| Pantalla: Revisión de Unidades Didácticas - Directivo.                                                                                                    |                                                     |                                                     |
| Descripción: Desde esta opción el Directivo puede dar seguimiento a las<br>Unidades Didácticas de los Profesores.                                                                         |                                                     |                                                     |
| EDCOM Proyecto de Graduarión - Microsoft Internet Explorer<br>Archivo Edición Ver Eavoritos Herramientas Ayuda<br>Búsqueda<br>Dirección bitp://localhost:1137/Proyecto/MenuDirectivo.aspx |                                                     | <b>a</b> x<br>$-$ 1<br><b>Vinculas</b>              |
| <b>PDCDM: SHORECON VECES</b>                                                                                                    | "Diseño y Sistemas tecnológican en te integrados"   | Cerrar sesión                                       |
| Creación de Encuestas                                                                                                    | $[\infty]$                                          |                                                     |
| Revisón de Unidades Didacticas                                                                                                    |                                                     |                                                     |
| Profesor.<br>Profesor<br>Curso.<br>Primero                                                                                                    | $\bullet$<br>٠                                      |                                                     |
| Ciencias<br>Materia-                                                                                                    | $\bullet $<br><b>Buscar Unidades</b>                |                                                     |
| ID Unidad                                                                                                    | Titulo                                              | Term.                                               |
| $\mathcal{L}$<br>Las Células<br>6.<br>El Sistema Solar                                                                                                    |                                                     | 屦<br>Detaile<br>偲<br>Detaile                        |
|                                                                                                    | < 5                                                 |                                                     |
| D Unidad   kem #   Descripción                                                                                                    |                                                     | em.                                                 |
| Células 2                                                                                                    | 18/10/2006 0:00:00<br>2<br>$\leq 2$                 |                                                     |
|                                                                                                    |                                                     |                                                     |
|                                                                                                    |                                                     |                                                     |
| Listo <sub>.</sub>                                                                                                    |                                                     | <b>Will Intranet Incal</b>                          |
|                                                                                                    |                                                     |                                                     |
| Frecuencia de Uso: Según la necesidad del usuario.<br>Observaciones:                                                                                                    |                                                     |                                                     |
|                                                                                                    |                                                     |                                                     |
|                                                                                                    |                                                     |                                                     |
|                                                                                                    |                                                     |                                                     |
|                                                                                                    |                                                     |                                                     |
|                                                                                                    |                                                     |                                                     |

Tabla 11-12 Pantalla: Revisión de Unidades Didácticas - Directivo.

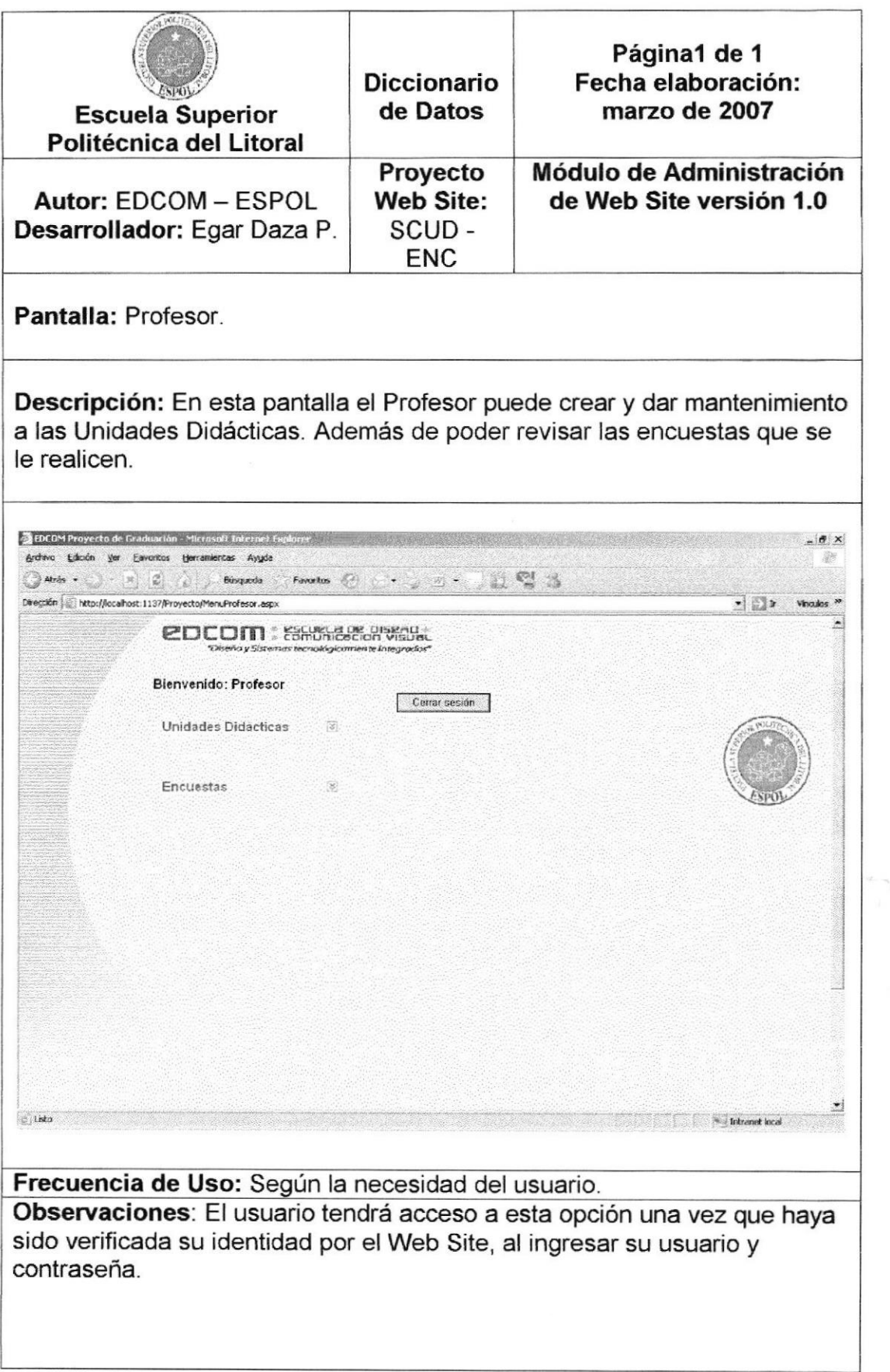

Tabla 11-13 Pantalla: Profesor.

**Controlling** 

| <b>Escuela Superior</b><br>Politécnica del Litoral                                                                                                    | <b>Diccionario</b><br>de Datos                                                                                                    | Página1 de 1<br>Fecha elaboración:<br>marzo de 2007 |  |
|----------------------------------------------------------------------------------------------------|----------------------------------------------------------------------------------------------------|-----------------------------------------------------|--|
| Autor: EDCOM - ESPOL<br>Desarrollador: Egar Daza P.                                                                                                    | Proyecto<br><b>Web Site:</b><br>SCUD-<br><b>ENC</b>                                                                                                    | Módulo de Administración<br>de Web Site versión 1.0 |  |
| Pantalla: Unidades Didácticas - Profesor.                                                                                                    |                                                                                                    |                                                     |  |
| Descripción: En esta opción el Profesor puede darle mantenimiento a las<br>Unidades Didácticas, también puede crear nuevas.<br>EDCOM Proyecto de Graduación - Microsoft Internet Explorer<br>Archivo Edición Ver Eavoritos Herramientas Ayyda<br>12<br>Atras »<br>$\left\langle \mathbf{S}_{\mathbf{r}}^{\mathbf{r}}\right\rangle$<br>Busqueda<br>Direction http://localhost:1137/Proyecto/MenuProfesor.aspx<br><b>CDCOM</b> : Comunication Visual:<br>District y Sistemas recnológicamien te integrados'<br>Bienvenido: Profesor<br>Unidades Didacticas<br>(第)<br>Profesor Profesor<br>z<br>Primero<br>$\overline{\phantom{a}}$<br>Curso:<br>Ciencias<br>X.<br>Materia:<br><b>ID.Unidad</b><br>Titulo<br>1<br>Las Células<br>6<br>El Sistema Solar<br>Grabar<br>D. Undad tem #<br>Descripción | Cerrar sesión<br><b>Buscar Unidades</b><br>Term.<br>Īv.<br>Actualizar Detalle Eliminar<br>長<br>Actualizar Detalle Eliminar<br>$-12$<br>Fecha<br><b>Rotas</b> | $-17x$<br>$\bullet$ $\bullet$<br>Winculos<br>ferm   |  |
| Células 2<br>1<br>Grabar.                                                                                                    | $2 - 18/10/2006$<br>$\left 1\right $<br>5.5                                                                                                    | Ñ.<br>Actualizar Eliminar                           |  |
| $ $ listo<br>Frecuencia de Uso: Según la necesidad del usuario.<br>Observaciones:                                                                                                    |                                                                                                    | ۳<br><b>Withdrawith Cold</b>                        |  |

Tabla 11-14 Pantalla: Unidades Didácticas - Profesor.

| <b>Escuela Superior</b><br>Politécnica del Litoral                                                                                                    | <b>Diccionario</b><br>de Datos<br>Proyecto | Página1 de 1<br>Fecha elaboración:<br>marzo de 2007<br>Módulo de Administración  |
|----------------------------------------------------------------------------------------------------|--------------------------------------------|----------------------------------------------------------------------------------|
| Autor: EDCOM - ESPOL<br>Desarrollador: Egar Daza P.                                                                                                    | <b>Web Site:</b><br>SCUD-<br><b>ENC</b>    | de Web Site versión 1.0                                                          |
| Pantalla: Encuestas - Profesor.                                                                                                    |                                            |                                                                                  |
| efectúen.                                                                                                    |                                            | Descripción: Aquí el Profesor podrá revisar las encuestas que se le              |
|                                                                                                    |                                            |                                                                                  |
| A EDCOM Proyecto de Graduación - Microsoft Internet Explorer<br>Archive Edidón Ver Favoritos Herramientas Ayude<br>$\left($ Ards $\bullet$ $\right)$ $\left($ $\right)$ $\left($ $\right)$ $\left($ $\right)$ $\left($ $\right)$<br>Favoritos 64<br>Büsqueda<br>Direction Light http://localhost:1137/Proyecto/MenuProfesor.aspx | • 11 일 3                                   | $\frac{1}{2}$ $\times$<br>$\bullet$ . The set of $\mathbf{P}$<br><b>Vinculos</b> |
| <b>PDCDIN</b> SHOWER<br>"Diserio y Statemas tecnológicamente integrado                                                                                                    |                                            |                                                                                  |
| Bienvenido: Profesor                                                                                                    |                                            |                                                                                  |
| Unidades Didacticas<br>图                                                                                                    | Cerrar sesión                              |                                                                                  |
|                                                                                                    |                                            |                                                                                  |
| Encuestas<br>阂<br>Profesor   Profesor                                                                                                    |                                            |                                                                                  |
| 회<br>Curso:<br>Primero<br>칙                                                                                                    |                                            |                                                                                  |
| Materia. Ciencias<br>$\bullet$<br>ID. Encuesta Fecha                                                                                                    | <b>Buscar Encuestas</b><br>Observación     |                                                                                  |
| e s                                                                                                    | 20/11/2006 0:00:00 Mejorar Diálogo Detaile |                                                                                  |
| Pregunta Calificación                                                                                                    |                                            |                                                                                  |
| dfgdfg<br>trtyt                                                                                                    |                                            |                                                                                  |
|                                                                                                    |                                            |                                                                                  |
|                                                                                                    |                                            |                                                                                  |
|                                                                                                    |                                            |                                                                                  |
| Listo                                                                                                    |                                            |                                                                                  |
| Frecuencia de Uso: Según la necesidad del usuario.                                                                                                    |                                            |                                                                                  |
|                                                                                                    |                                            | Observaciones: El usuario podrá revisar, más no modificar los datos de           |
| esta opción.                                                                                                    |                                            |                                                                                  |
|                                                                                                    |                                            |                                                                                  |
|                                                                                                    |                                            |                                                                                  |
|                                                                                                    |                                            |                                                                                  |
|                                                                                                    |                                            |                                                                                  |

Tabla 11-15 Pantalla: Encuestas - Profesor.

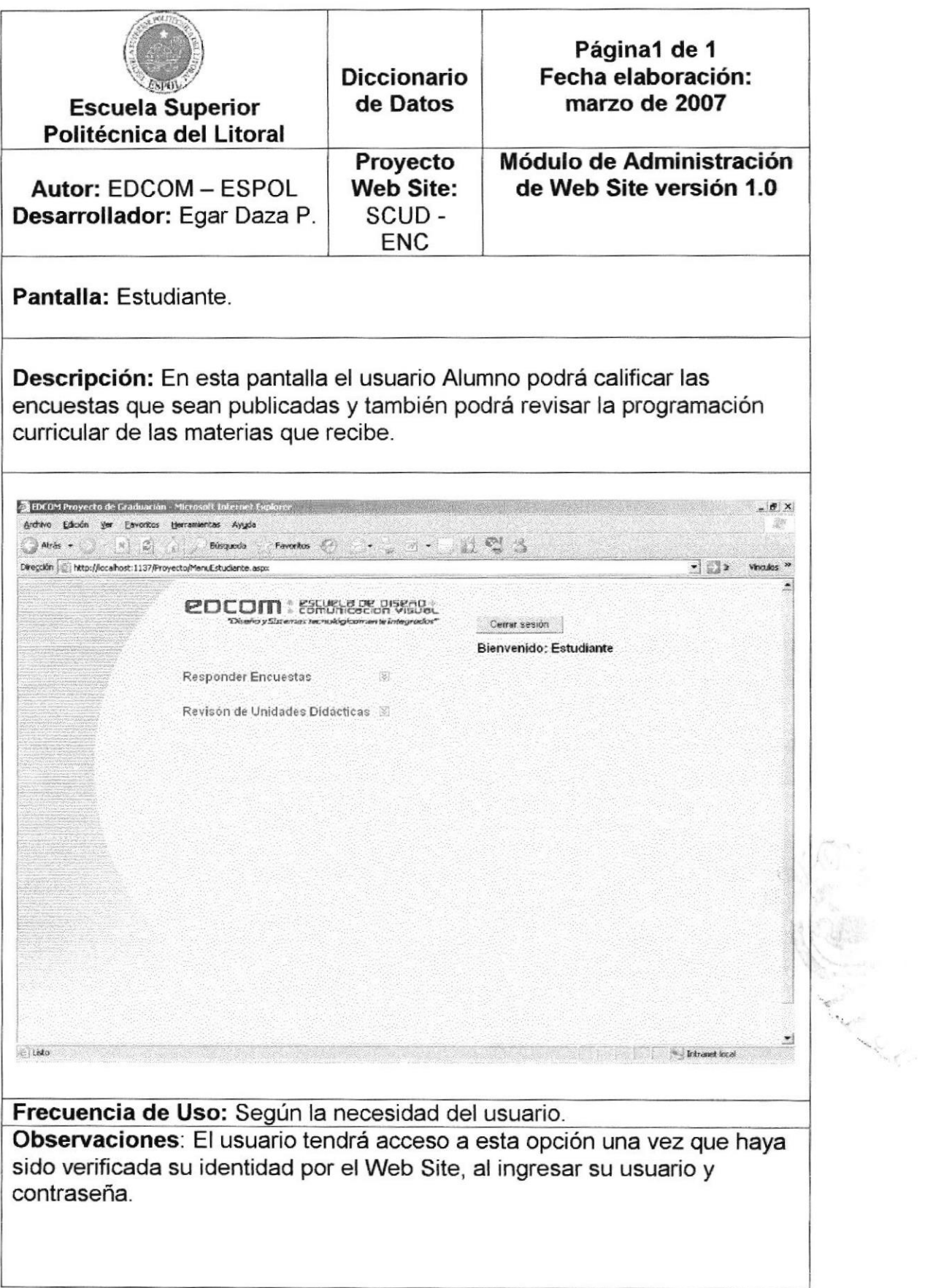

Tabla 11-16 Pantalla: Estudiante.

| <b>Escuela Superior</b><br>Politécnica del Litoral                                                           |                                                                                                    | <b>Diccionario</b><br>de Datos                                                                                                    | Página1 de 1<br>Fecha elaboración:<br>marzo de 2007                              |
|----------------------------------------------------------------------------------------------------|----------------------------------------------------------------------------------------------------|----------------------------------------------------------------------------------------------------|----------------------------------------------------------------------------------|
| Autor: EDCOM - ESPOL<br>Desarrollador: Egar Daza P.                                                          |                                                                                                    | Proyecto<br><b>Web Site:</b><br>SCUD-<br><b>ENC</b>                                                                                      | Módulo de Administración<br>de Web Site versión 1.0                              |
|                                                                                                    | Pantalla: Responder Encuestas - Estudiante.                                                                                                  |                                                                                                    |                                                                                  |
| EDCOM Proyecto de Graduación Microsoft Internet Explorer<br>Archivo Edición Ver Eavoritos Herramientas Ayyda | que hayan sido publicadas por los Directivos.                                                                                                |                                                                                                    | Descripción: En esta opción el Estudiante podrá calificar las encuestas<br>$-6x$ |
| $x$ $\tilde{z}$<br>Atrês +<br>Dirección : http://localhost:1137/Proyecto/MenuEstudiante.aspx                 | Eúsqueda                                                                                                    |                                                                                                    | $-1$ $-1$<br>Vinculos <sup>39</sup>                                              |
|                                                                                                    | <b>PDCOM</b> : ESHUNGECION VISUSL<br>Responder Encuestas.<br>Materia:<br>Lenguaje<br><b>D.</b> Encuests<br>Titulo<br>10<br>leng <sub>2</sub> | "Disario y Sistemax tecnológicoman la integrados"<br>図<br><b>Buscar</b><br>$\overline{\mathbf{z}}$<br>Fecha Limite<br>25/01/2007 0:00:00 | Cerrar sesión<br>Bienvenido: Estudiante<br>Detaile                               |
|                                                                                                    | ID. Pregunta Pregunta<br>8<br>Puntualidad<br>9<br>Presentación<br>10<br>Cortesia                                                             | 5.5<br>Calificación<br>$4 \times$<br>Actualizar<br>$5 -$<br>Actualizar<br>$3 -$<br>Actualizar                                            |                                                                                  |
|                                                                                                    | Revisón de Unidades Didácticas                                                                                                    | $\epsilon$ $>$                                                                                                    |                                                                                  |
|                                                                                                    | Frecuencia de Uso: Según la necesidad del usuario.                                                                                           |                                                                                                    | <b>Intranet local</b>                                                            |
|                                                                                                    | fecha límite no sea mayor a la fecha actual.                                                                                                 |                                                                                                    | Observaciones: Solamente podrán ser contestadas las encuestas que su             |

Tabla 11-17 Pantalla: Responder Encuestas - Estudiante.

and the second state of the contract of the contract of the contract of the contract of the contract of the contract of the contract of the contract of the contract of the contract of the contract of the contract of the co

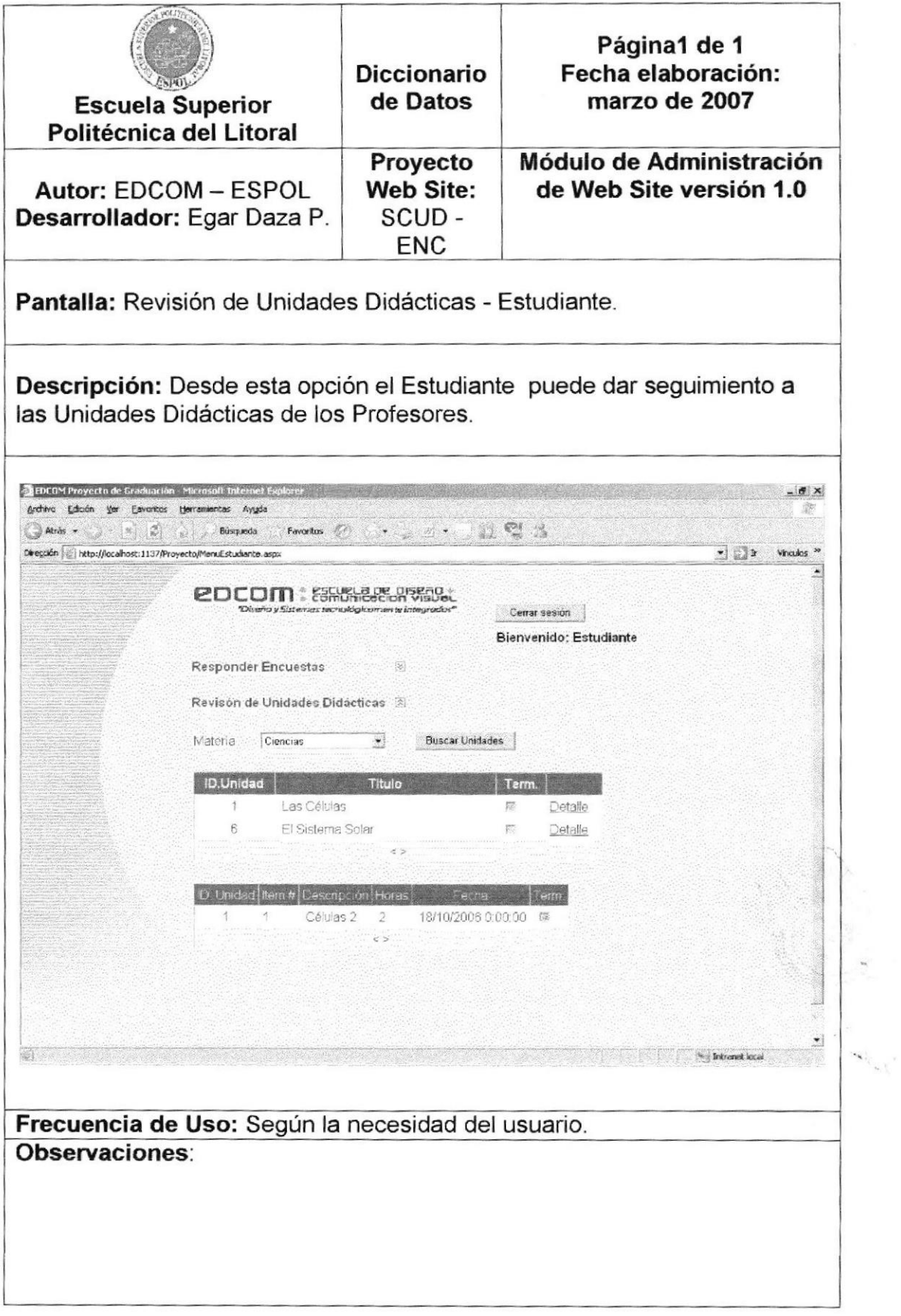

Tabla 11-18 Pantalla: Revisión de Unidades Didácticas - Estudiante.

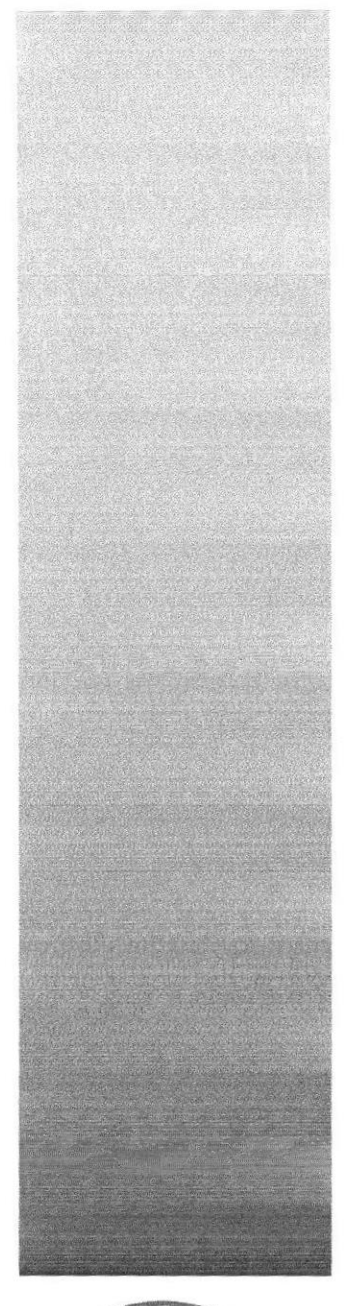

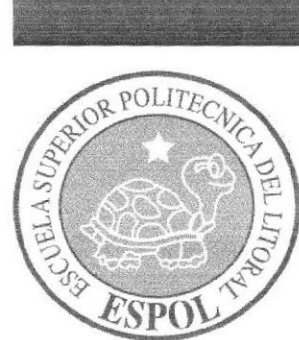

# **CAPÍTULO 12**

# **DIAGRAMAS DE ENTRADA - PROCESO - SALIDA.**

# 12. DIAGRAMAS DE ENTRADA - PROCESO - SALIDA.

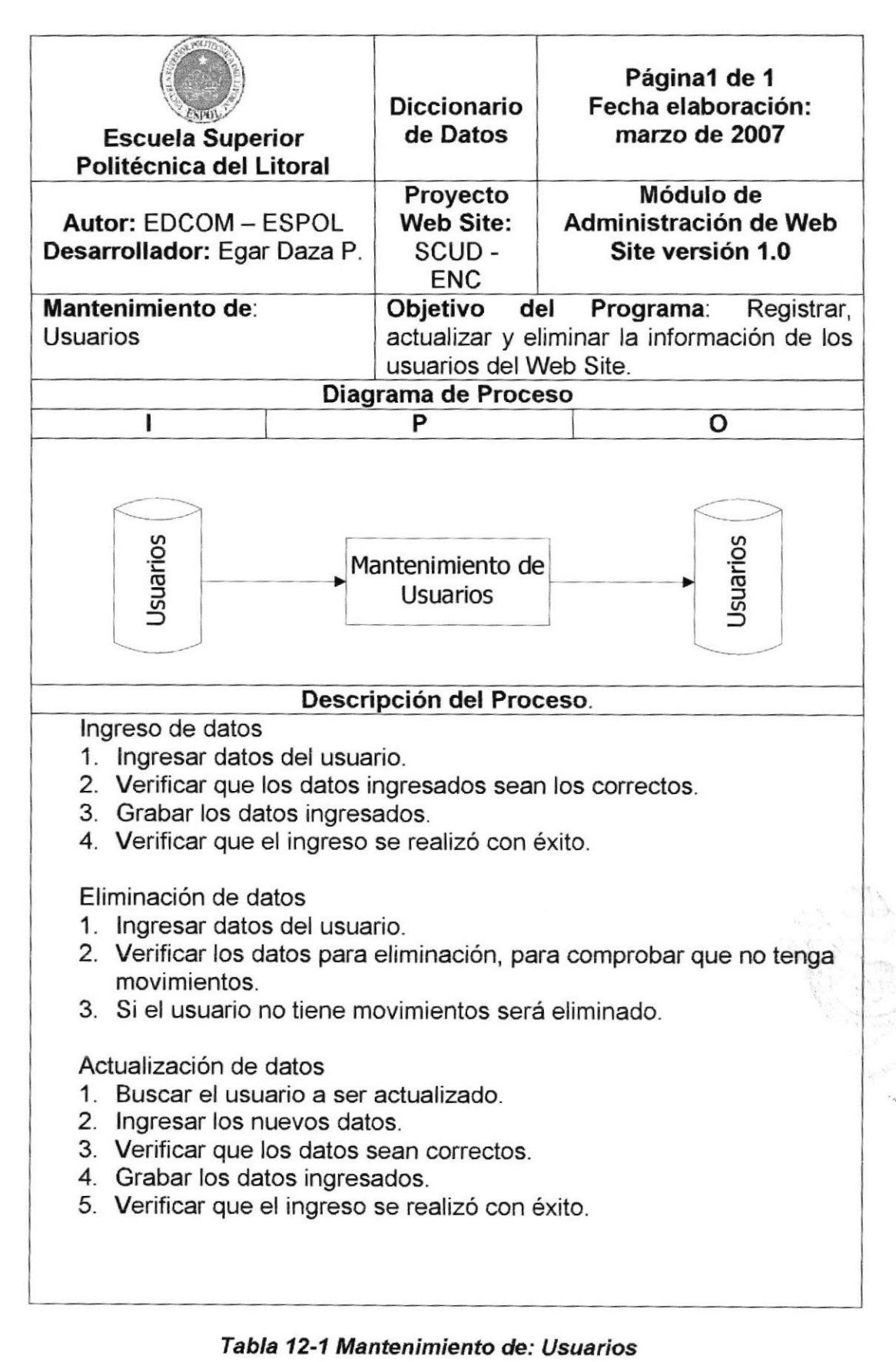

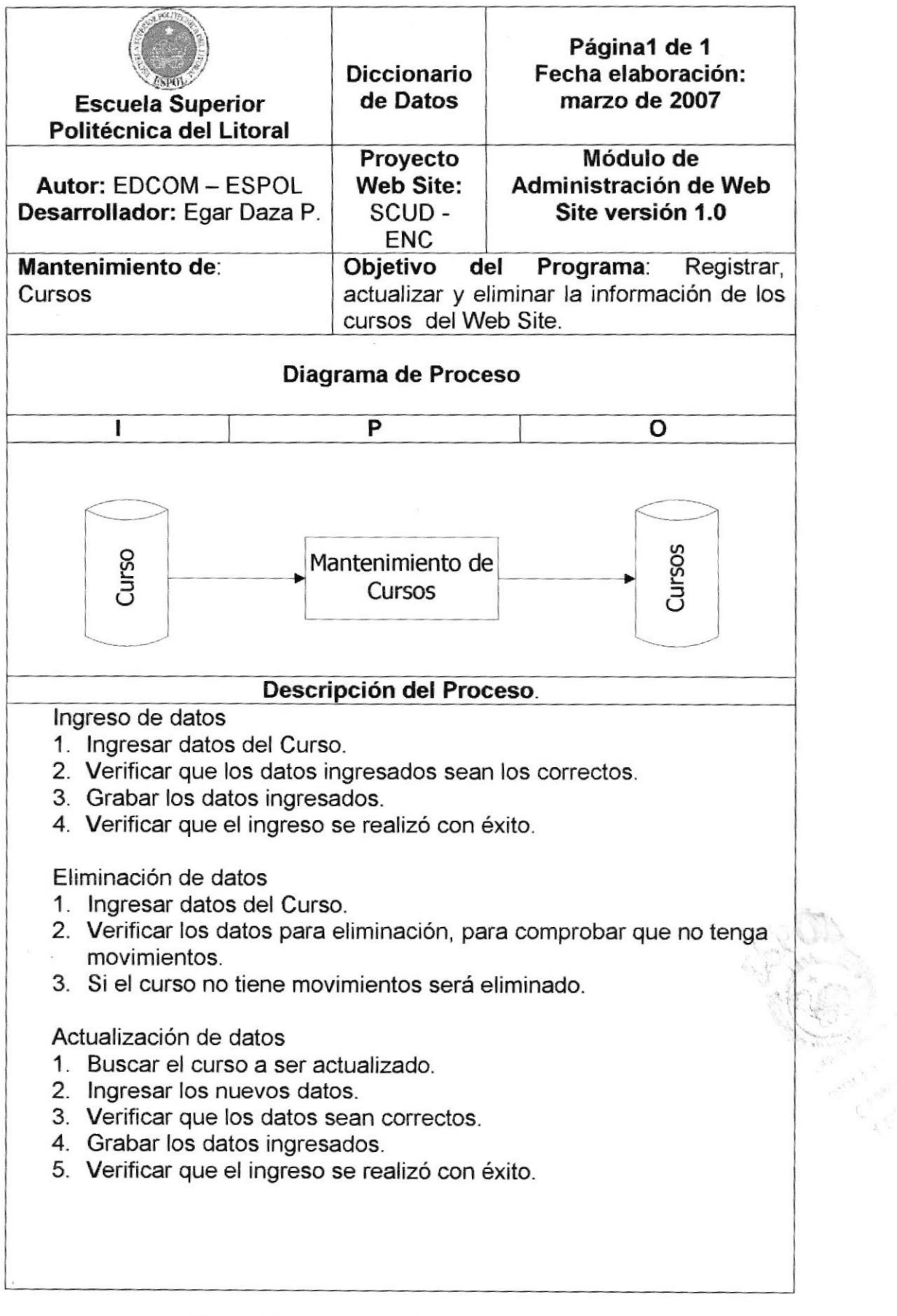

## Tabla 12-2 Mantenimiento de: Cursos

 $\bar{A}$ 

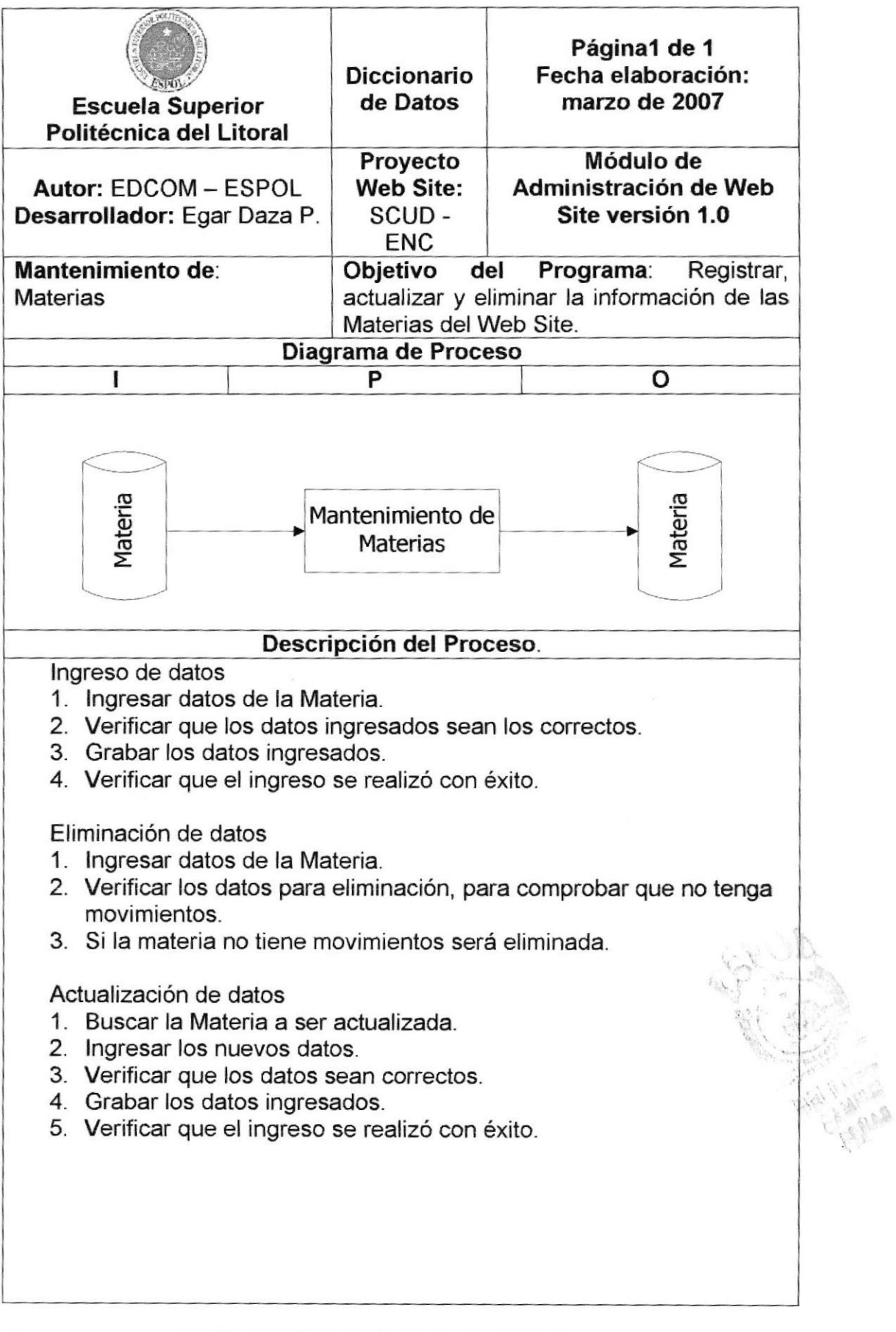

## Tabla 12-3 Mantenimiento de: Materias

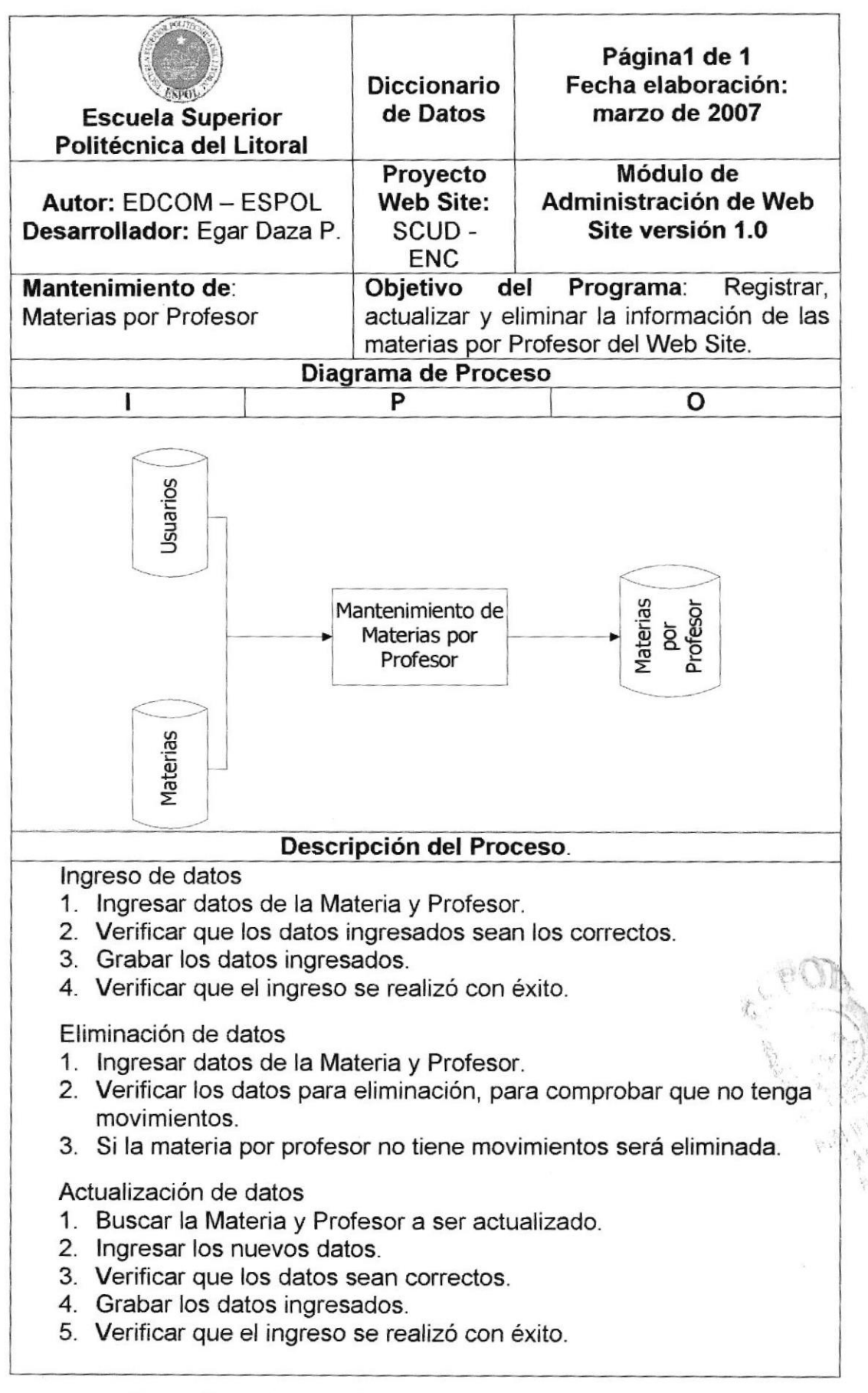

#### Tabla 124 Mantenimiento de: Materias por Profesor

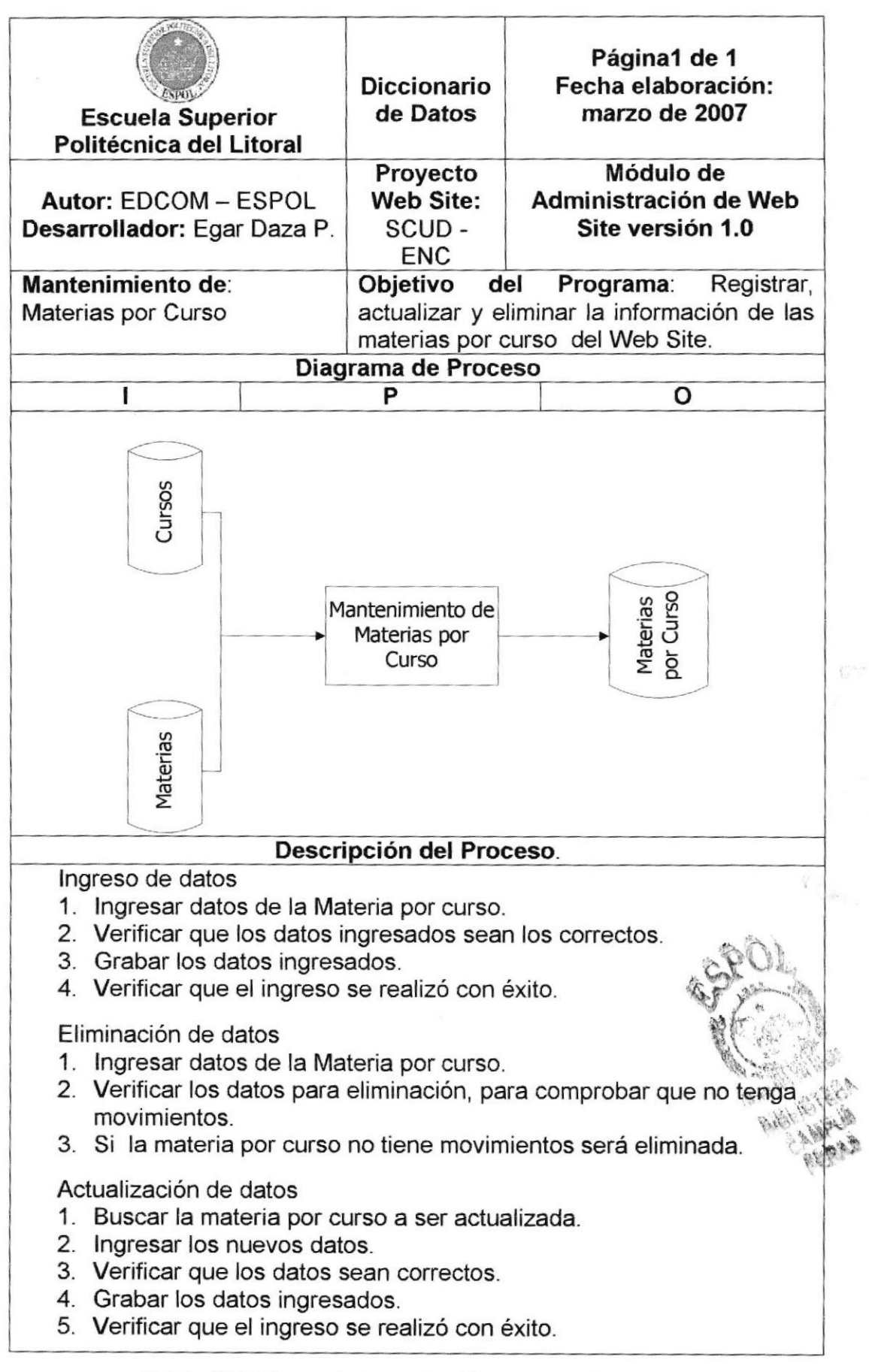

#### Tabla 12-5 Mantenimiento de: Materias por Curso

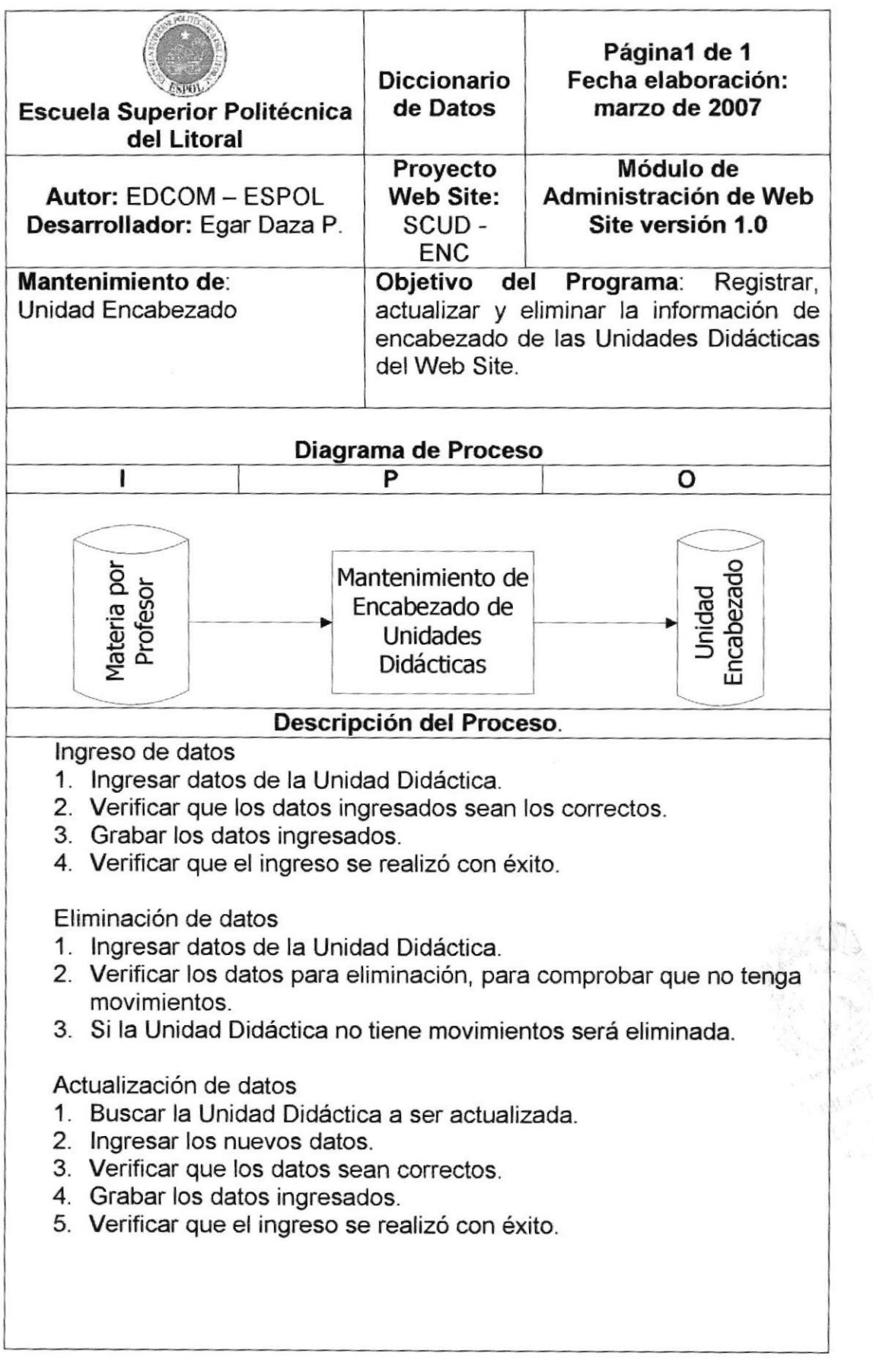

### Tabla 12-6 Mantenimiento de: Unidad Encabezado

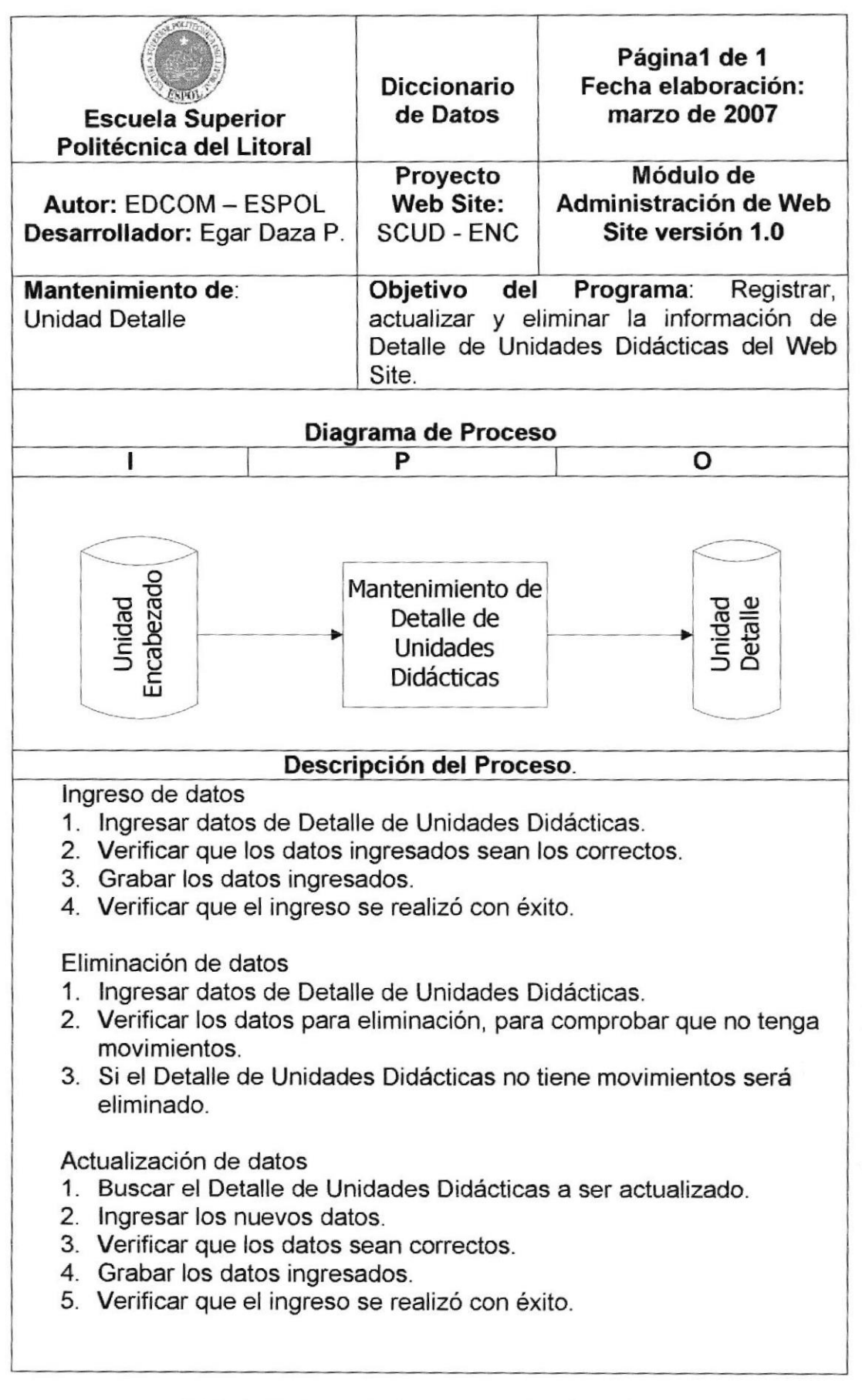

#### Tabla 12-7 Mantenimiento de: Unidad Detalle

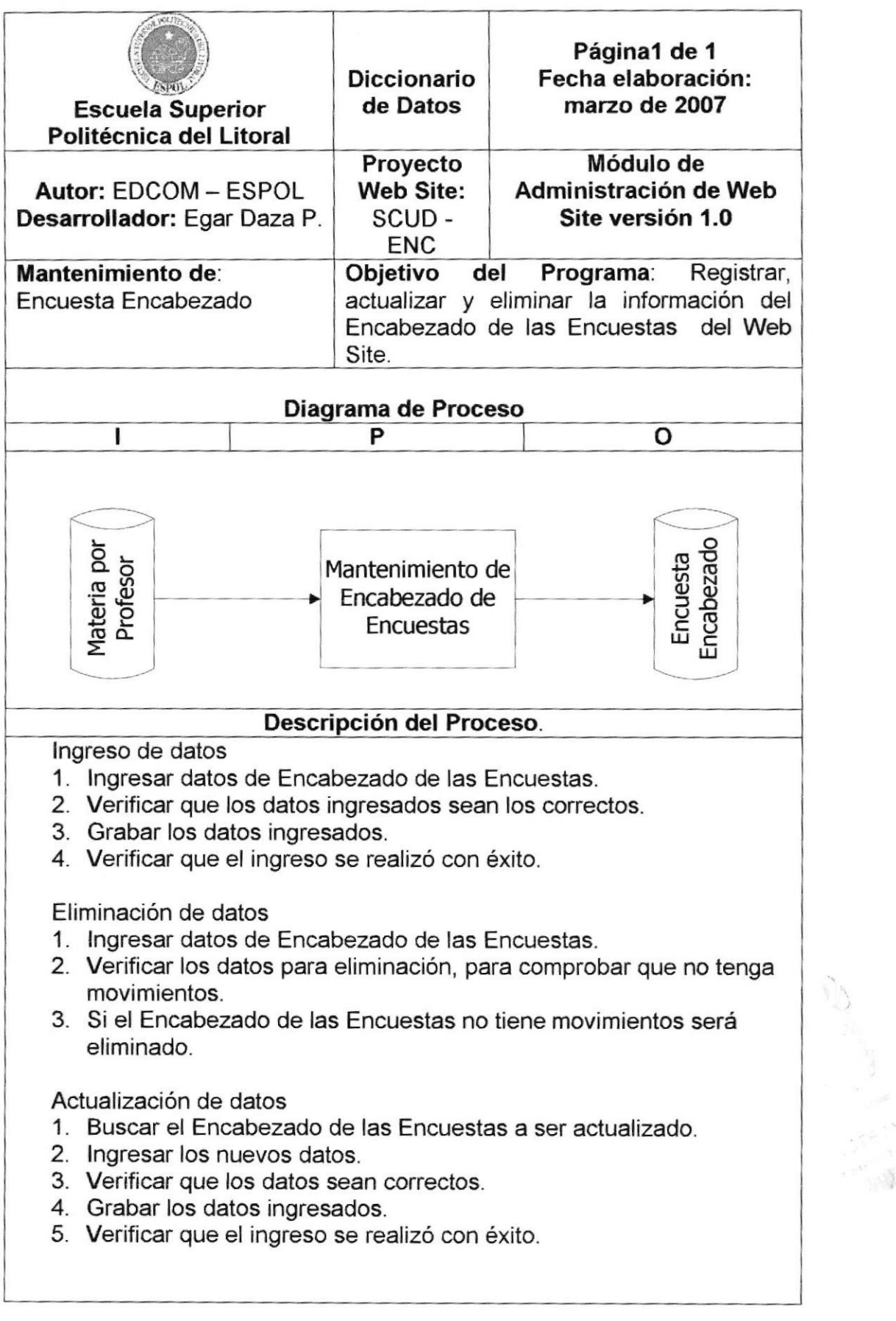

#### Tabla 12-8 Mantenimiento de: Encuesta Encabezado

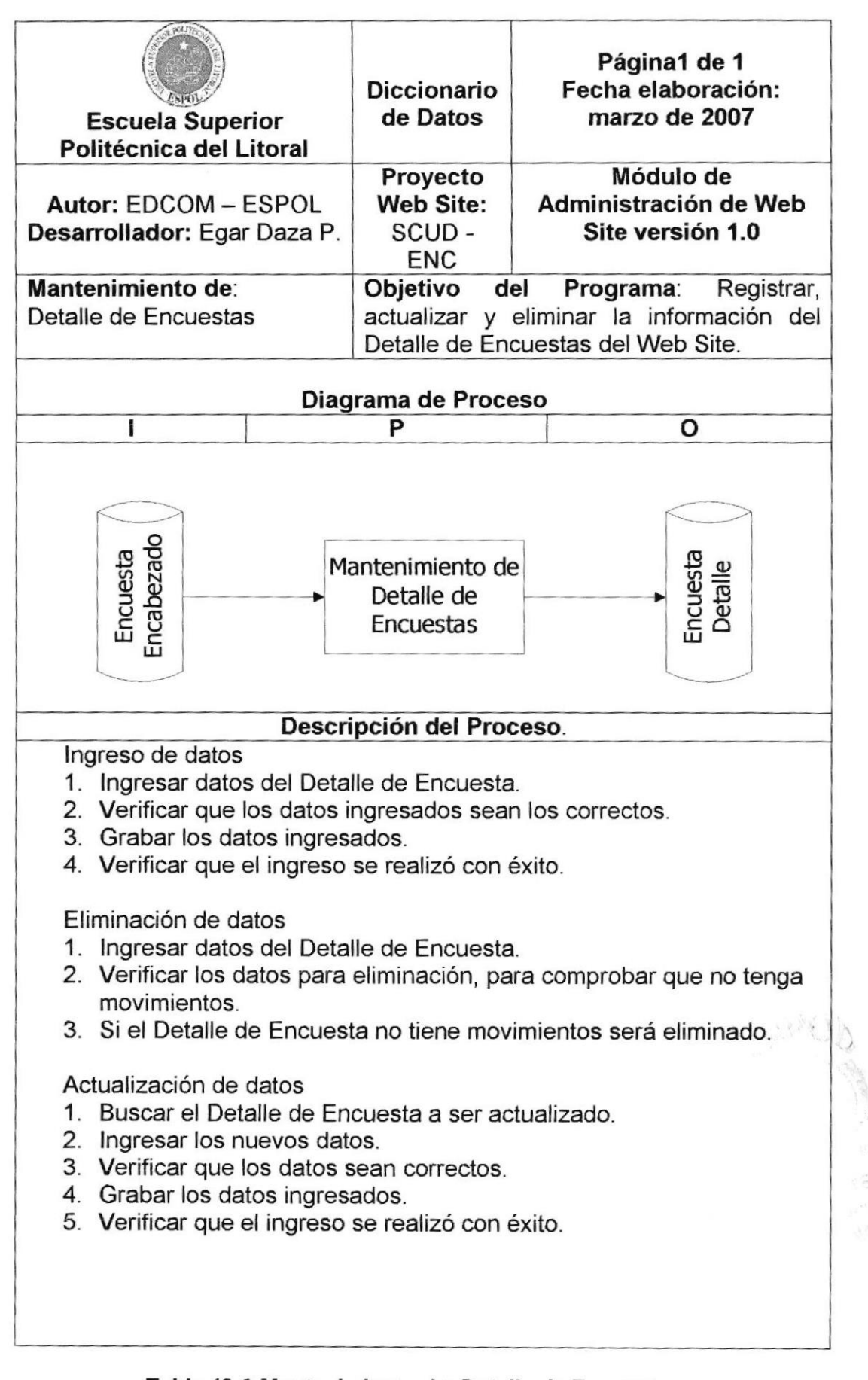

## Tabla 12-9 Mantenimiento de: Detalle de Encuesta

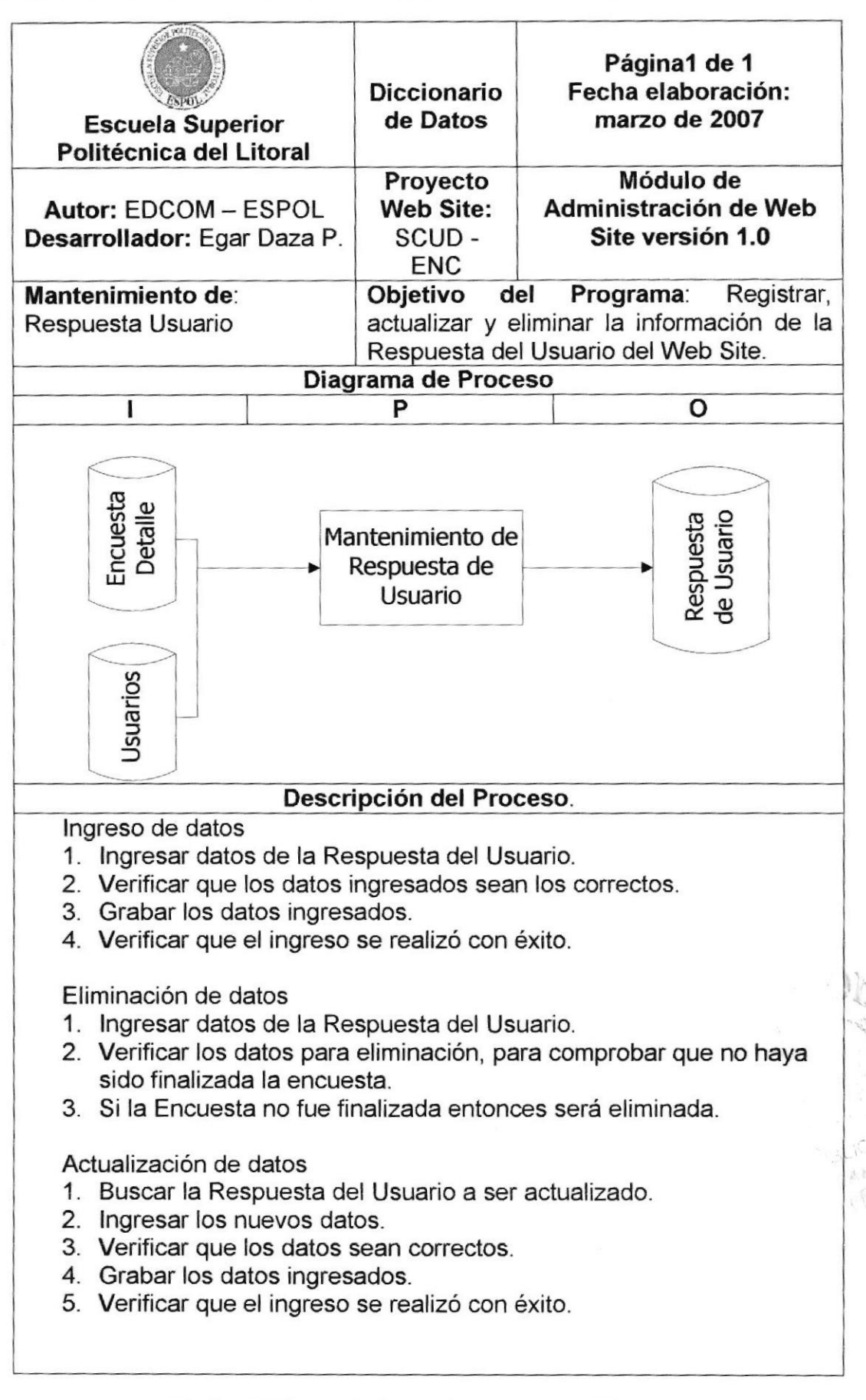

#### Tabla 12-10 Mantenimiento de: Respuesta Usuario

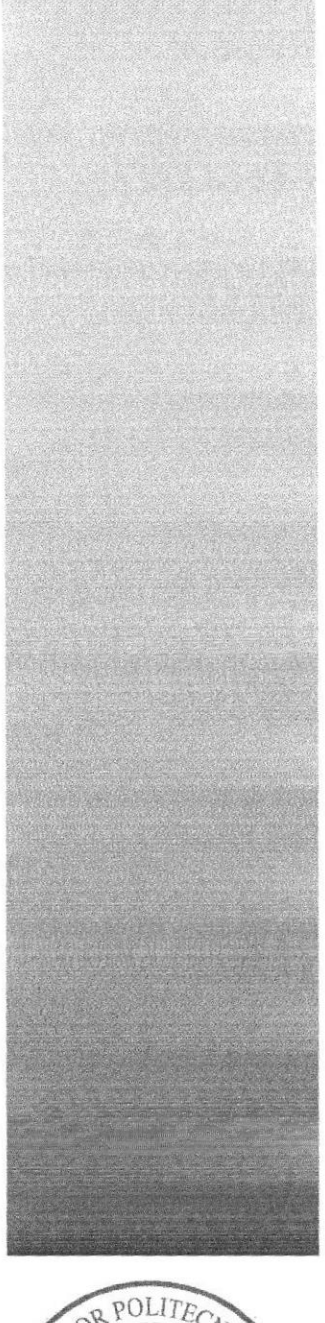

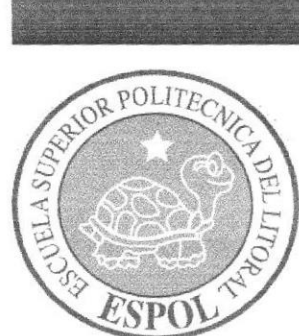

# **CAPÍTULO 13**

**CONTROL DE PROCESOS, SEGURIDADES DEL** SISTEMA.

# 13. CONTROL DE PROCESOS, SEGURIDADES DEL SISTEMA.

## 13.1 N'YELES DE SEGURIDAD DE ACCESO YDATOS

La entrada al Web Site se realizará mediante un Usuario y una contraseña, los mismos que le permitirán acceder a las opciones que se le otorgue al momento de su registro.

El Web Site cuenta con un módulo de Administración con el cual se puede dar mantenimiento, además de seguir el correcto funcionamiento del Web Site.

Los perfiles de Usuario serán asignados según las funciones del mismo dentro del Web Site

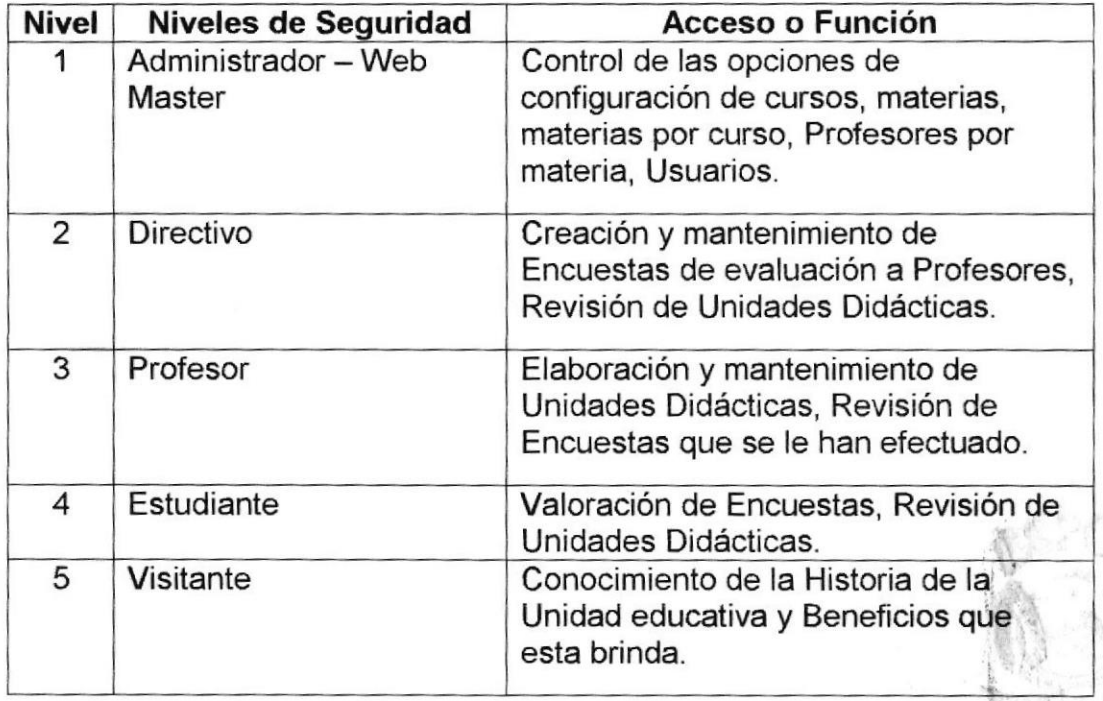

#### Tabla 13-1 Niveles de Seguridad se acceso y Datos

## 13.2 SEGURIDAD DE LOS DATOS

Para asegurar la integridad de los datos el Web Master deberá de realizar el respaldo de la Base de Datos diariamente, para evitar la perdida de información en el Servidor, ya sea que esta se destruya o sea cambiada por programas o usuarios maliciosos.

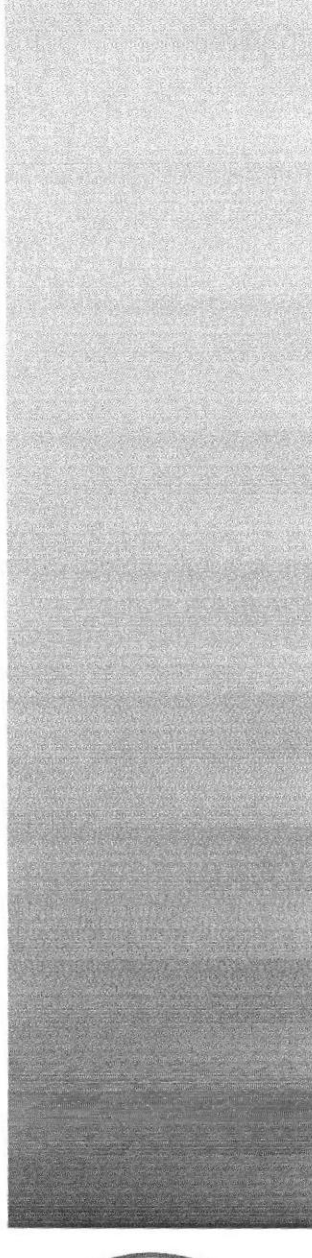

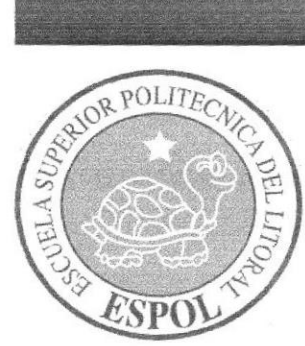

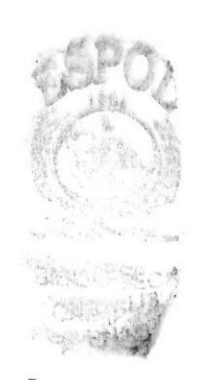

**CAPÍTULO 14** CARACTERÍSTICAS DE OPERACIÓN, FRECUENCIA DE<br>PROCESOS Y FORMAS DE RETENCIÓN DE DATOS.

# 14. CARACTERíSflCAS DE OPERACIÓN, FRECUENCIA DE PROCESOS Y FORMAS DE RETENCIÓN DE DATOS.

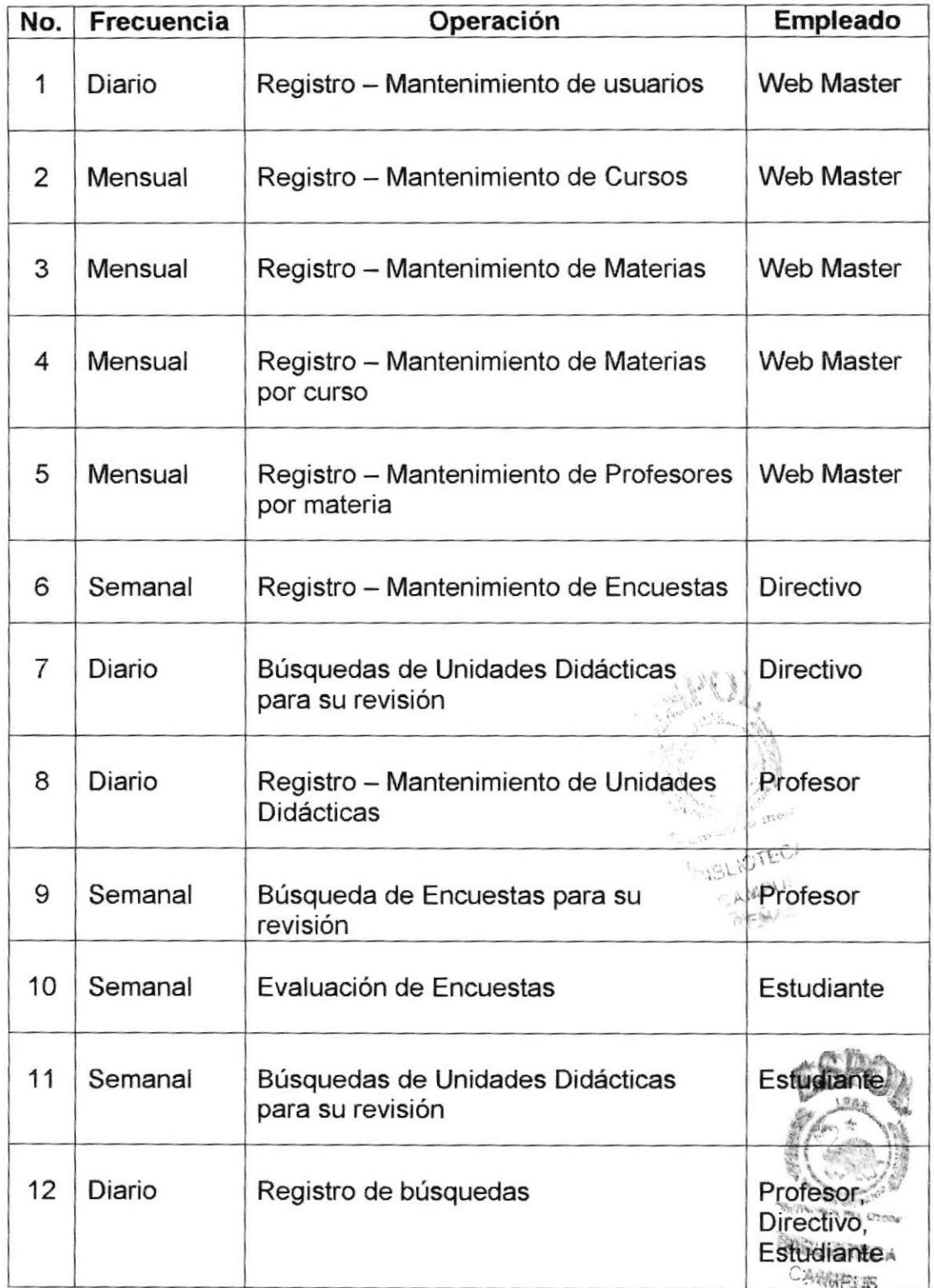

Tabla 14-1 Características de Operación, Frecuencia de Procesos y Formás de Retencíón de Datos.